PROFINET 到 MODBUS 协议网关 PN-G-MODBUS 产品手册

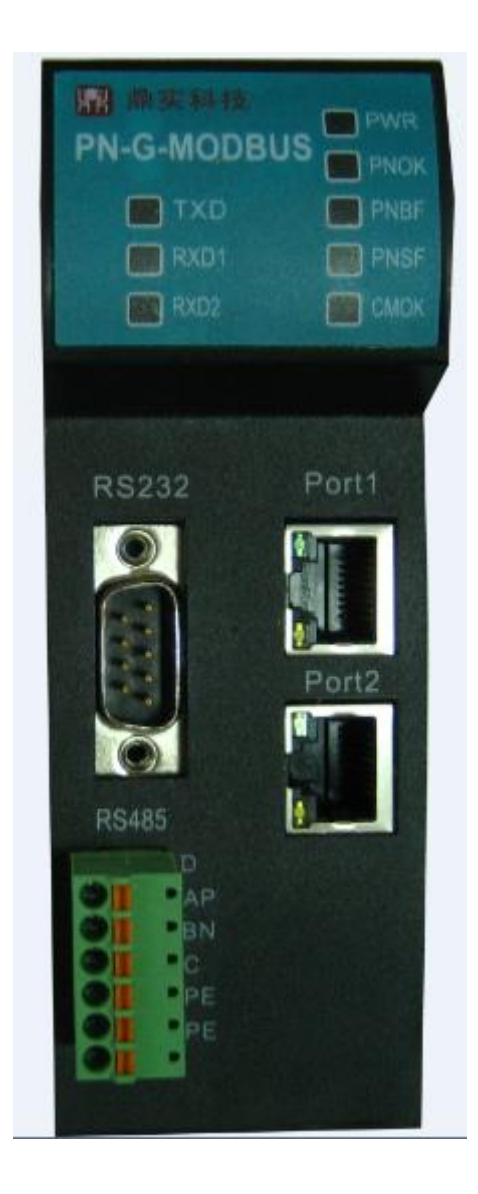

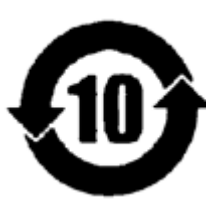

北京鼎实创新科技股份有限公司

2019-10

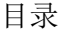

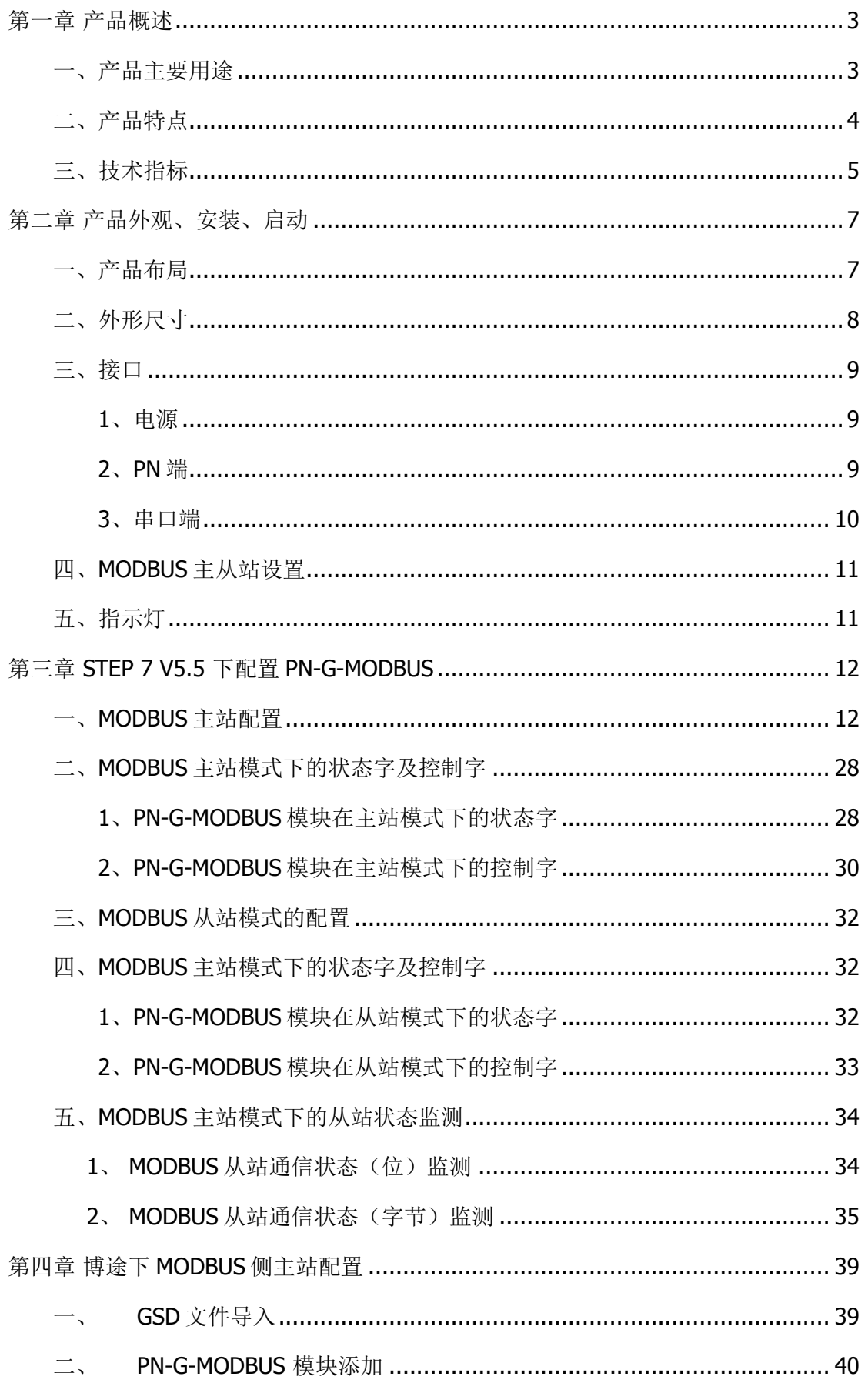

# <mark>鼎实</mark><br>北京鼎实创新科技股份有限公司

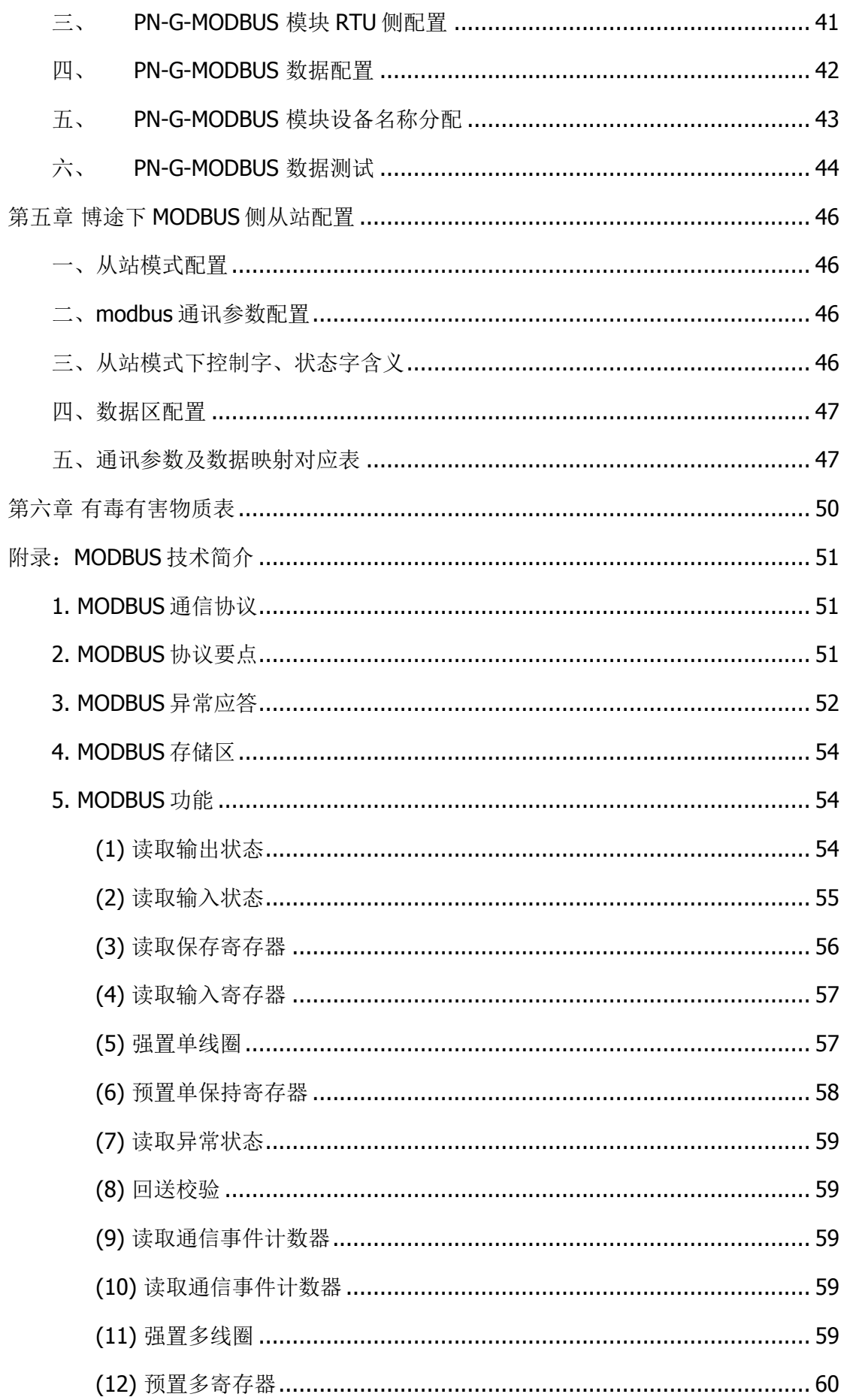

# 第一章 产品概述

## <span id="page-3-1"></span><span id="page-3-0"></span>一、产品主要用途

1、产品系列

PN-G-MODBUS 接口(以下有时简称"接口")是 PROFINET 网关 Gataway (网关) 系列中的产品,本产品手册适合 PN-G-MODBUS 类型产品。

## PN -G – MODBUS/Master

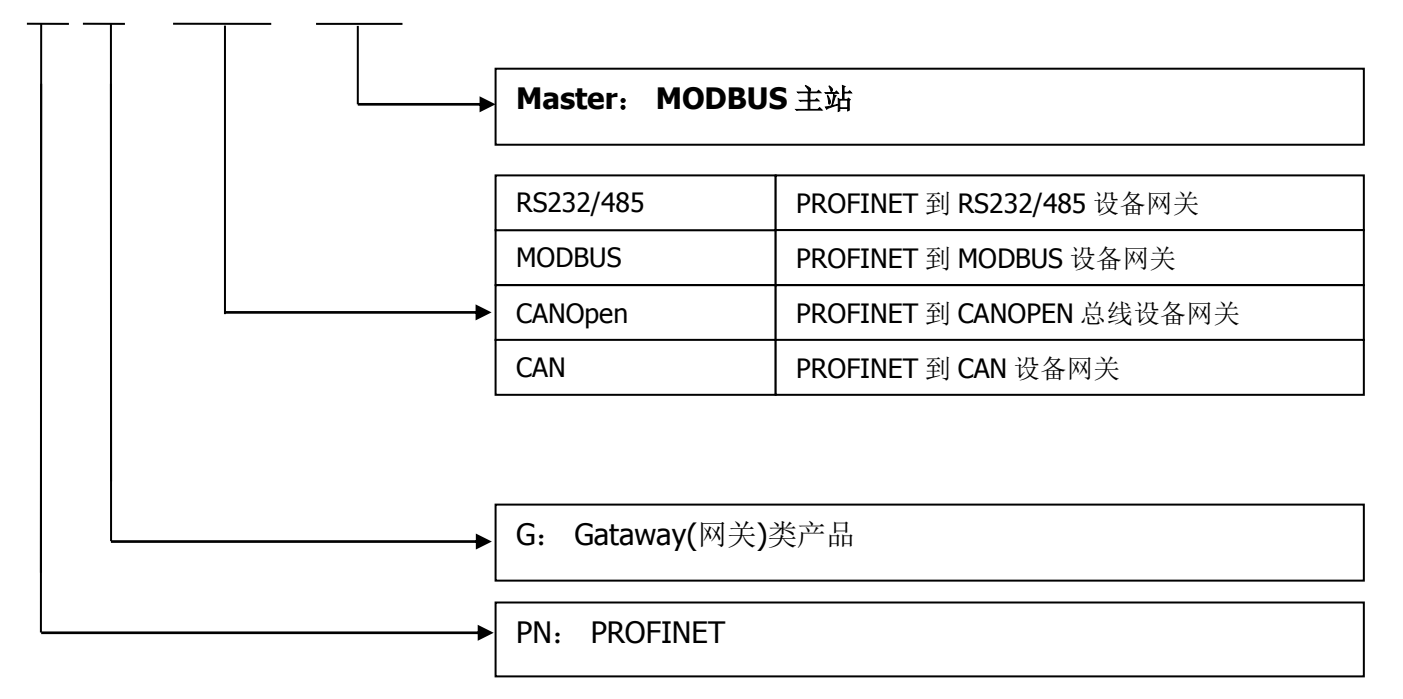

2. PROFINET 网关系列产品主要用途

将具有 RS232/485、 MODBUS、CAN 以及 CANOPEN 等专用通信协议的接口设备 连接到 PROFINET 总线上,使设备成为 PROFINET 总线上的一个从站。见图 1-1,应 用网关 PN-G-XXXX 将设备连接到 PROFIBUS 总线上。

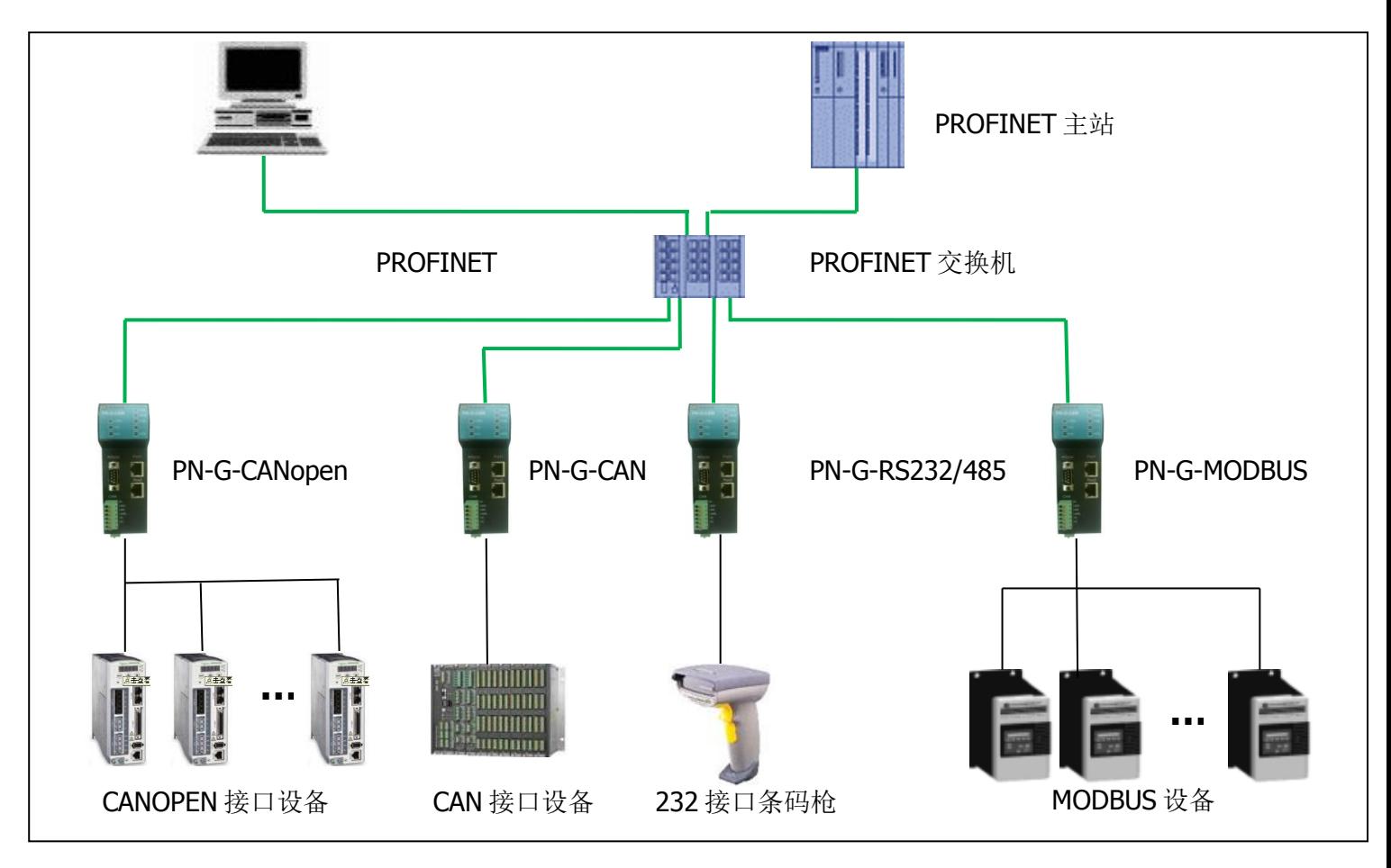

图 1-1 具有不通通讯协议的设备与 PROFINET 总线的连接

## <span id="page-4-0"></span>二、产品特点

- ▼应用广泛:凡具有 RS232/485 接口,标准 MODBUS RTU 协议的设备都可以使用本 产品实现与现场总线 PROFINET 的互连。如:具有 MODBUS 协议接口的变频器、 电机启动保护装置、智能高低压电器、电量测量装置、各种变送器、智能现场测 量设备及仪表等等。
- ▼应用简单: 用户不用了解 PROFINET 和 MODBUS 技术细节, 用户只需参考本手册及 提供的应用实例,根据要求完成配置,不需要复杂编程,即可在短时间内实现连 接通信。
- ▼透明通信:用户可以依照 PROFINET 通信数据区和 MODBUS 通信数据区的映射关 系,实现 PROFINET 到 MODBUS 之间的数据透明通信。
- ▼通讯稳定可靠: 产品通过 PROFINET 认证、符合 EMC 标准 IEC61131-2, 抗干扰能 力强。

## <span id="page-5-0"></span>三、技术指标

1、PN-G-MODBUS 接口在 PROFINET 侧相当于 PROFINET 网络中的 Device(与 Controller 相对应), 在 MODBUS 一侧既可做 MODBUS 主站, 也可做 MODBUS 从 站: 接口通过 PROFINET 通信数据区和 MODBUS 数据区的数据映射实现 PROFINET 和 MODBUS 的数据透明通信。

2、两个 RJ45 以太网接口,支持 100BASE-TX, MDI/MDIX 自侦测, 集成以太网交换 机,方便将 PROFINET 设备组成菊花链。

3、ROFINET/V2.2 协议, 网关 PROFINET 侧采用实时(RT) 通讯功能, 符合: GB/T 25105-2014《工业通信网络 现场总线规范 类型 10: PROFINET IO 规范》,IEC 61158-5-10:2007,IDT。

4、电磁兼容指标:

EFT: level 4; class A

浪涌: level 2; class A

静电: level 3 ;class A

5、支持 Modbus RTU 协议,支持 01H、02H、03H、04H 、05H、06H、0FH、10H 功 能码。

6、MODBUS 协议接口为标准 RS232 或 RS485 接口,半双工;

波特率: 300、600、1200、 2400、4800、9600、19.2K、38.4K、57.6K 可选: 校验 位(8 位无校验 1 停止位、8 位偶校验 1 停止位、8 位奇校验 1 停止位、8 位无校验 2 停 止位)可选。

- 7、最大输入/输出数据量:
- ① Input Bytes + Output Bytes ≤312 Bytes

② Max Input Bytes ≤312 Bytes

- ③ Max Output Bytes ≤312Bytes
- 8、可配置条数≤40 条
- 9、电源电压: 24 VDC(±20%), 双路电源冗余供电。
- 10、额定功率 3W (24V/125mA)。
- 11、环境温度:

运输和存储:-40℃~+70℃

工作温度:-25℃~+55℃

- 12、工作相对湿度:5~95%(无结露)
- 13、外形尺寸: (宽) 45mm×(高) 125mm×(厚) 118mm
- 、安装方式:35mm 导轨
- 、防护等级:IP20
- 、重量:约 290g

# <span id="page-7-0"></span>第二章 产品外观、安装、启动

## <span id="page-7-1"></span>一、产品布局

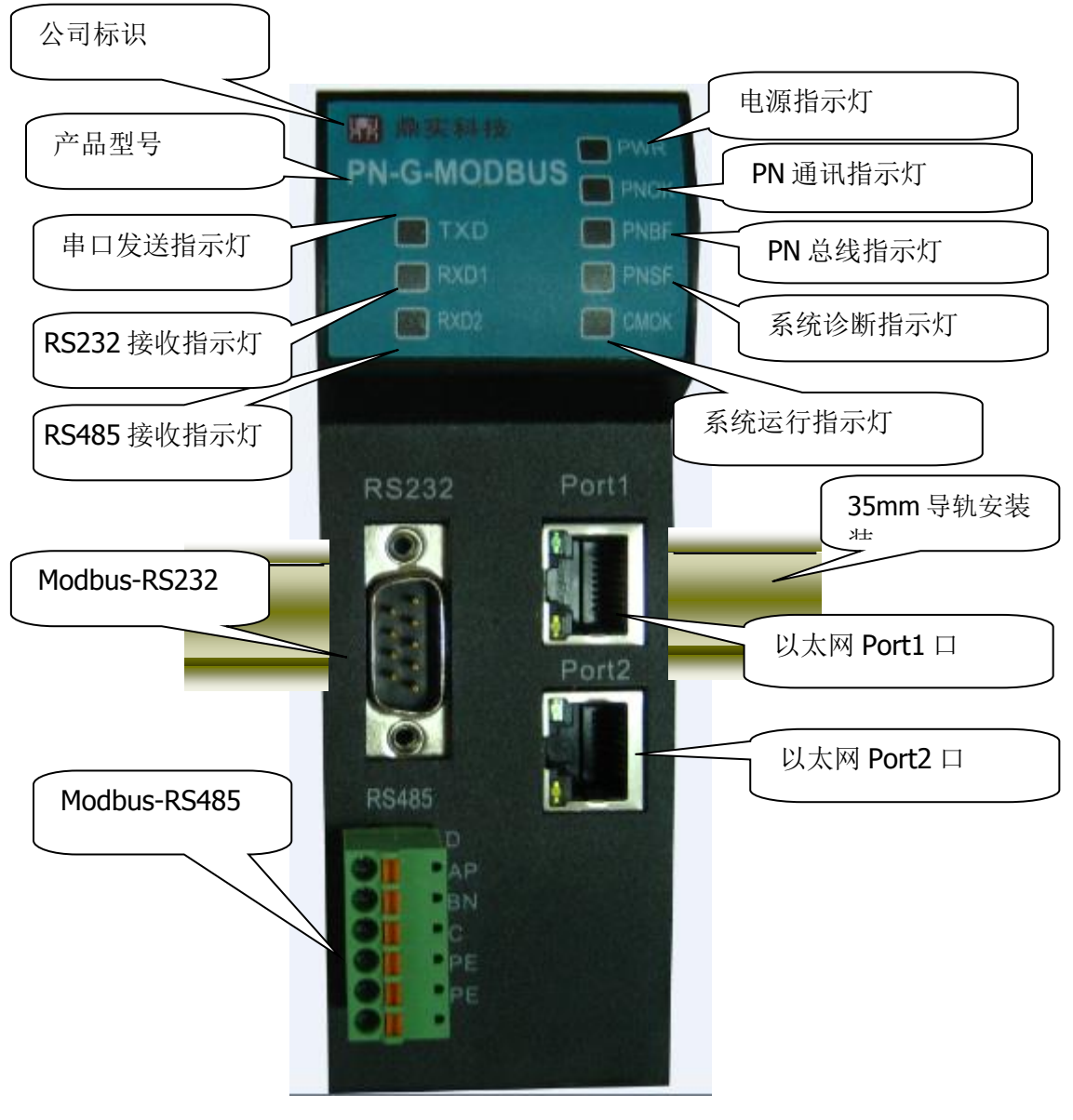

图 2-1 产品正

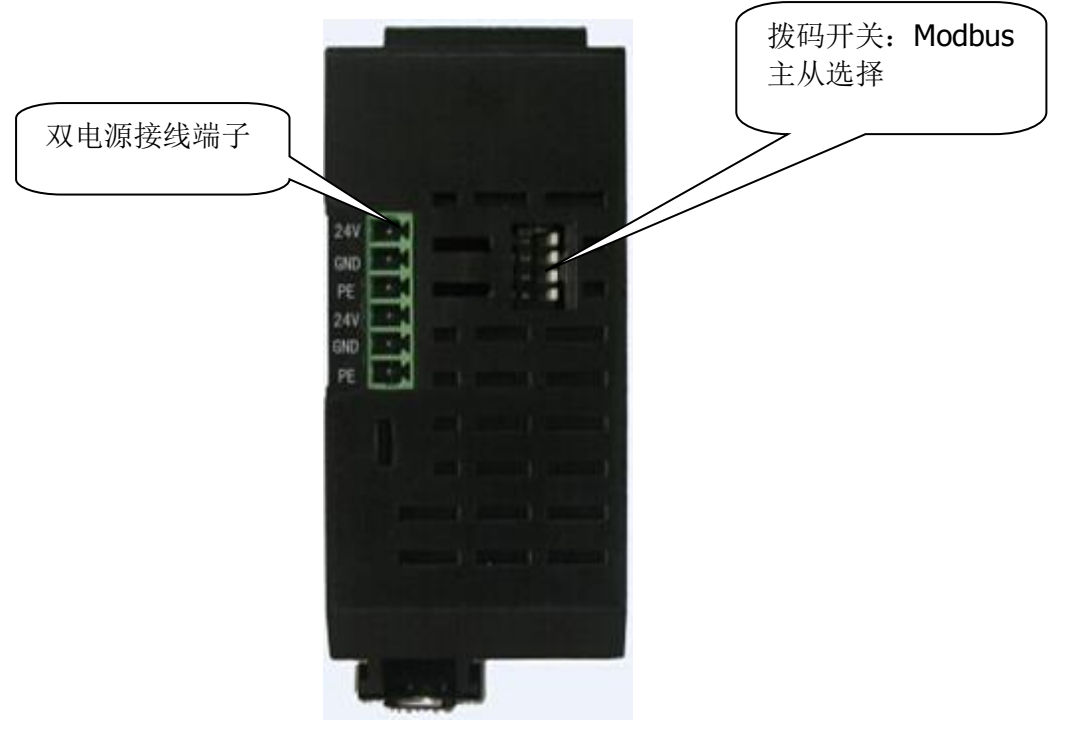

图 2-2 产品底部

<span id="page-8-0"></span>二、外形尺寸

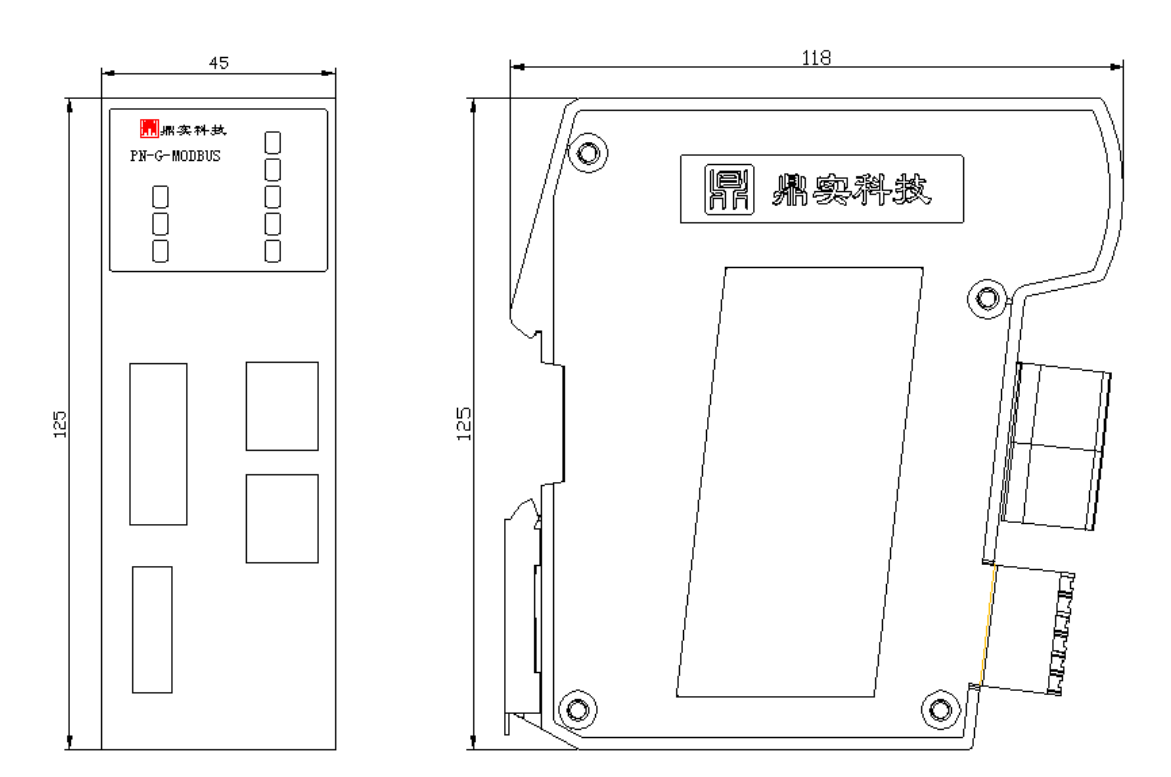

图 2-3 外形尺寸(单位: mm)

## <span id="page-9-0"></span>三、接口

## <span id="page-9-1"></span>1、电源

- (1).采用双路电源冗余供电;
- (2).电源拉偏 20%,可正常工作;

(3).额定功率 3W(24V/125mA)。

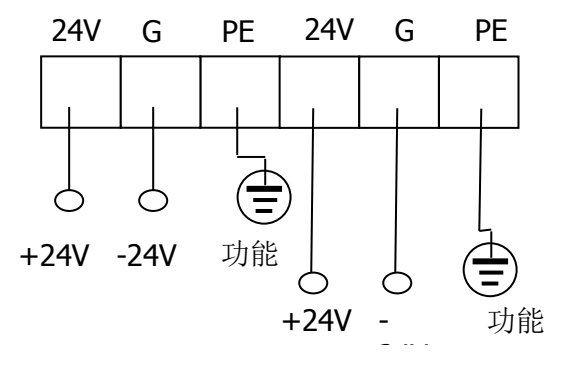

图 2-4 电源接口

## <span id="page-9-2"></span>2、PN 端

(1).两个 RJ45 以太网接口,支持 100BASE-TX, MDI/MDIX 自侦测, 集成以太网交换 机,方便将 PROFINET 设备组成菊花链;

(2).符合 PROFINET 的 C 类标准,支持 PROFINET2.3 版本;

(3).支持 PROFINET 的 NRT 和 RT 协议;

(4).在 PROFINET 接口端相当于 PROFINET 网络中的 Device (与 Controller 相对应), 所有 Slot/subSlot 的输入输出数据总和不超过 312 字节。

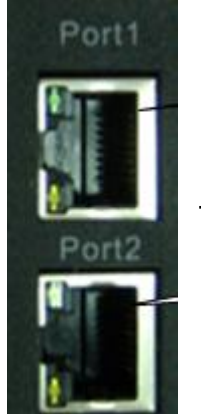

|        | $Tx +$    |
|--------|-----------|
| 2      | $Tx -$    |
| 3      | $Rx +$    |
|        | No Singal |
| Þ<br>5 | No Singal |
| б      | Rx-       |
|        | No Singal |
|        | No Singal |

图 2-5 PN 接口

### <span id="page-10-0"></span>3、串口端

(1).物理接口: 提供 RS232( DB9 针式接口) 和 RS485(6pin 接线端子)串行接口可选; (2).可选接入终端电阻、PE 屏蔽。

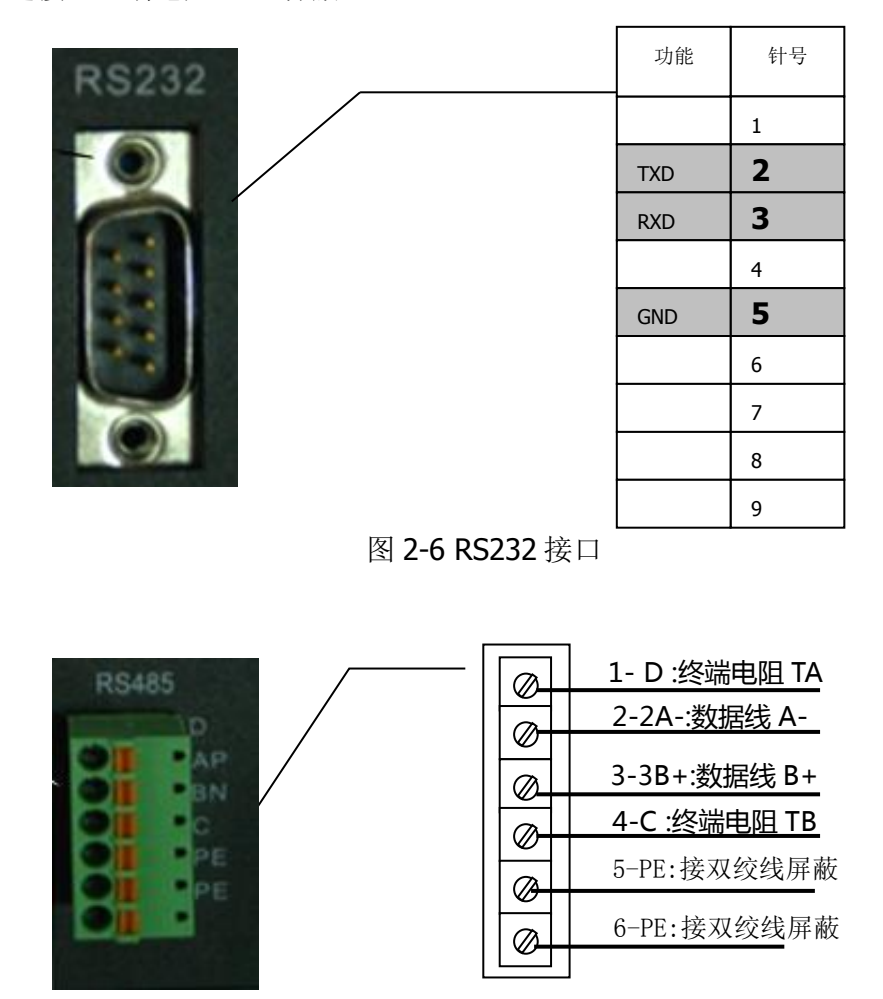

图 2-7 RS485 接口

PN-G-MODBUS作为终端节点时,需要接入终端电阻,此设备内置终端电阻,只需 要将端子 **Pin1-2** 和 **Pin3-4** 分别短接即可。**RS232** 接口与 **RS485** 接口不能同时使 用。

## <span id="page-11-0"></span>四、**MODBUS** 主从站设置

通过产品底部的拨码开关的第一位 SW1 来设置 PN-G-MODBUS 在 MODBUS 侧做主站 还是从站。

SW1=OFF, 为 MODBUS 主站模式, 即产品做 MODBUS 主站, 使用 GSD 文件名称为: "GSDML-V2.3-DingShi-Gateway-ModbusM43-xxxxxxxx.xml";

SW1=ON, 为 MODBUS 从站模式, 即产品做 MODBUS 从站, 使用 GSD 文件名称为: "GSDML-V2.3-DingShi-Gateway-ModbusS43-xxxxxxxx.xml "。

## <span id="page-11-1"></span>五、指示灯

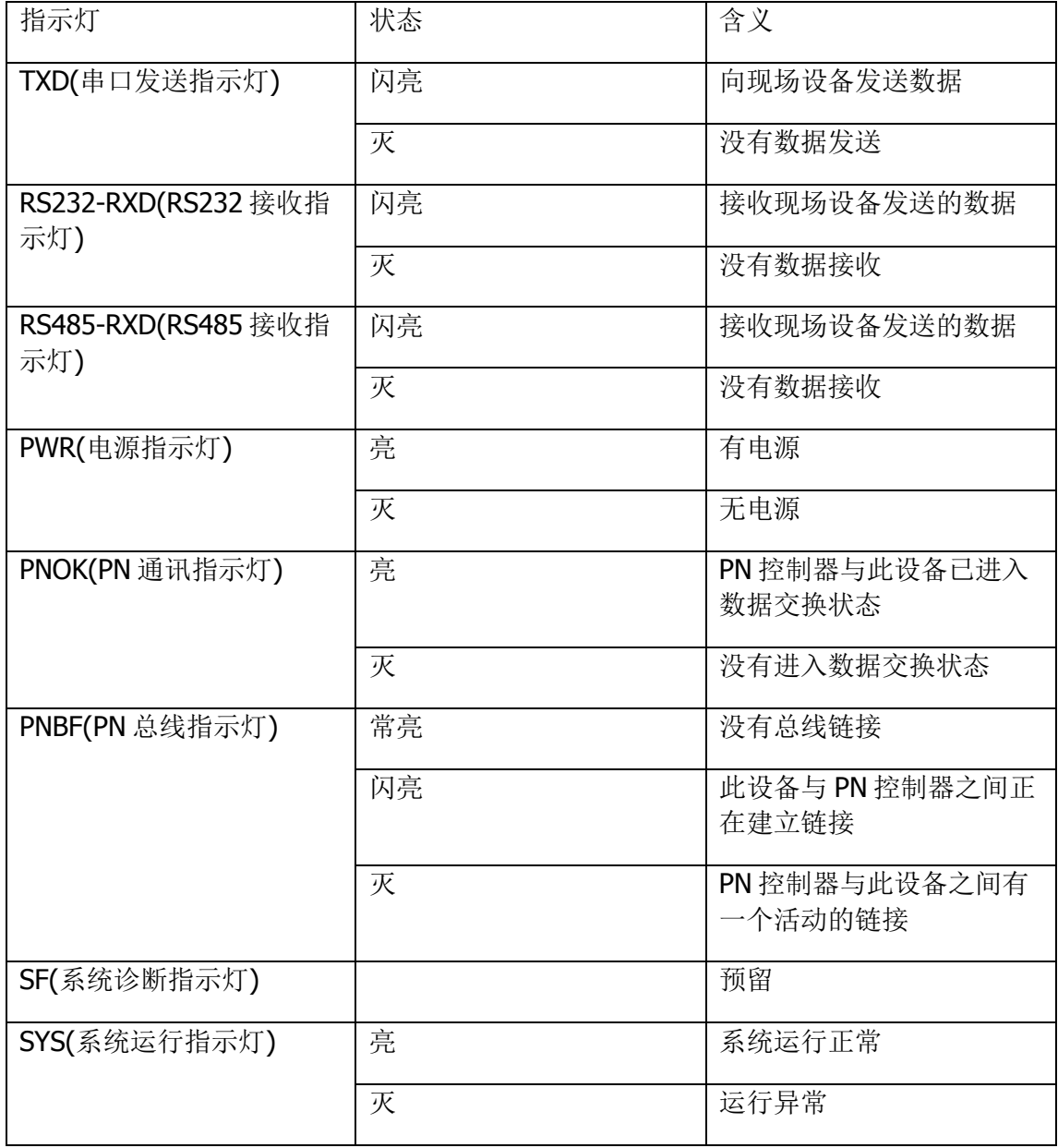

# <span id="page-12-0"></span>第三章 **STEP 7 V5.5** 下配置 **PN-G-MODBUS**

本章将以 SIEMENS 的 315-2 PN/DP 作为 PROFINET 的 Controller, 使用 STEP 7 V5.5 作为组态软件,举例说明 PN-G-MODBUS 的配置方法。

## <span id="page-12-1"></span>一、**MODBUS** 主站配置

1、打开 STEP 7 软件,点击菜单栏 File→New,新建一个工程,命名为"test M"。

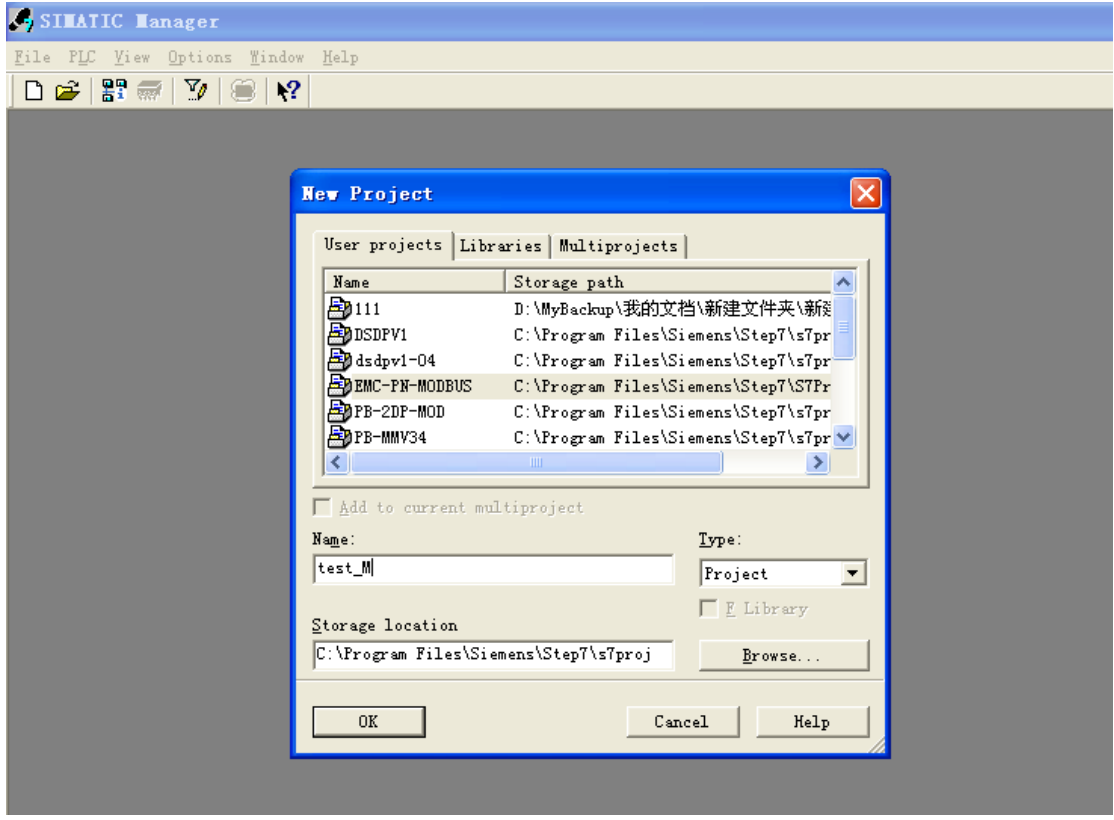

2、添加 300 站点,点击菜单栏 Insert→Station→SIMATIC 300 Station。

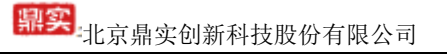

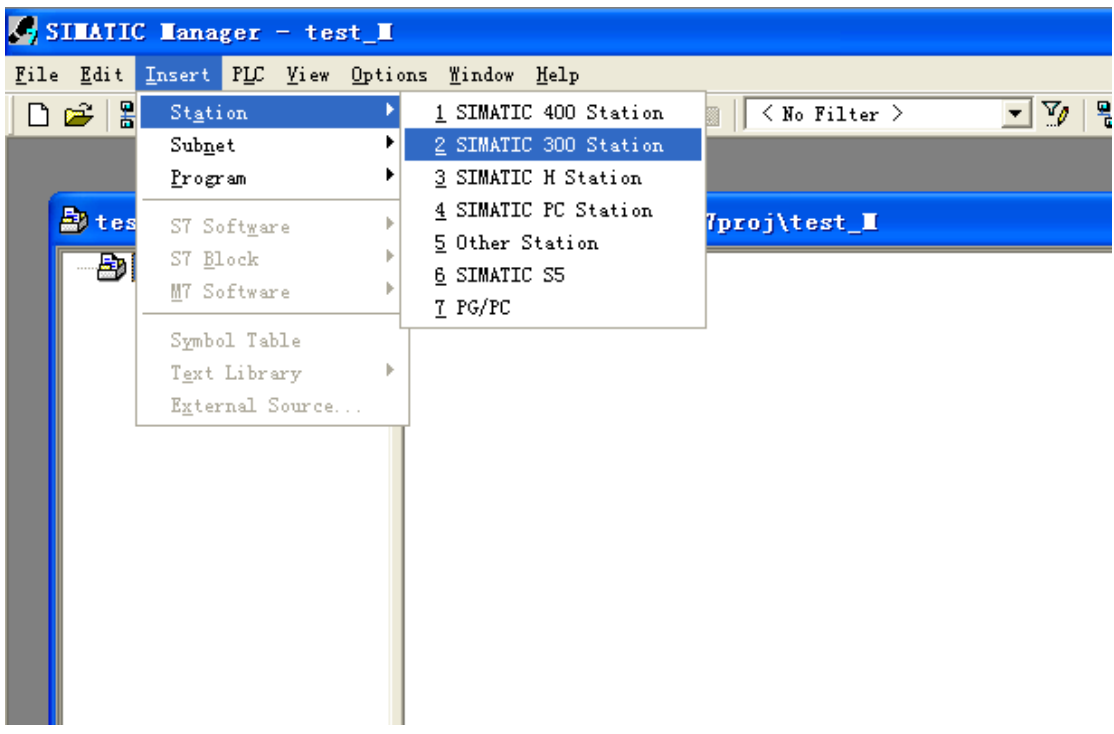

3、SIMATIC 300(1)→Hardware 双击, 打开硬件组态。

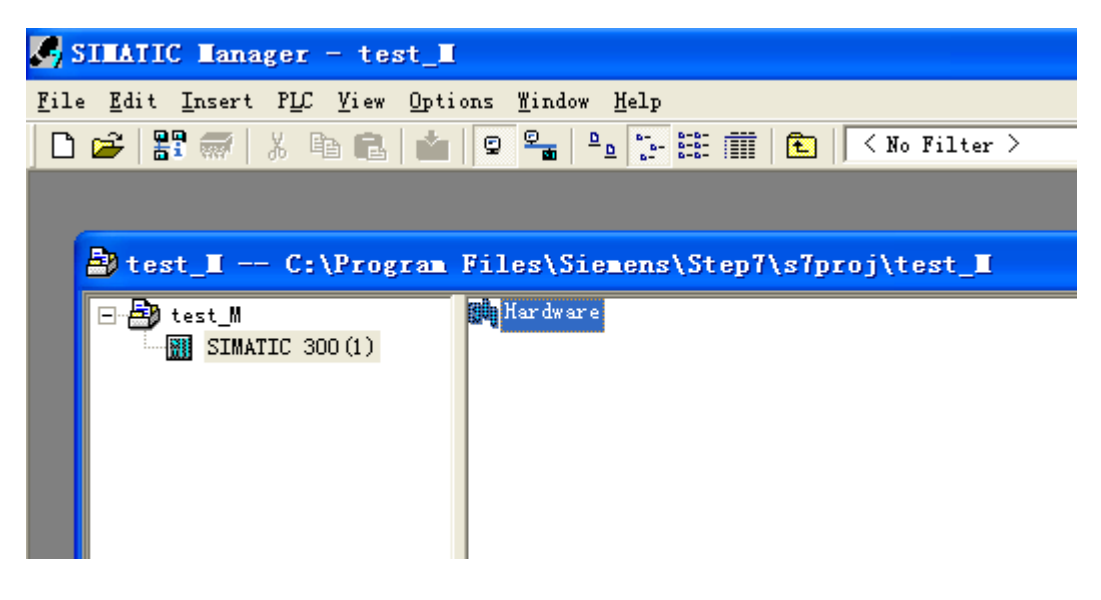

4、在硬件组态界面,点击 Option→Install GSD Files,选择路径,找到"GSDML-V2.3-DingShi-Gateway-ModbusM60-20170817.xml",添加 GSD 文件。添加 GSD 文 件成功后,点击 close 退出添加 GSD 对话框。

中文:<br>中京鼎实创新科技股份有限公司

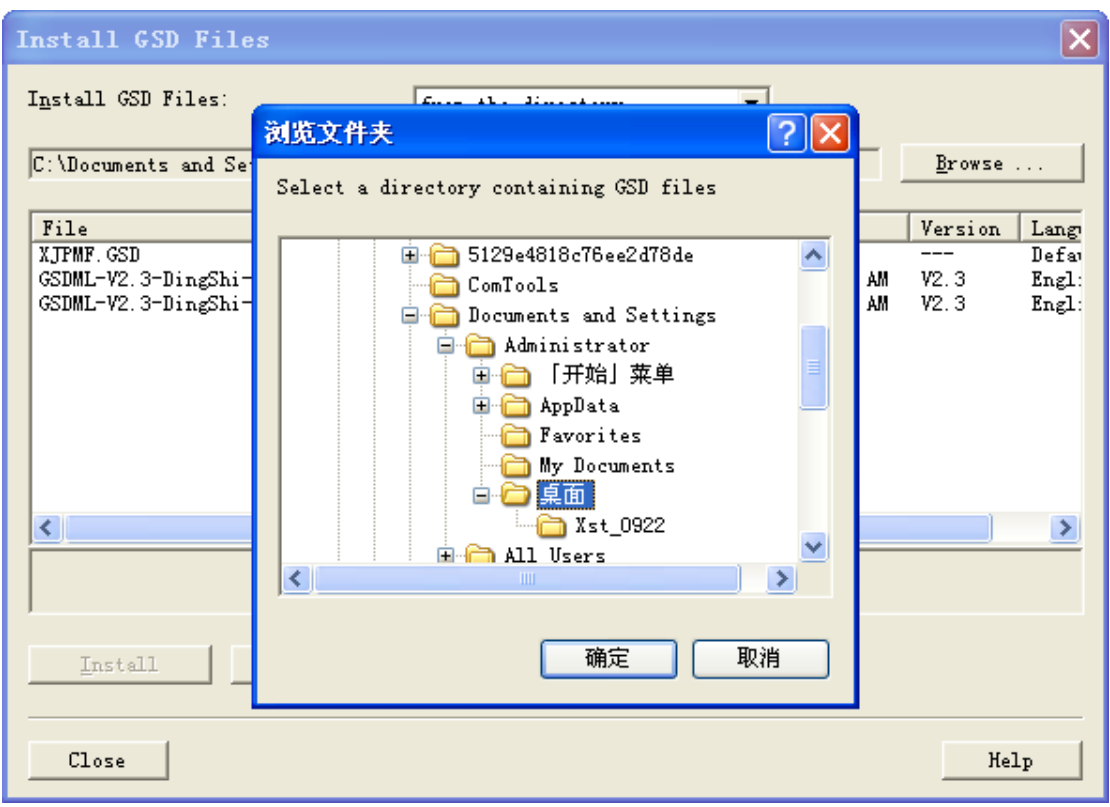

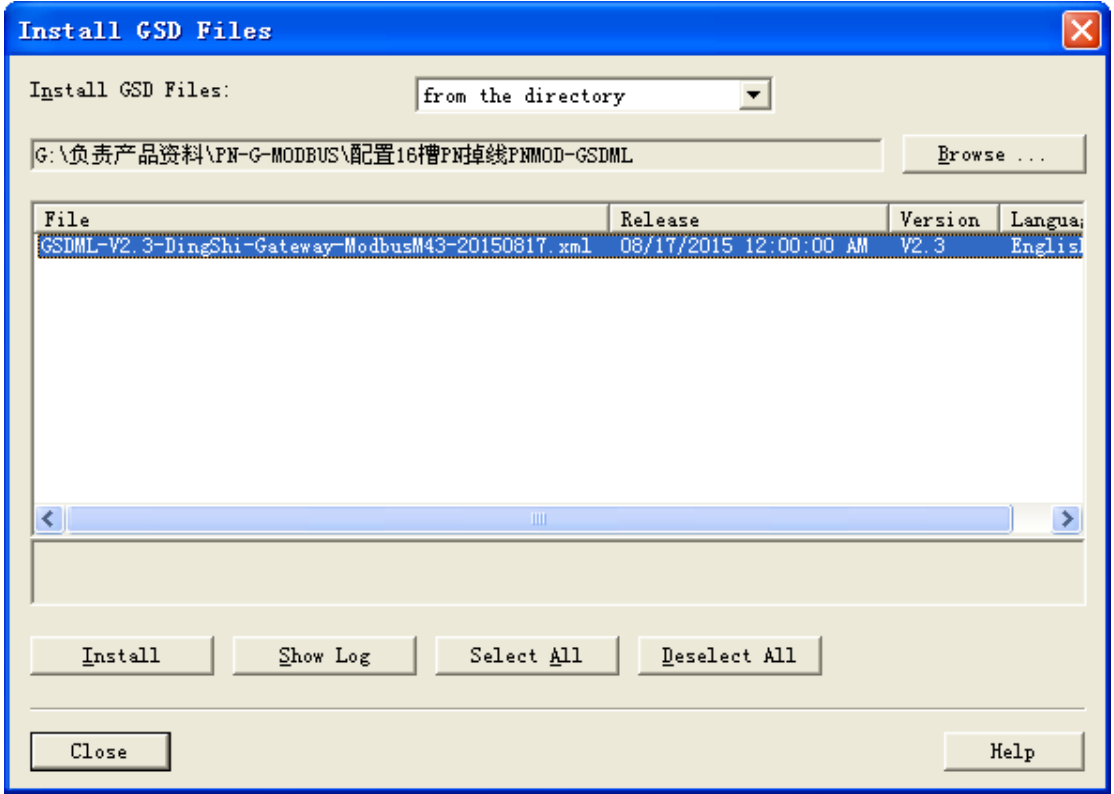

在设备目录里点开 PROFINET IO→Additional Field Devices→Gateway→DS PN Gateway, 找到"PN-ModbusMaster-Gateway", 说明 GSD 文件添加成功。

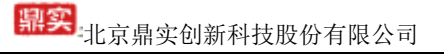

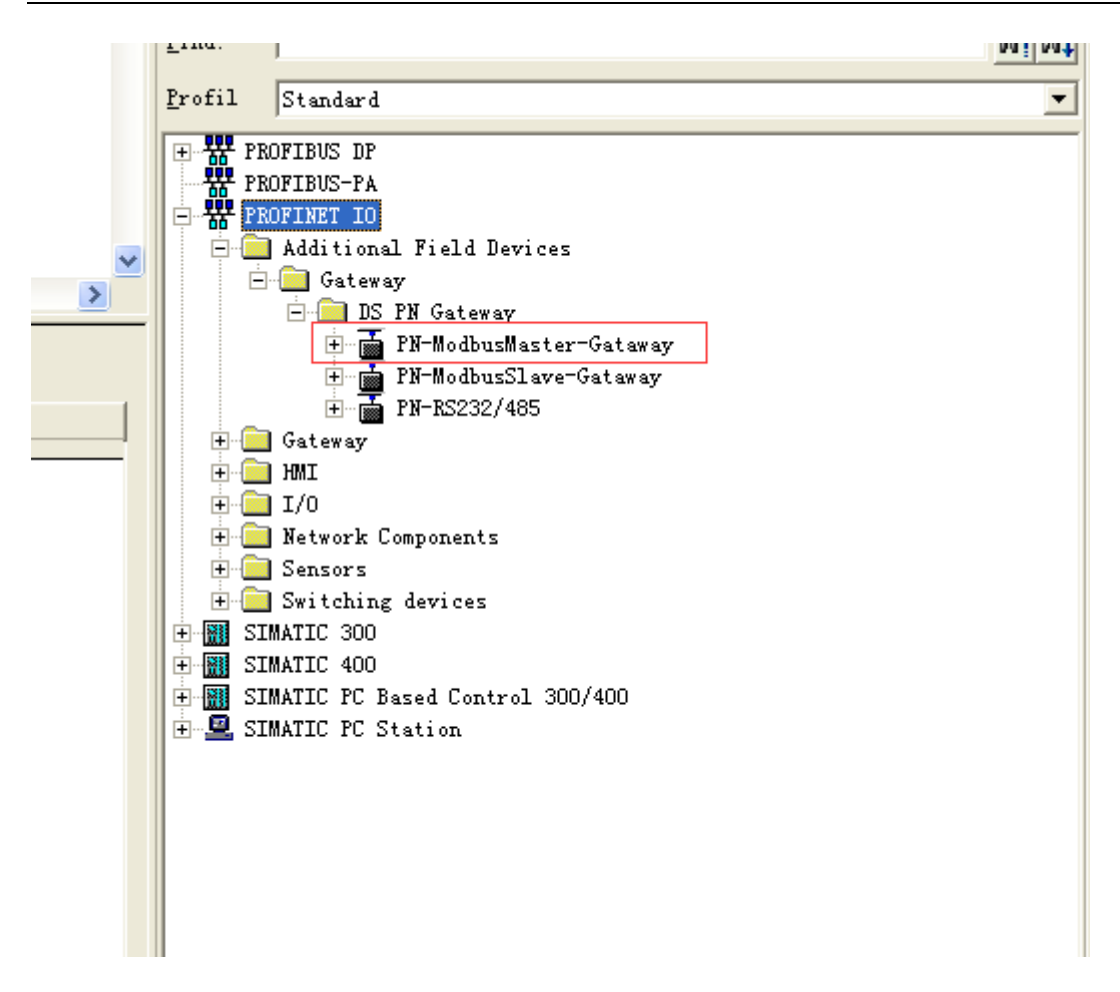

5、添加机架, 在设备目录里点开 SIMATIC 300→RACK-300→Rail 双击

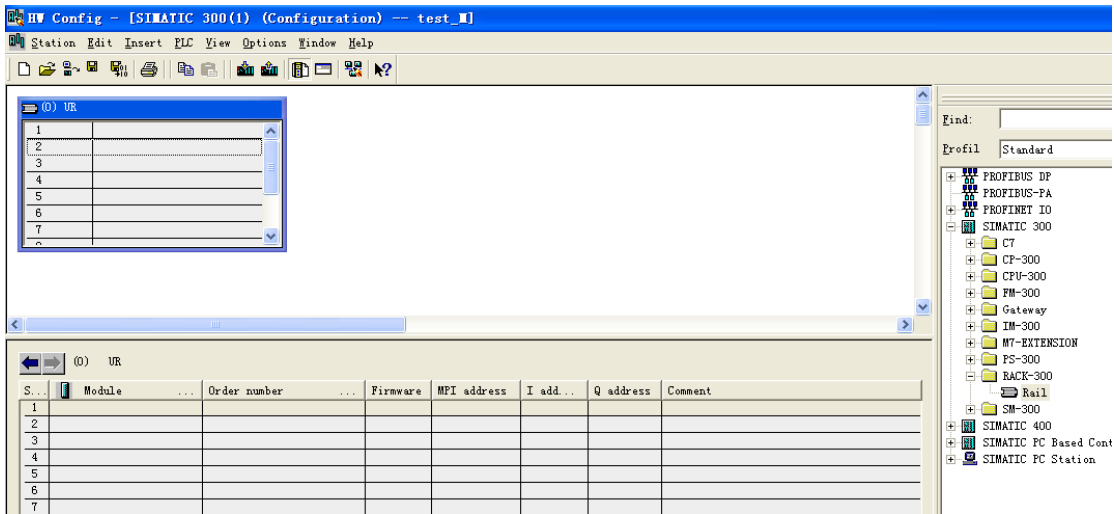

6、配置 CPU,本例以 315-2 PN/DP 为例,选择相应型号的 CPU。选中中机架 UR 2 槽,在设备目录中点开 SIMATIC 300→CPU-300→CPU 315–2 PN/DP→6ES7 315- 2EH14-0AB0→V3.2 双击 ,并设置 CPU 的 IP 地址。

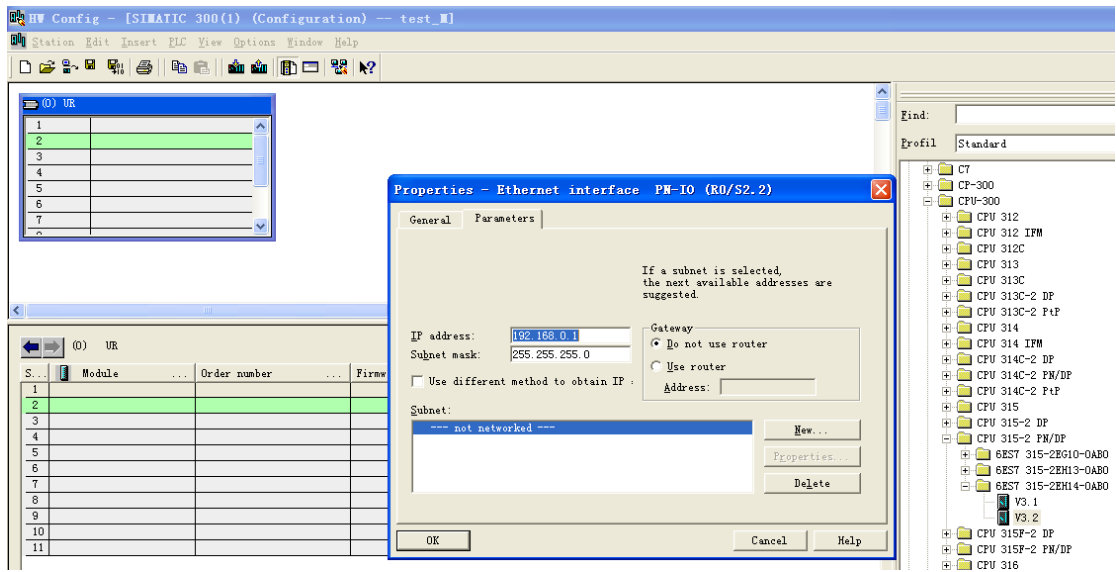

7、配置 PROFINET 总线网络,点击 New,在弹出的对话框中点击 OK,即配置了一条 PROFINET 总线。点击 OK 即可。

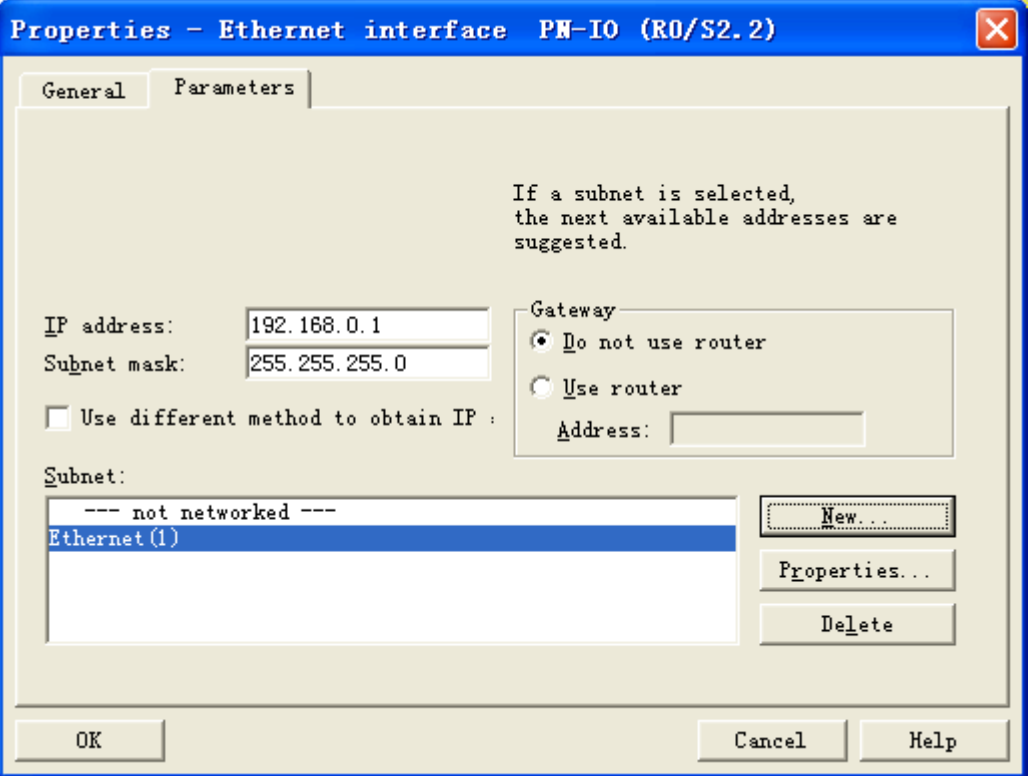

# <mark>鼎实</mark>:北京鼎实创新科技股份有限公司

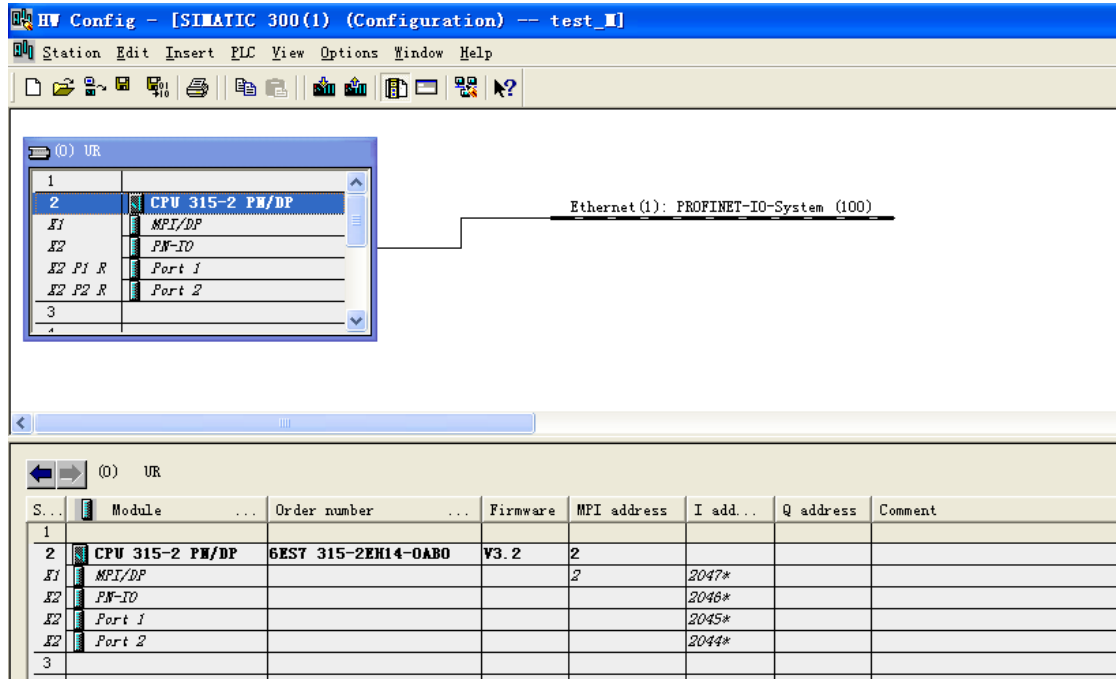

8、选中硬件组态中的总线,使其变成黑色,在设备目录里选择 PN-ModbusMaster-Gateway 双击,在总线上添加了 PN-G-MODBUS 设备。在该模块的配置栏可以看到, 该模块会默认占用 2 个字节, 一个字节输入, 即 Status, 1 bytes Input, 为该模块的 状态字;一个字节输出, 即 Control, 1 bytes Output, 为该模块的控制字。关于状态 字和控制字的定义我们会在下一节详细讲解。

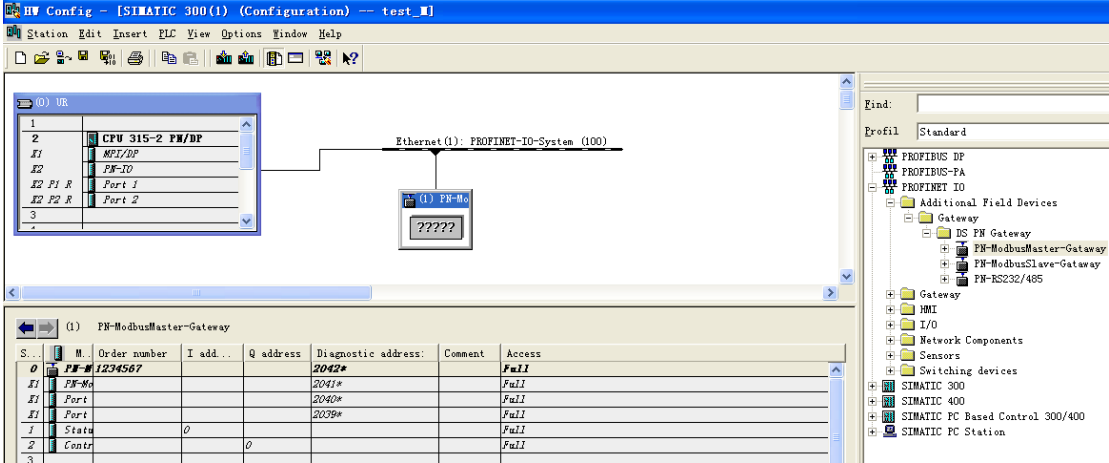

9、双击总线上的设备,弹出设备属性对话框,在 General 栏里可以配置设备号。点击 Ethernet,弹出的对话框参数栏里可以配置 IP 地址。IP 地址应与 PLC 设置在同意网段 内。

# <mark>鼎实</mark>北京鼎实创新科技股份有限公司

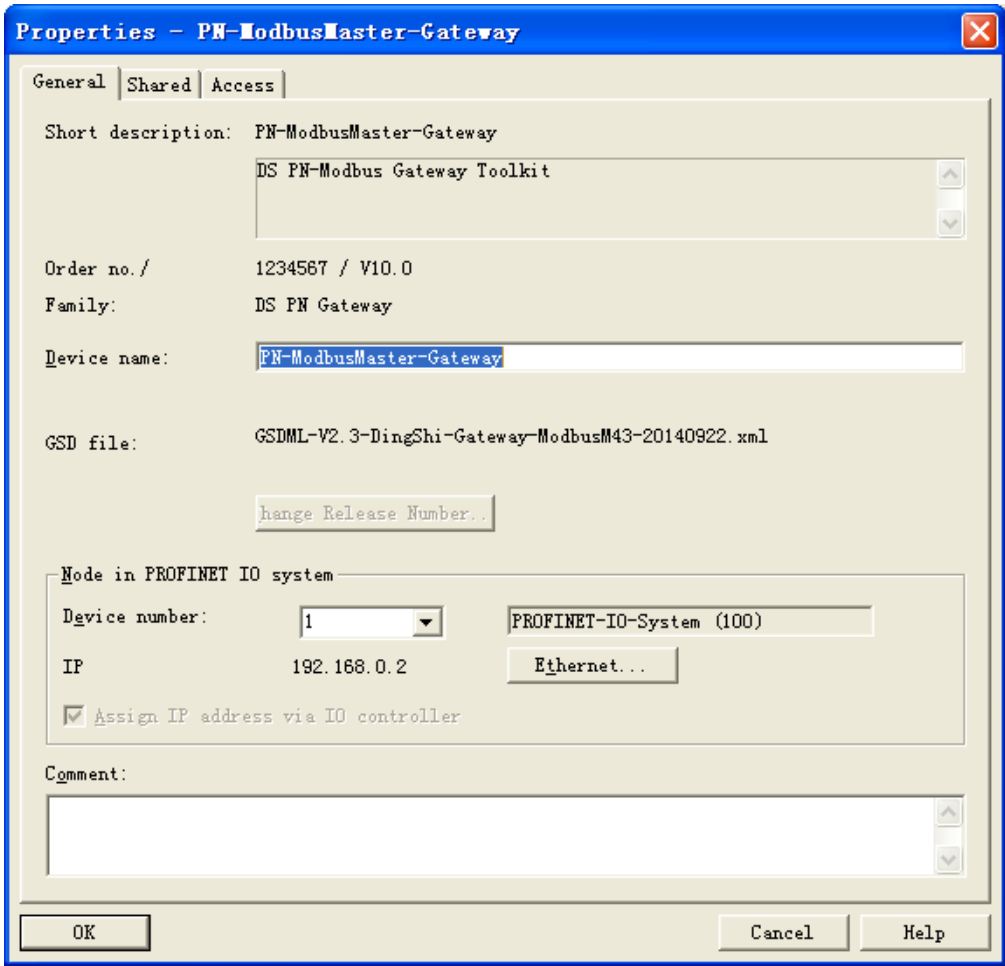

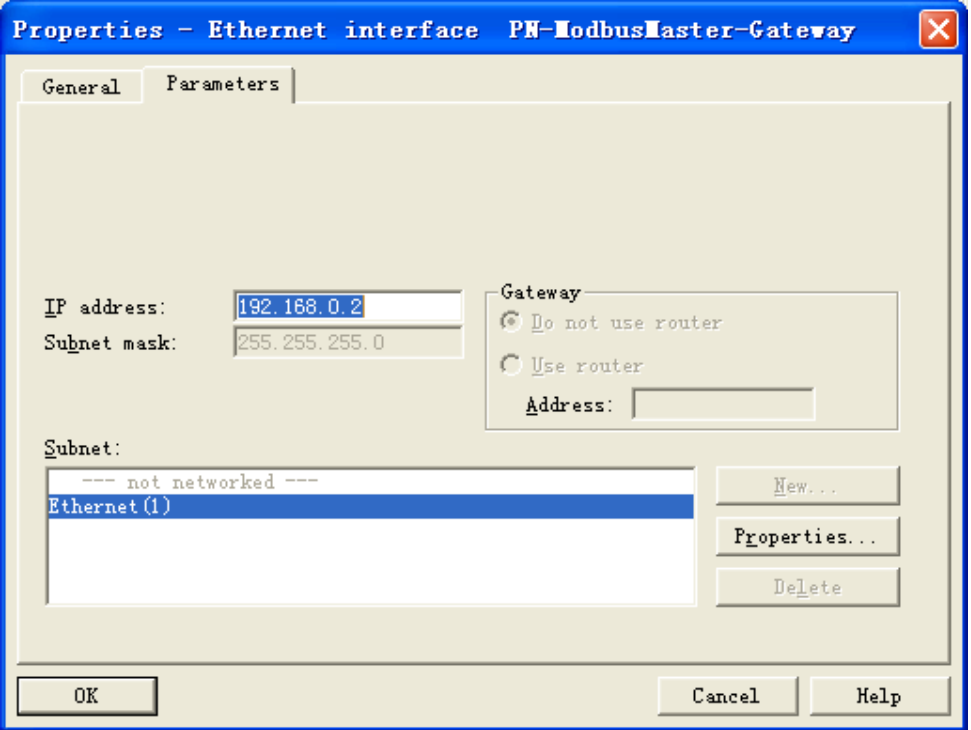

10、选中总线上的模块, 在配置栏中双击插槽 1, 即 Status, 1 bytes Input, 在弹出 的对话框中的参数页面中可以配置 MODBUS 侧的通讯参数。

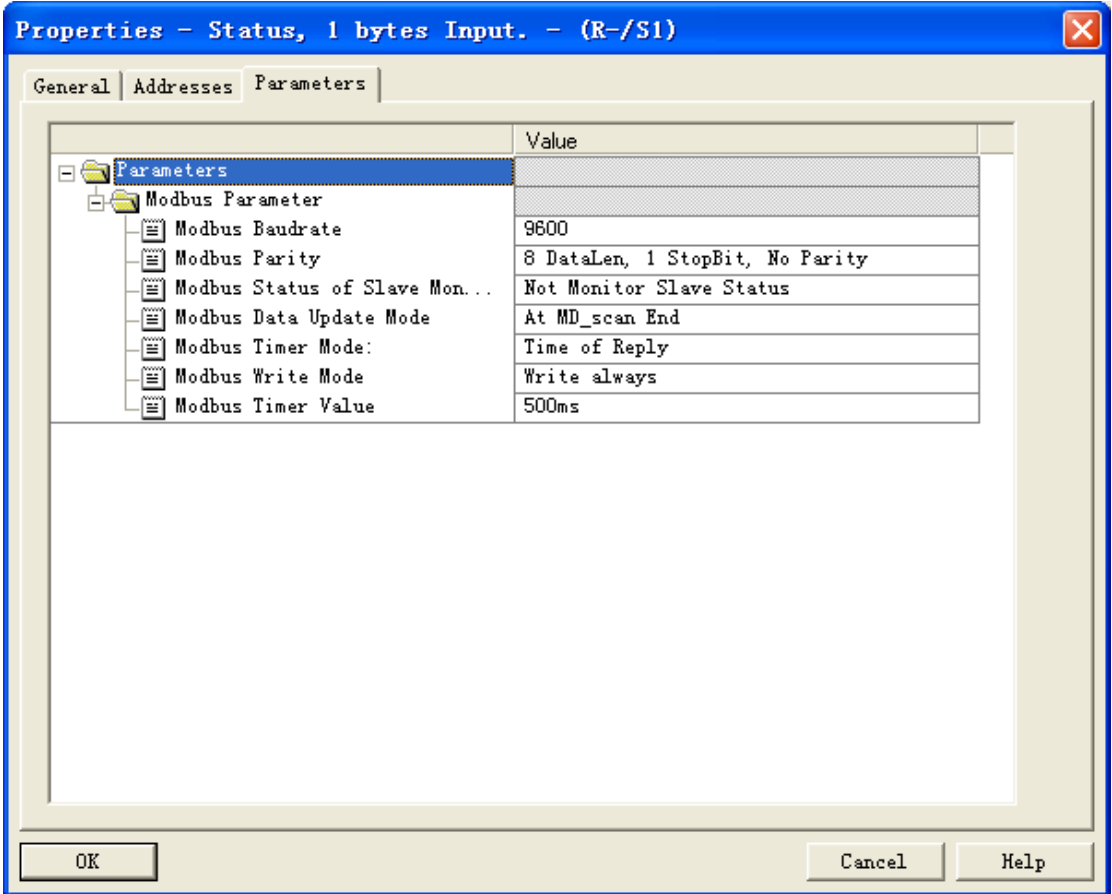

(1)、Modbus Baudrate:为 MODBUS 的波特率从 300 到 57.6K 可选。

(2)、Modbus Patity: 为数据位、停止位、校检, 可选。

(3)、Modbus Status of Slave Monitoring: 选择有无从站状态监测。

(4)、Modbus Data Update Mode: 配置 PROFIBUS 和 MODBUS 数据更新模式。

PROFIBUS 和 MODBUS 数据更新模式: 是用户指定何时进行 PROFIBUS 数据区与 MODBUS 数据区的数据交换。

在每条 MD 回答后 At Evry MD End

 在 MODBUS 扫描器完成每一条 MODBUS 通信命令后,就进行一次 PROFIBUS 和 MODBUS 数据区数据交换,这是缺省方式。

这种方式保证以最快速度传递 PROFIBUS 主站到 MODBUS 设备之间的数据。

在 MD 扫描结束后 At MD\_scan End

在 MODBUS 扫描器完成整个一次 MODBUS 报文队列扫描后,进行一次 PROFIBUS 和 MODBUS 数据区数据交换。

这种方式保证了 MODBUS 通信数据的完整性。

(5)、Modbus Timer\_mode: 对发送时间控制。

"Time of Reply": 超时时间(Timer\_Value), 即等待接收时间到后, 马上发送下一条 报文;

"Same Interval": 按设置好的时间值(Timer\_Value)定时发送, 即按照设置的时间 间隔周期性发送报文。

(6)、Modbus Write Mode:实现对写命令的控制功能。

"Write always": 总线桥启动后,写指令就发送;

"Write on change" 总线桥启动后, 当写的数据有改变时才发送。

(7)、Modbus Timer\_Value:选择时间值。如果"Timer\_mode"选择了"Time of Reply",则此处设置的时间值为等待从站应答的时间,超过这个时间,则认为从站无 应答,发送下一条报文;如果"Timer\_mode"选择了"Same Interval",则此处设置 的时间值为发送报文的时间间隔。

11、在设备目录里点开 PN-ModbusMaster-Gateway, 分为 DI 和 DO 两个目录, DI 为 输入,即读取 MODBUS 从站设备的数据;DO 为输出,即向 MODBUS 从站设备写入数 据。点开 ID、DO, 是不同数据长度的命令, 开头的(0xxxx)、(1xxxx)、

 $(3xxx)$  和  $(4xxxx)$  代表该命令对应的 MODBUS 存储区, 即分别为  $0 \times 1 \times 3$ 区和 4 区。DO 目录里最后的 force single bit (05H Command)和 set single word (06H Command)分别对应 MODBUS 的 05H 功能码和 06H 功能码。用户可以根据实 际情况自由配置,总数据量不能超过 312 bytes。

选中总线上的模块,点选配置栏第一个空插槽,即 3 号槽,双击设备目录里的命令即 可添加到配置栏中。本例中插入(0xxxx)read 8 bits、(1xxxx)read 16 bits、  $(3xxx)$  read 2 words,  $(4xxx)$  read 4 words,  $(0xxx)$  write 8 bits,  $(4xxx)$ write 10 words, force single bit (05H Command) 和 set single word (06H Command)。以上 8 条命令分别对应 MODBUS 的 01H、02H、04H、03H、0FH、 10H、05H、06H 功能码(关于 MODBUS 功能码的说请看附录)

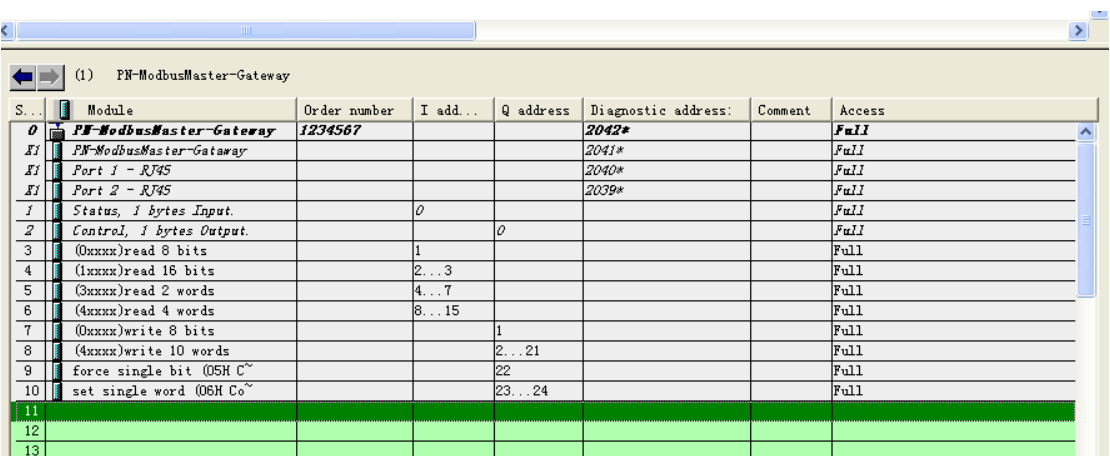

12、双击配置栏中第3号插槽(0xxxx)read 8 bits,弹出属性窗口,在参数页面中可 以选择该条命令对应的 MODBUS 从站的站地址和寄存器起始地址(均为十进制数)。 用户在实际使用中可根据实际情况自由配置。本例中各条命令的参数配置如下面几张 图所示。

注意:本模块起始地址的计算从 0 开始,有些 MODBUS 设备寄存器起始地址的计算从 1开始,这时需要填入的起始地址数应减 1。

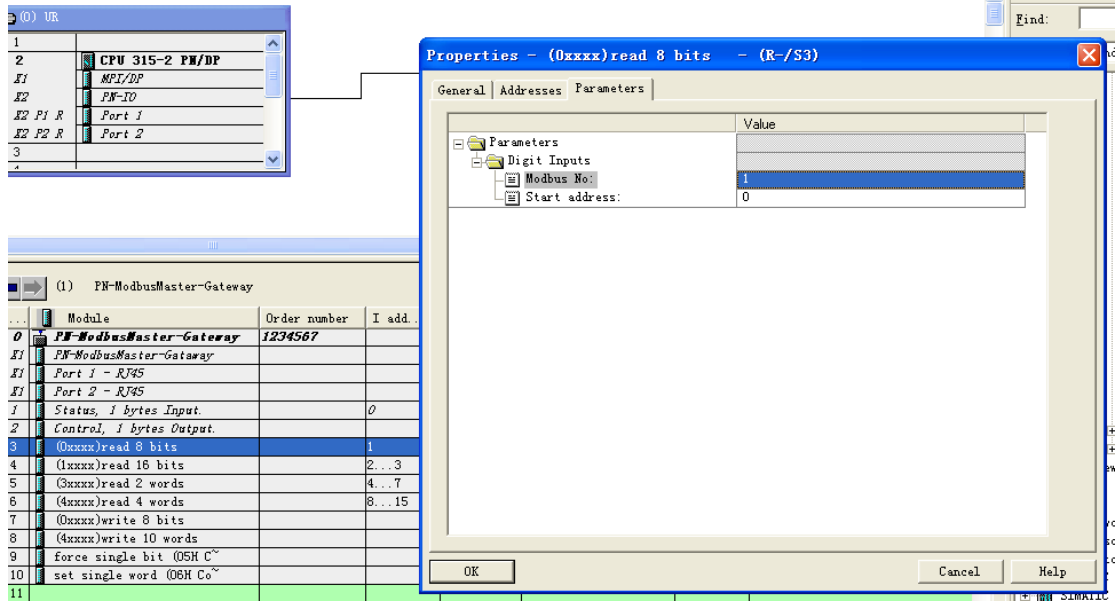

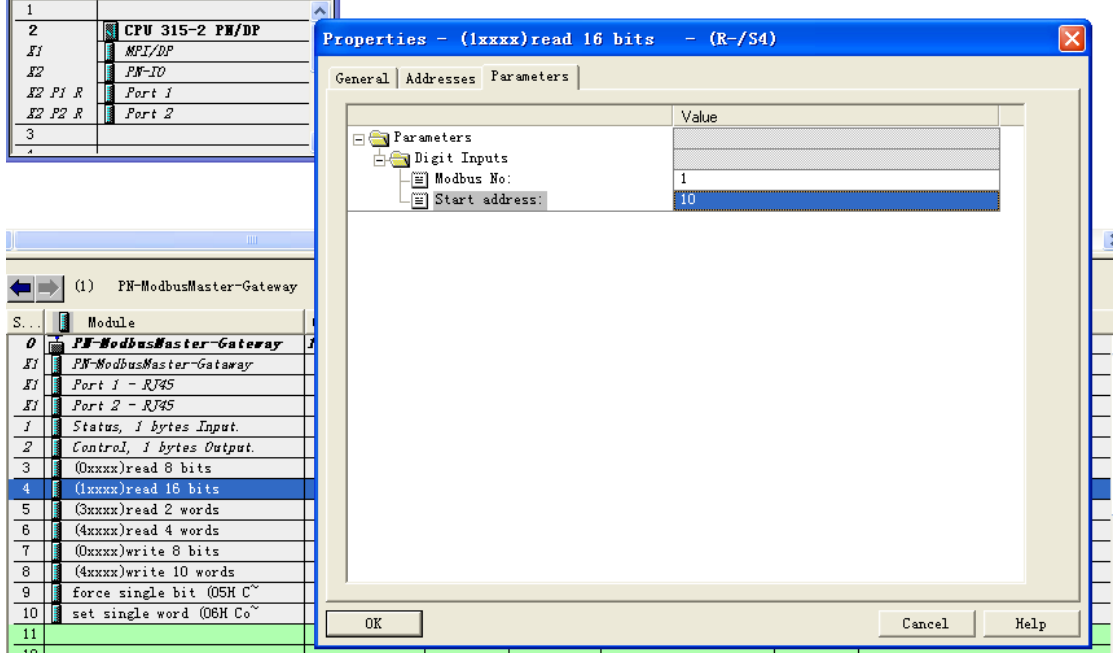

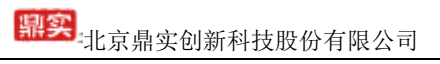

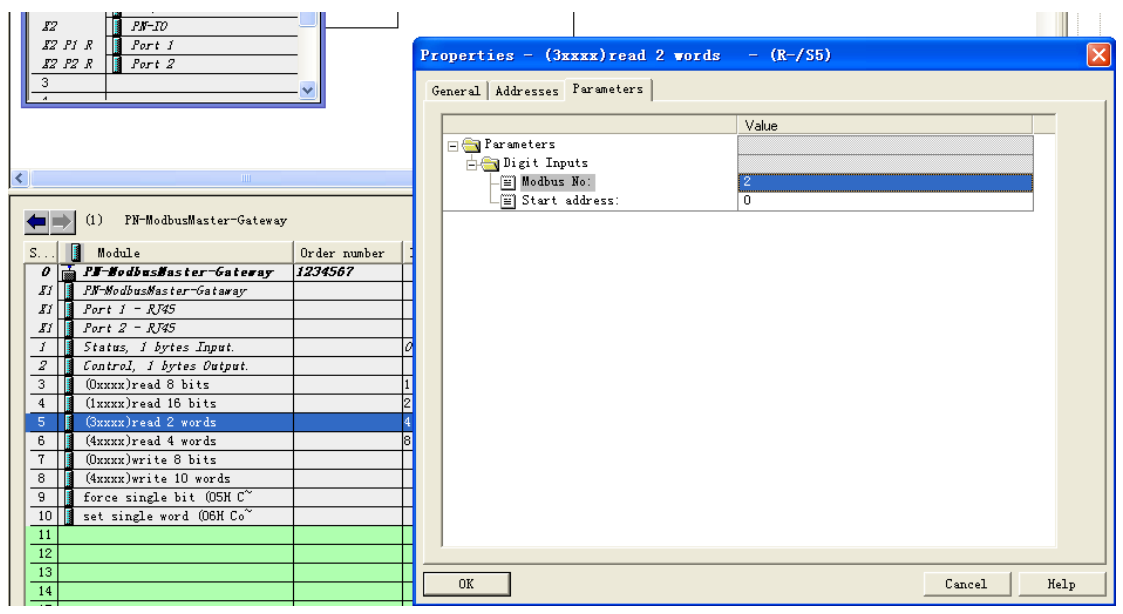

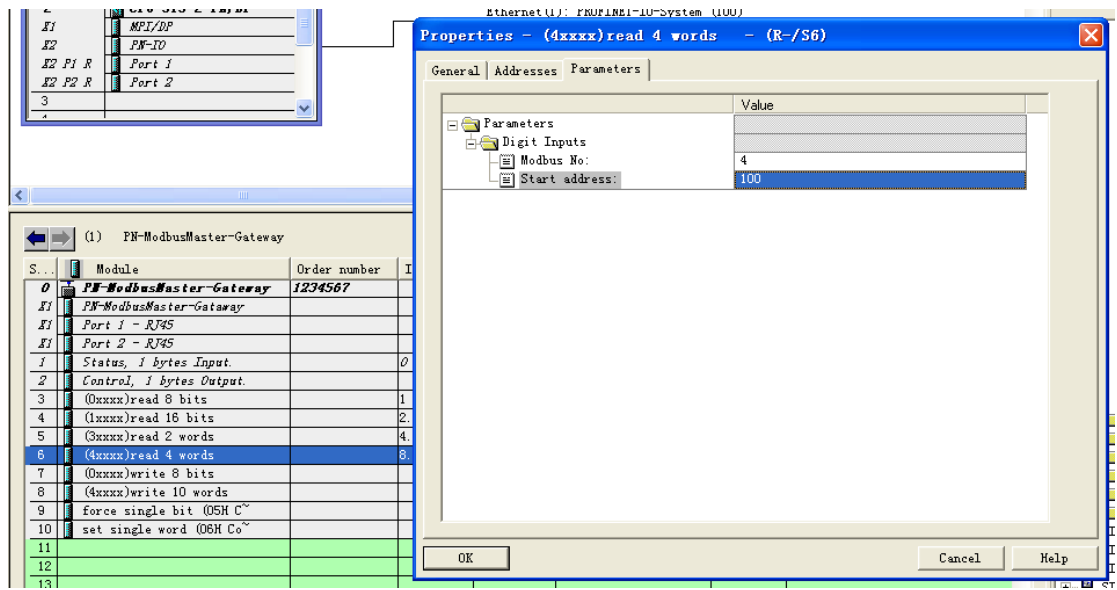

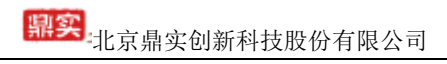

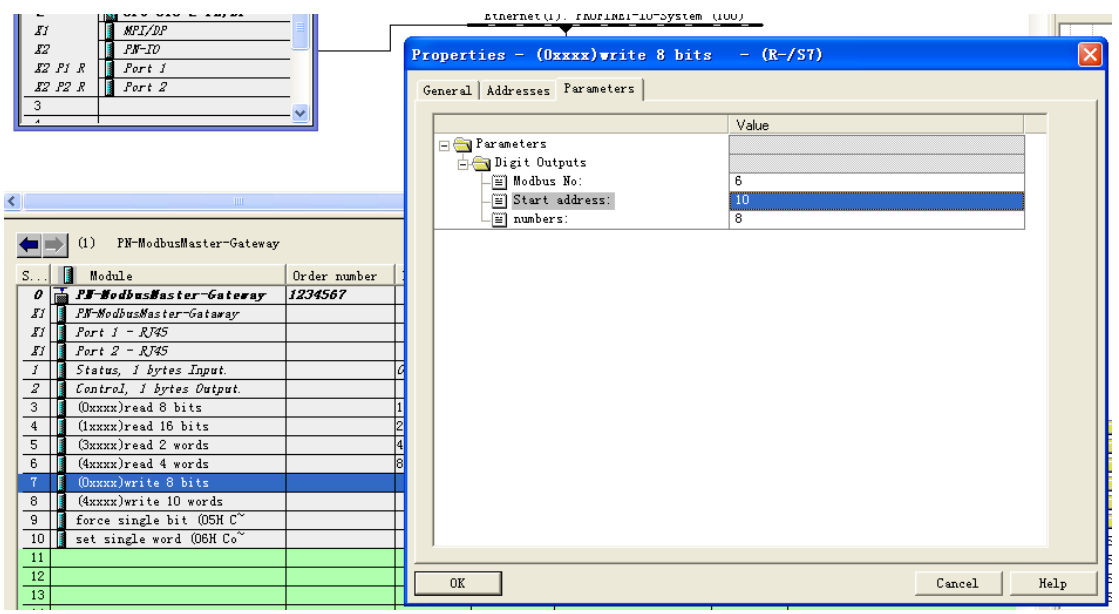

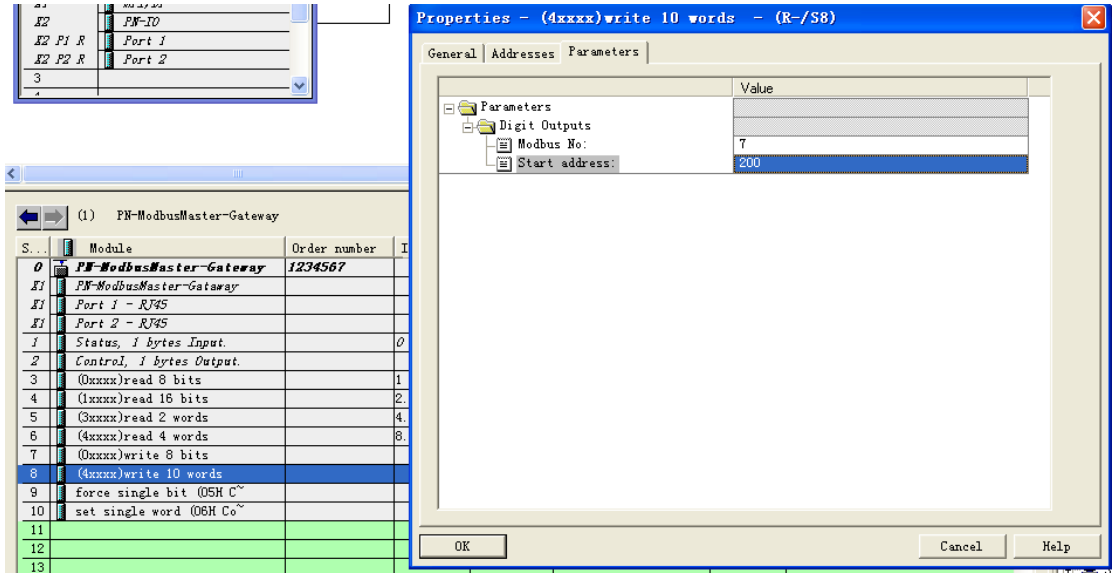

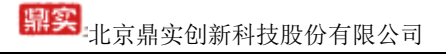

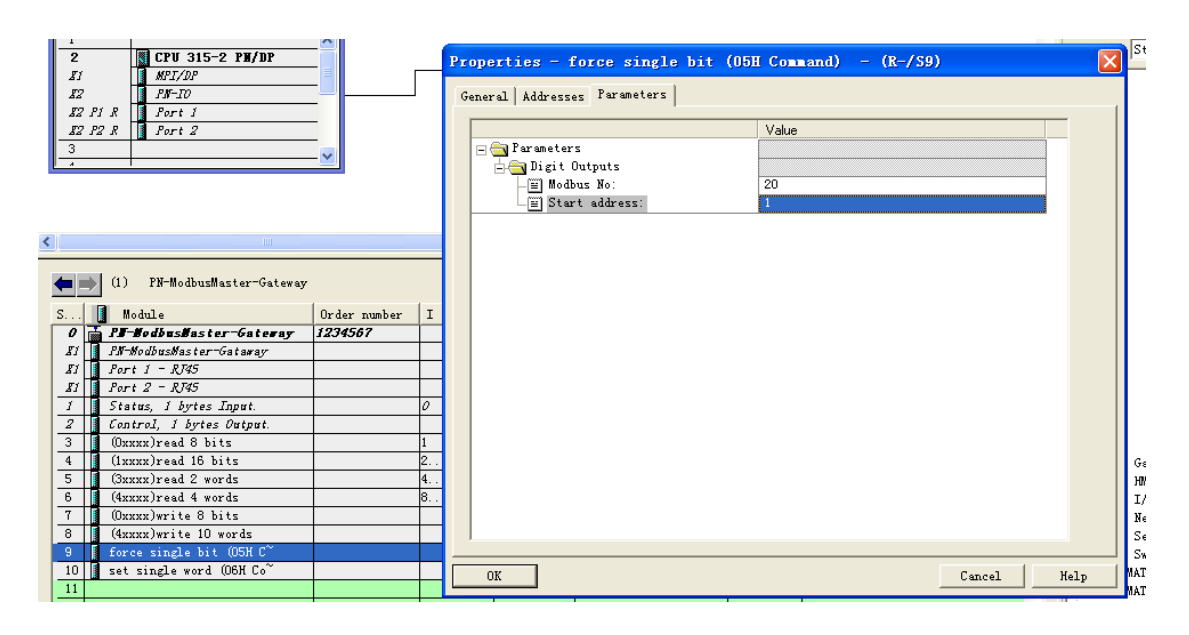

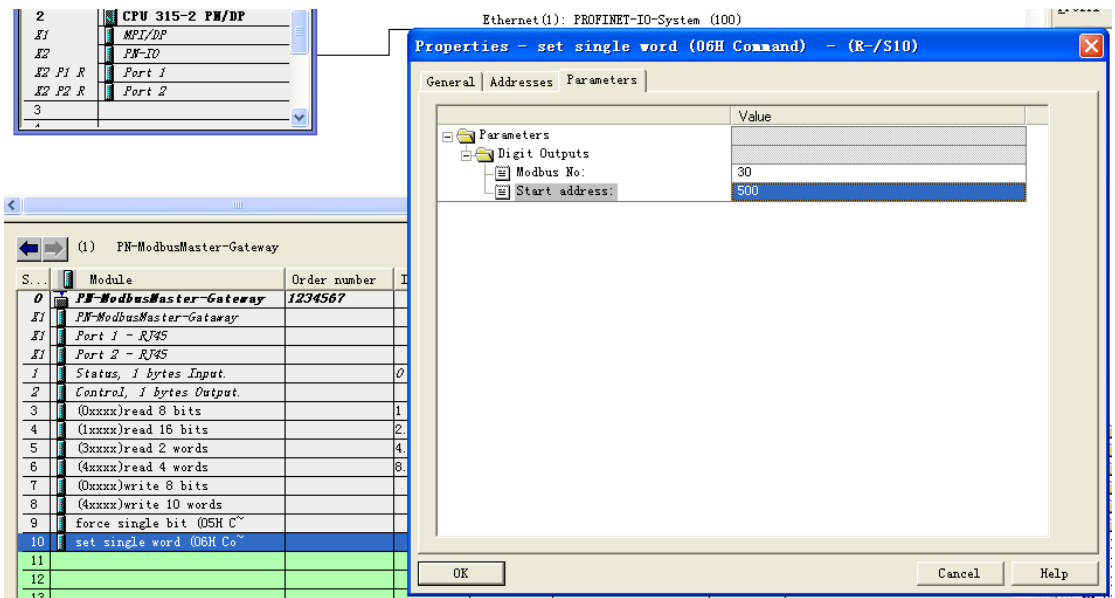

13、此时硬件组态已基本完成,在硬件组态界面的菜单栏中点击 Station→Save and Compile, 进行存盘编译。将硬件及电源都连接好, 将 PC 的 RJ45 接口与 PLC 的 PN 接 口连接起来,打开 PC 的 IP 地址设置窗口,将 PC 的 IP 地址设成与 PLC 的 IP 在同一网 段内即可。由于本例中 PLC 的 IP 地址为 192.168.0.1, 所以将 PC 的 IP 地址设为 192.168.0.100。

14、设置好 PC 的 IP 地址后, 在 STEP 7 的硬件组态界面的菜单栏中点击 PLC→ Ethernet→Edit Ethernet Node,在弹出的界面中点击 Browse 将会在弹出的对话框中 显示当前与 PC 相连的以太网设备的 IP 地址、MAC 地址、设备类型及设备名称等信 息。

# 中学生<br>北京鼎实创新科技股份有限公司

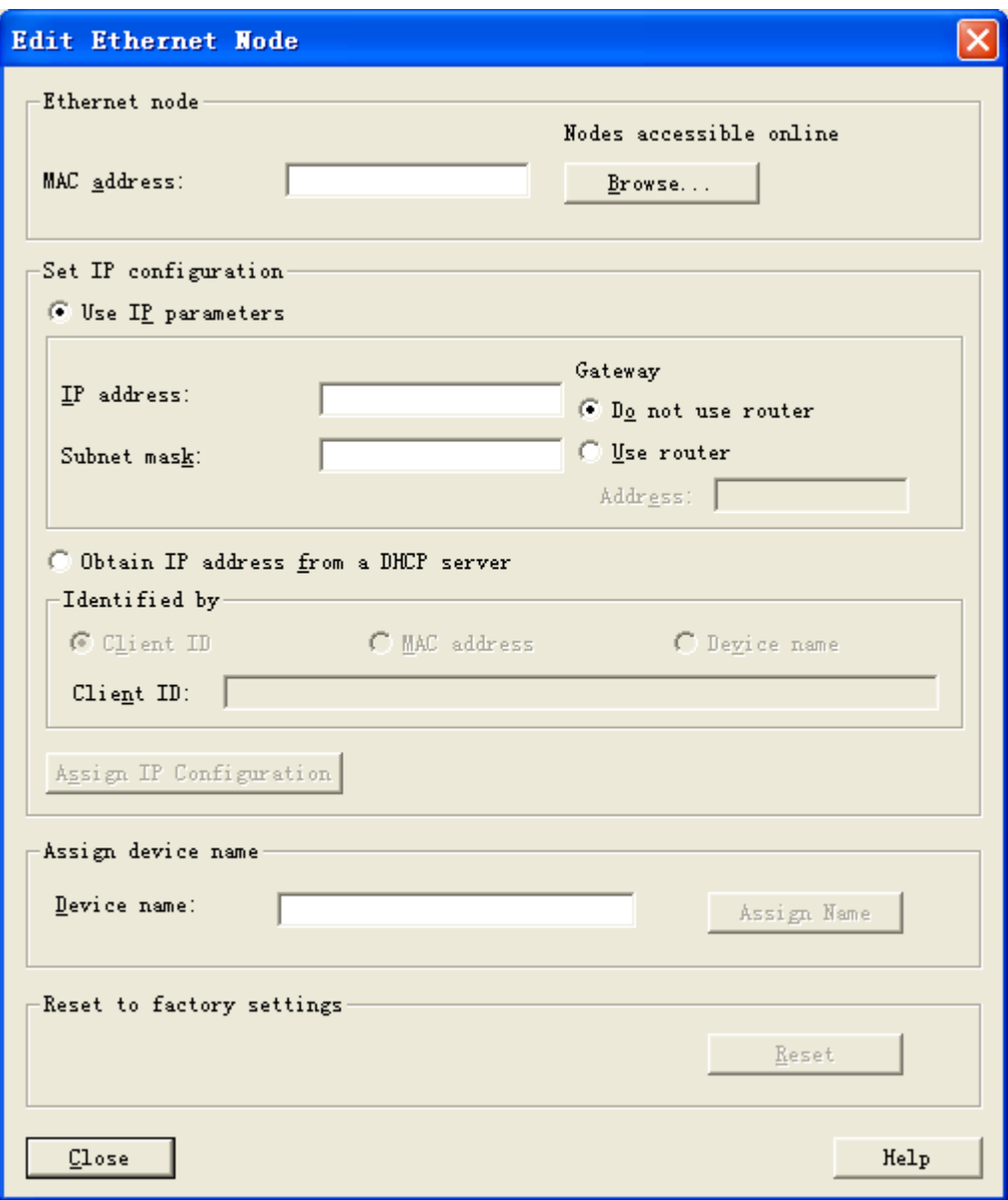

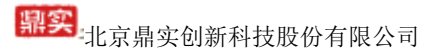

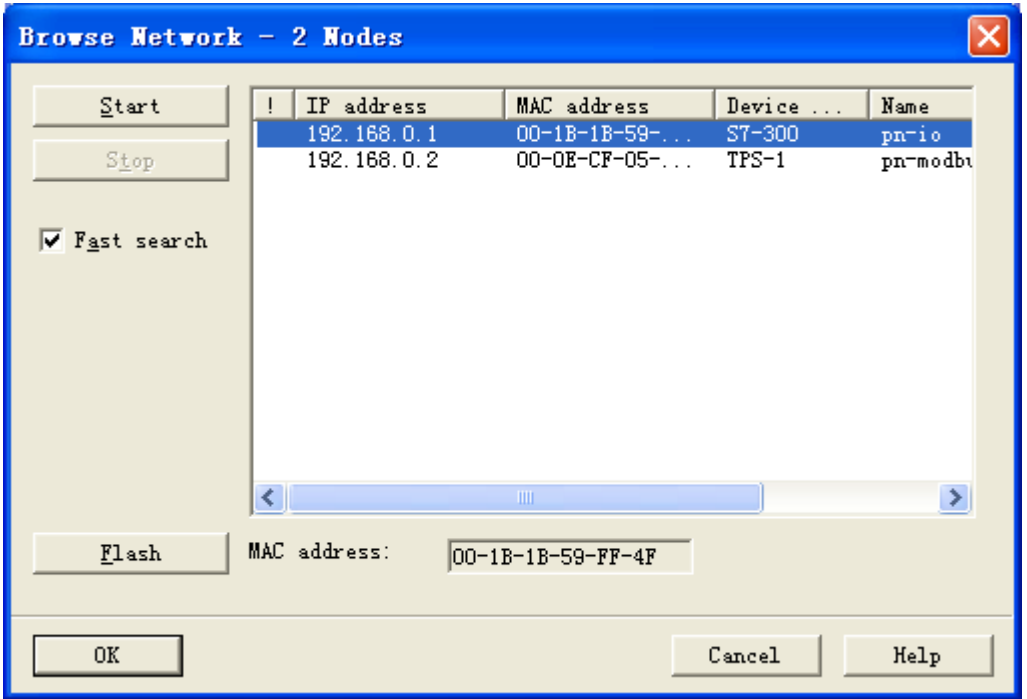

15、在网络设备节点对话框中,点选第一个,点击 OK,将弹出该设备节点的一些相关 信息,这里我们需要将该设备的 IP 地址和设备名称修改成与硬件组态的一致,修改好 后,点击 Assign IP Configuration 和 Assign Name,将修改的参数分配到硬件中。其余 设备的配置与之相同。

# 中学生<br>北京鼎实创新科技股份有限公司

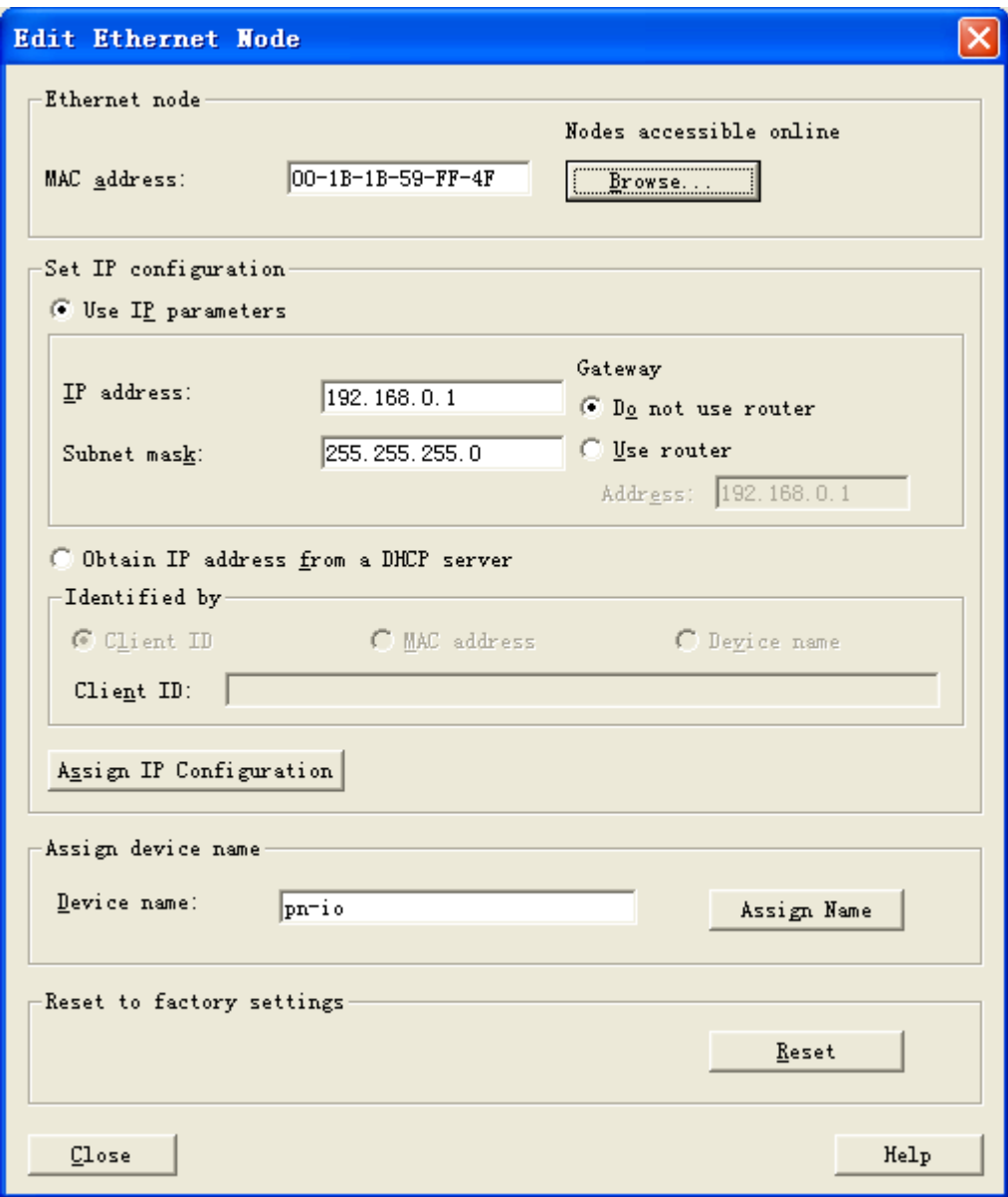

# 中文:<br>中文: 北京鼎实创新科技股份有限公司

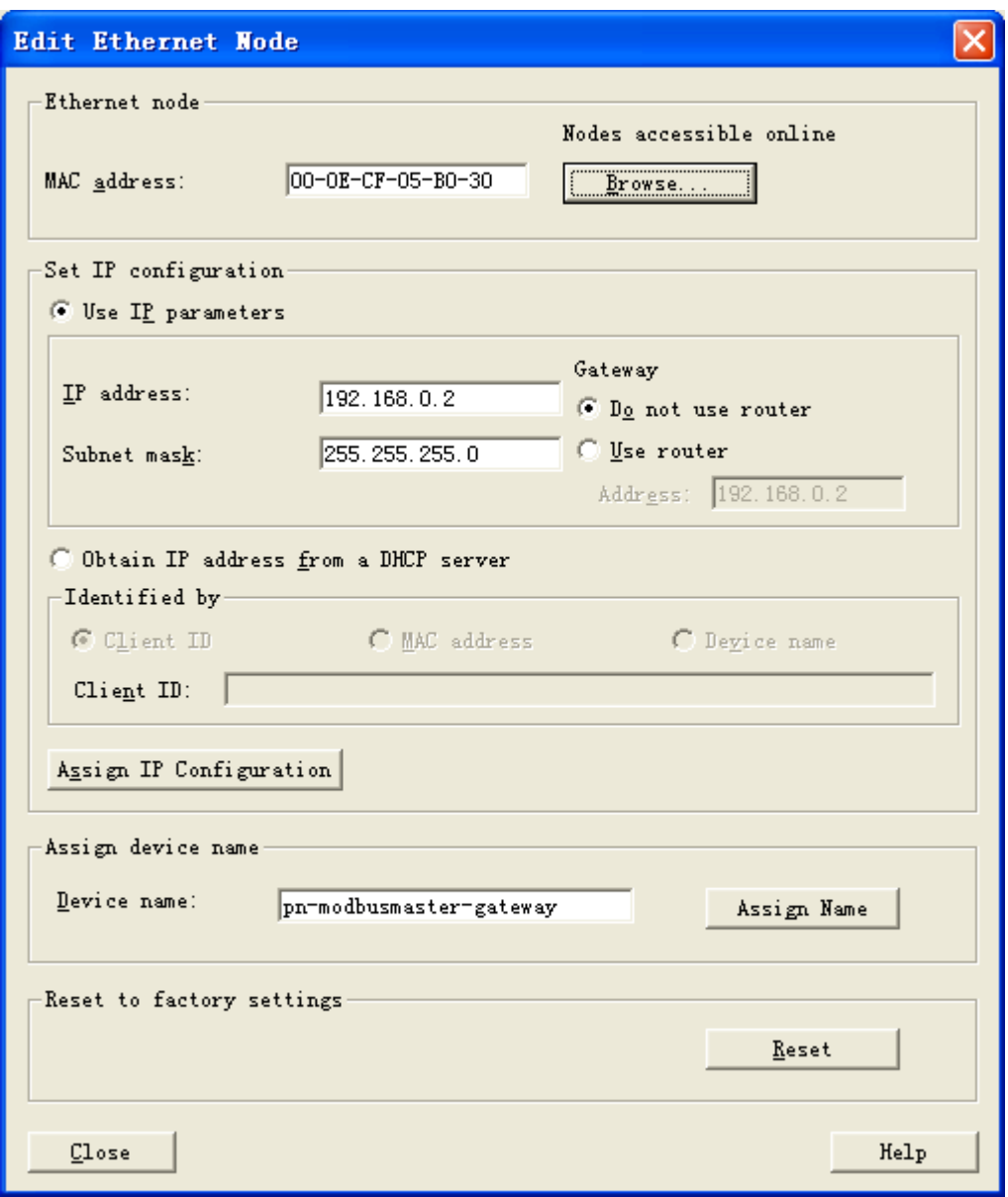

16、在功能块 OB1 中, 将控制字的最低位强制为 1, 以启动模块工作。

17、将该工程下载到 PLC 中, 即完成了本次配置。PN-G-MODBUS 模块会根据配置自 动发送 MODBUS 报文。

## <span id="page-28-0"></span>二、**MODBUS** 主站模式下的状态字及控制字

## <span id="page-28-1"></span>1、PN-G-MODBUS 模块在主站模式下的状态字

(1)、通信状态字格式

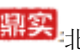

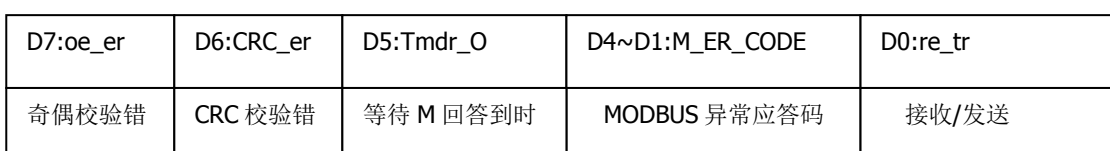

#### (2) 接收完毕/发送允许 D0: re tr

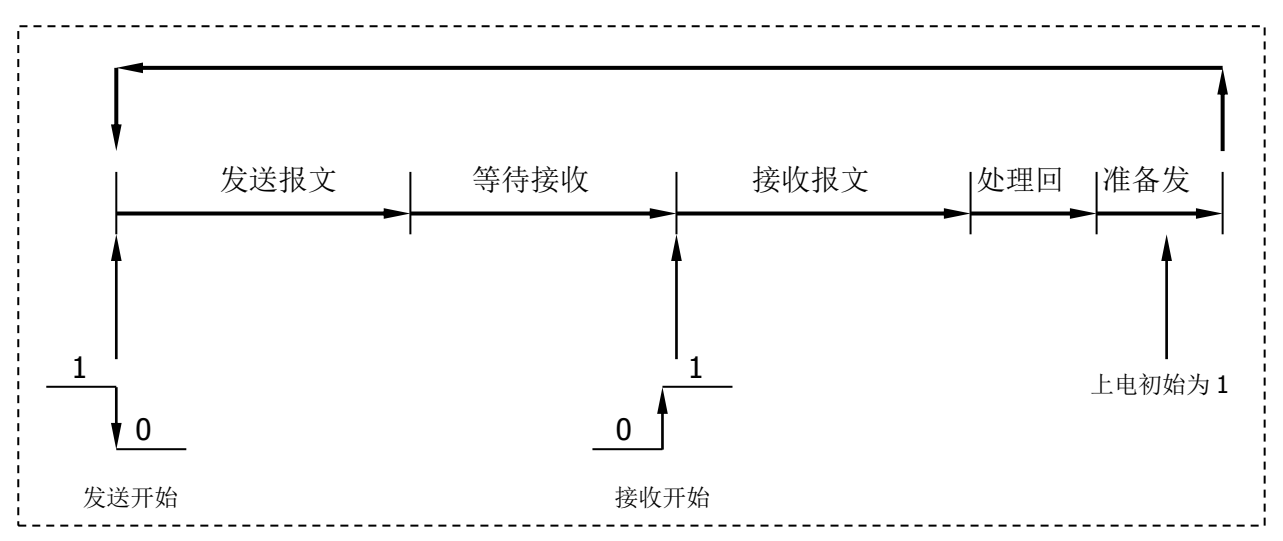

re tr=1: 接口正在接收或处理接收报文或准备发送的状态。本手册描述 PB-B-MM/V32 产品,只作 MODBUS 设备的主站。因此,接口上电后自动进入"接收/发送 re\_tr=1" 状态。

re tr=0: 接口处在发送报文、等待接收状态。

(3)、MODBUS 异常应答码 M\_ER\_CODE

MODBUS 异常应答码: 当接口发送一条 MODBUS 报文后, 从机接收到的主机报文, 没 有传输错误,但从机无法正确执行主机命令或无法作出正确应答时,从机将以"异常 应答"回答之。详见"附录 MODBUS 技术简介一3. 异常应答"中的介绍。

注意:整个 MODBUS 报文队列有多条 MODBUS 报文,而只有一个通信状态字。因此, 当多条 MODBUS 出现异常应答时,通信状态字中的异常应答码是滚动的。

(4)、等待 M 回答到时 Tmdr\_O

总线桥发出 MODBUS 报文后, 按配置的"等待回答时间 Time of Replay"等待 MODBUS 设备回答,如果等待时间到时, Tmdr O=1。MODBUS 扫描器转向发送下一 条 MODBUS 报文。

(5)、CRC 校验错 CRC\_er

CRC\_er=1: 当接口接收到一条 MODBUS 回答报文, CRC 校验出现错误时, 本产品认 为 MODBUS 回答数据不可靠, 废弃不用, 不与 PROFINET 对应数据区交换。

(6)、奇偶校验错 oe\_er

串口接收字符中发现字符奇偶校验错。此时,本产品认为 MODBUS 回答数据不可靠, 废弃不用,不与 PROFINET 对应数据区交换。

### <span id="page-30-0"></span>2、PN-G-MODBUS 模块在主站模式下的控制字

(1)、通信控制字格式

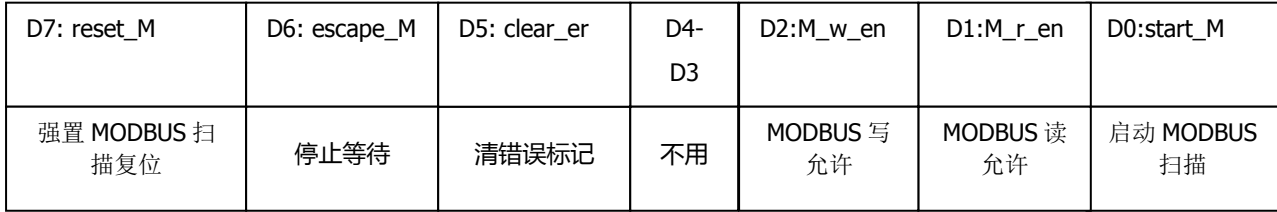

(2)、启动 MODBUS 扫描 D0:start\_M

启动 MODBUS 扫描, MODBUS 扫描器从当前 MODBUS 扫描器指针开始, 发送对 应 MODBUS 报文。

(3)、MODBUS 读允许 D1:M\_r\_en

只发送 MODBUS 报文队列中的读类命令:即 01H、02H、03H、04H 命令。

(4)、MODBUS 写允许 D2:M\_w\_en

只发送 MODBUS 报文队列中的写类命令:即 05H、06H、0FH、10H 命令。

以上三个控制位(start M、M\_r\_en、M\_w\_en)配合使用,主站可以完成"先读 (设备状态)→判断→再写(控制设备)等更复杂的功能。

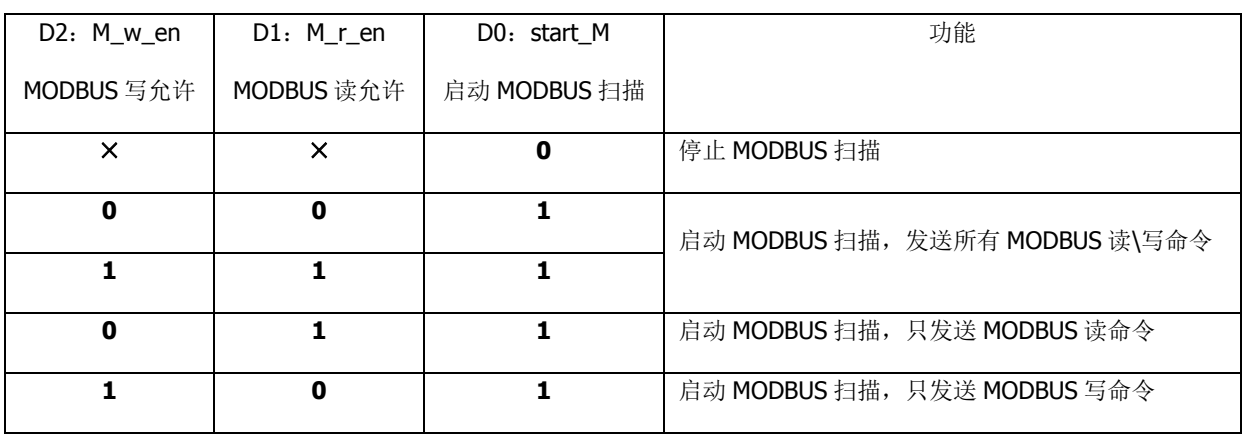

表 3-1 三个控制位(M\_w\_en、M\_r\_en、start\_M)控制功能

(5)、清错误标记 D5:clear\_er

clear er=1: 总线桥清除通信状态字中错误标记位 D7~D1。

(6)、停止等待 D6:escape\_M

escape\_M=1:MODBUS 扫描器发出一条 MODBUS 报文后等待 MODBUS 设备回答。在 此状态下, 如果 escape M=1, 扫描器停止等待, 继续扫描下一条 MODBUS 报文。该功 能通常配合"等待回答时间 Time of Replay: 无限期等待回答 Waiting……. "的 选择使用。

注意 1: 如果 escape M 保持为 1, 那么,下一条 MODBUS 报文发出后, 没有等待, 立刻转向发送再下一条 MODBUS 报文。因此, escape M 应配合 start M 使用。如下 指令系列所示:

↓

↓

MODBUS 扫描器处在无限期等待回答中…………..

start M=0;

escape  $M=1$ ;

escape\_M=0;

start\_M=1;

MODBUS 扫描器停止等待,转向发送下一条 MODBUS 报文 .........

↓

↓

(7)、强置 MODBUS 扫描复位 D7:reset\_M

reset M=1: 强置 MODBUS 扫描器指针回到第一条 MODBUS 报文位置, MODBUS 扫 描器处在复位状态。此时, 启动 MODBUS 扫描 start\_M 无效。

reset M=0: "强置 MODBUS 扫描器复位"无效。

注意 2: reset M 与 escape M 同时作用无效。

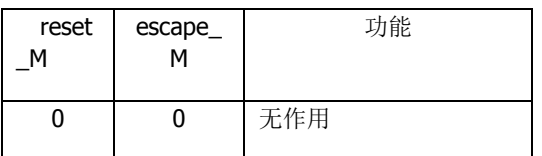

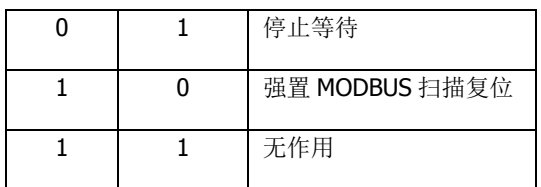

## <span id="page-32-0"></span>三、**MODBUS** 从站模式的配置

配置成 MODBUS 从站的方法基本与配置成主站的相同,只是使用的 GSD 文件名称为 GSDML-V2.3-DingShi-Gateway-ModbusS43-xxxxxxxx.xml 。并且将模块底部的第一个 拨码开关拨到 ON 即可。在此就不多赘述。

## <span id="page-32-1"></span>四、**MODBUS** 主站模式下的状态字及控制字

作为 MODBUS 从站时的状态字和控制字与作为 MODBUS 主站时的有些区别。

## <span id="page-32-2"></span>1、PN-G-MODBUS 模块在从站模式下的状态字

(1)、通信状态字格式

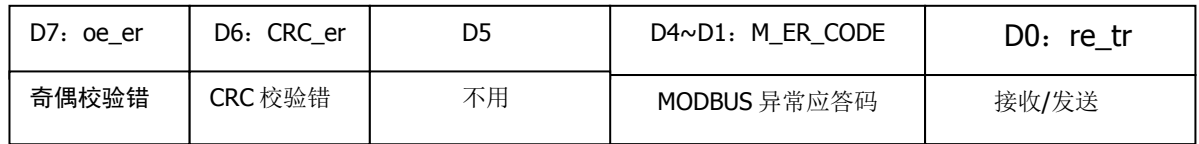

(2)、接收/发送:re\_tr

接收/发送 re\_tr 标识状态转换见图:

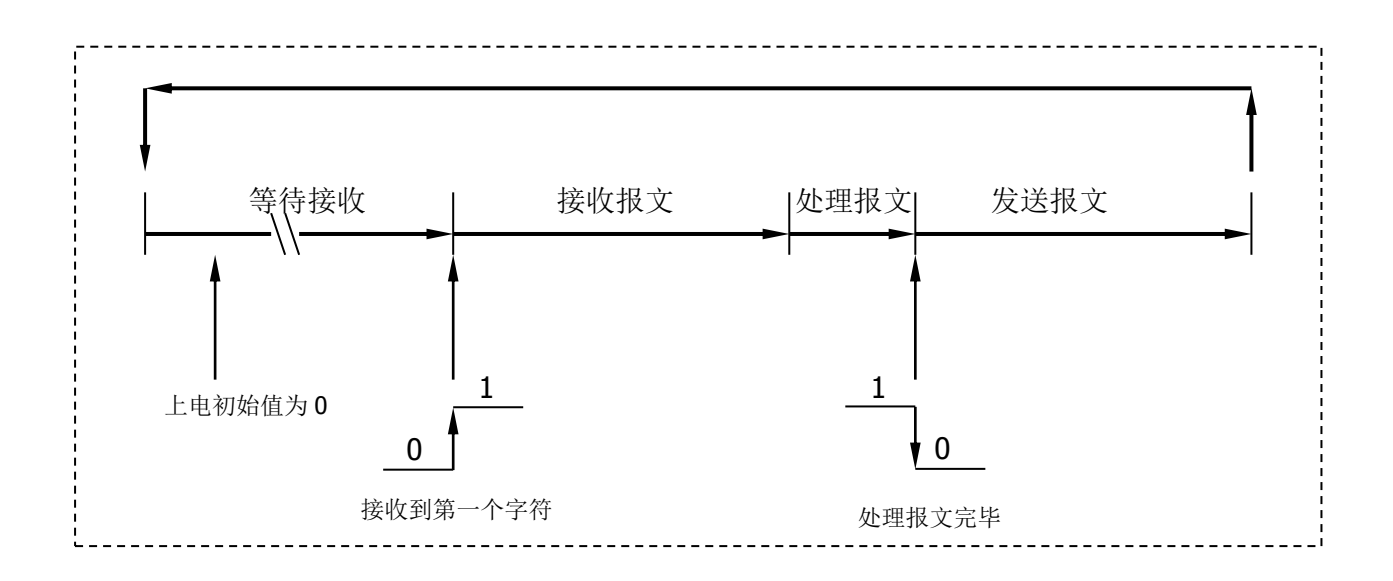

re\_tr=1: 接口正在接受报文或处理报文。

re tr=0: 接口处在发送报文、等待接收状态。

本手册描述产品 PB-B-MS 是 MODBUS 从站。因此,接口上电后自动进入等待接收状 态 re\_tr=0。

(3)、MODBUS 异常应答码:M\_ER\_CODE

MODBUS 异常应答码 M\_ER\_CODE: 当接口发送一条 MODBUS 报文后, 从站接收 到的主机报文,没有传输错误,但从站无法正确执行主站命令或无法作出正确应答, 从站将以"异常应答"回答之。详见"附录 MODBUS 技术简介--3. 异常应答"。

(4)、CRC 校验错:CRC\_er

CRC\_er=1:接口接收到 MODBUS 报文 CRC 校验出现错误。此时,接口认为此 MODBUS 报文数据不可靠、不响应执行命令,不作出回答。

CRC\_er=0:没有 CRC 校验出现错误。

(5)、奇偶校验错 D7: oe er

串口接收字符中发现字符奇偶校验错,此时接口认为此 MODBUS 报文数据不可 靠、不响应执行命令,不作出回答。

#### <span id="page-33-0"></span>2、PN-G-MODBUS 模块在从站模式下的控制字

(1)、通信控制字格式

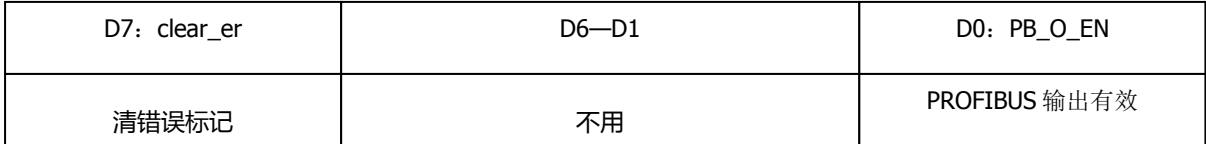

(2)、PROFIBUS 输出有效 D0: PB O EN

PB O EN =1: 使 PROFIBUS 输出数据进入 MODBUS 1XXXX 和 3XXXX。

PB O EN =0: PROFIBUS 输出数据禁止进入 MODBUS 1XXXX 和 3XXXX, 1XXXX 和 3XXXX 保持原数据(初始状态均为 0);

(3)、清错误标记 D7: clear\_er

clear\_er=1:清除通信状态字中错误标记位 D7~D1

clear\_er=0: 无清除操作

### <span id="page-34-0"></span>五、**MODBUS** 主站模式下的从站状态监测

### <span id="page-34-1"></span>**1**、 **MODBUS** 从站通信状态(位)监测

在本例配置中有 8 个 MODBUS 从站 (01H#、02H#、03H#、04H#、05H#、 06H#、07H#、08H#): 在工程中可对 MODBUS 从站通信状态(位)进行监测。

第一步:选择"有从站状态监测(8位)",如下图所示。缺省时为:"无从站状态检测"。

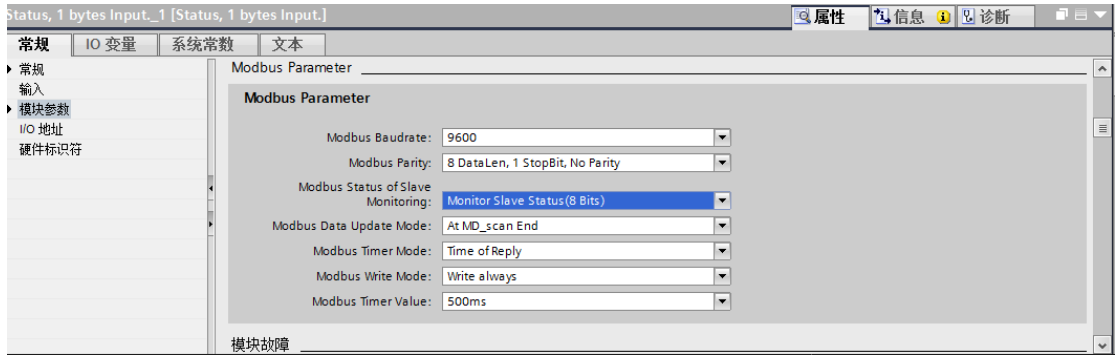

第二步: 配置 MODBUS 报文。每个从站配置 1 条报文: 读 1 个字 read 1 Words(3xxxx), 注

意:每条报文都要设置 MODBUS 从站地址。如下图所示。

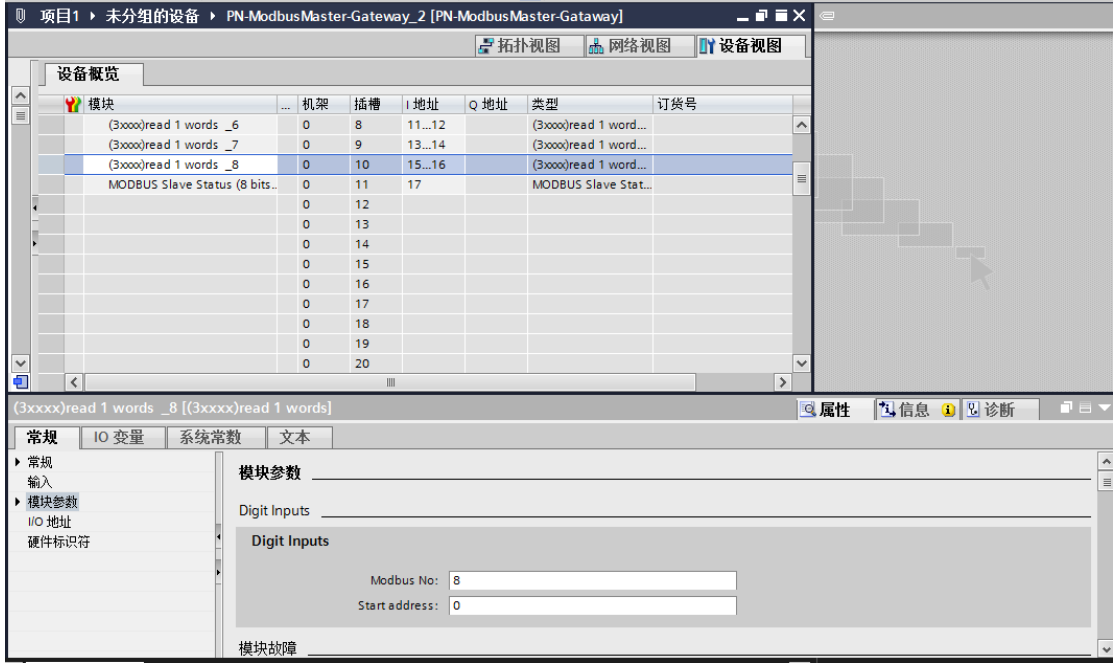

第三步: 插入 "MODBUS 从站状态表(8位)",键入 MODBUS 从站地址表: 01、02、

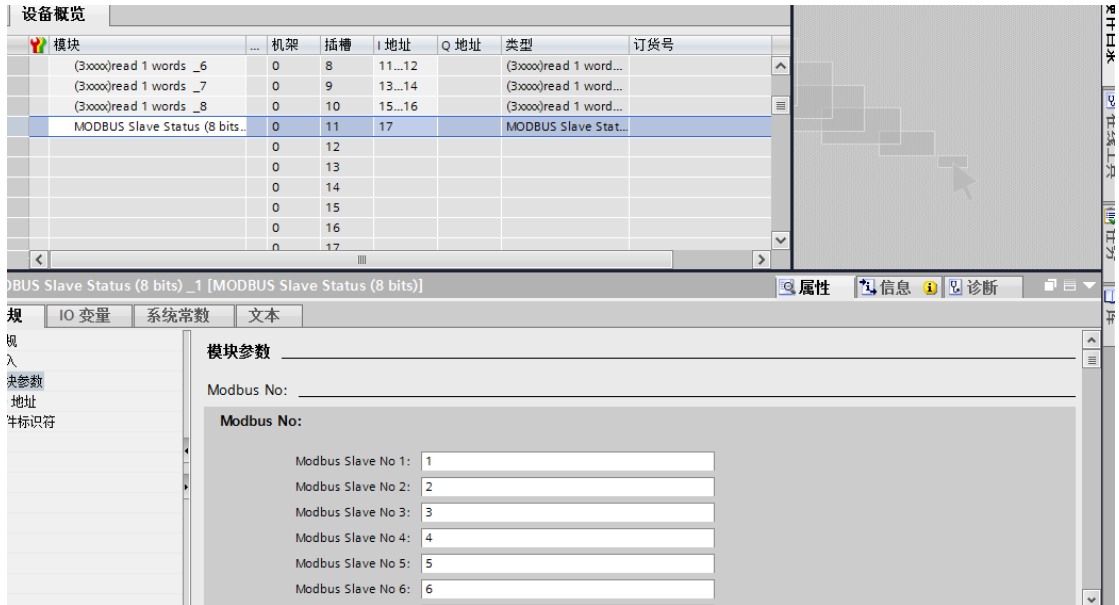

03、04、05、06、07、08。(当被监测的从站少于 8 台时,多余位可随意设置)

## 注意:"*MODBUS* 从站状态表(*8* 位)"必须插在所有 *MODBUS* 报文最后。

第四步: 程序运行后, 可在 PROFINET 地址 IB17 中见到 MODBUS 从站 01H、02H、03 H、04 H、05 H、06 H、07 H、08 H 的通信状态的显示:

IB1:

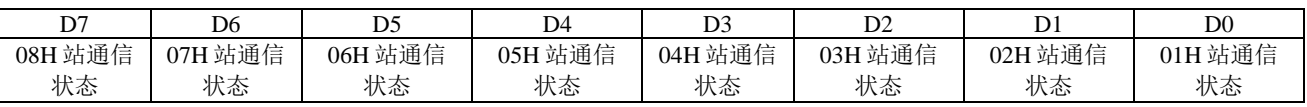

其中 D0 = 01H 站通信状态:

**D0=0**:MODBUS 主站(PN-G-MODBUS)向 01H 从站发送报文, 01H 从站根本没有接到

可使其回答的 MODBUS 主站报文,或 01H 站超过了所配置等待回答时间 Time of

Replay。

**D0=1**:01H 站在接收到 MODBUS 主站(PN-G-MODBUS)报文后在 Tsdr 时间之内作出了

回答,并且 MODBUS 主站(PN-G-MODBUS)接收到的回答报文正确。

**D1-D7**:与上面 D0 作用相同。

### <span id="page-35-0"></span>**2**、 **MODBUS** 从站通信状态(字节)监测

在举例中有 8个 MODBUS 从站 (01H#、02H#、03H#、04H#、05H#、06H#、07H#、

08H#), 在工程中进行 MODBUS 从站通信状态(字节)的监测。

第一步: 选择"有从站状态监测 8 Byte (字节)"。缺省时为: "无从站状态检测"。

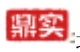

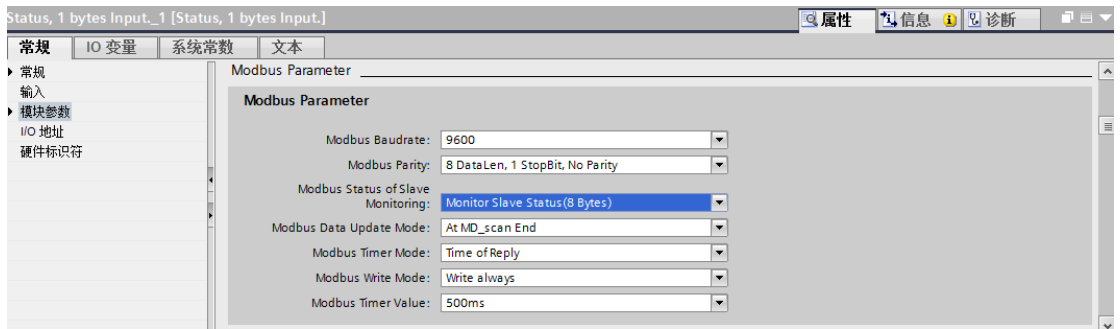

第二步: 配置 MODBUS 报文。每个从站配置 1 条报文: 读 1 个字 read 1 Words(3xxxx)。

## 注意:每条报文都要设置 **MODBUS** 从站地址。

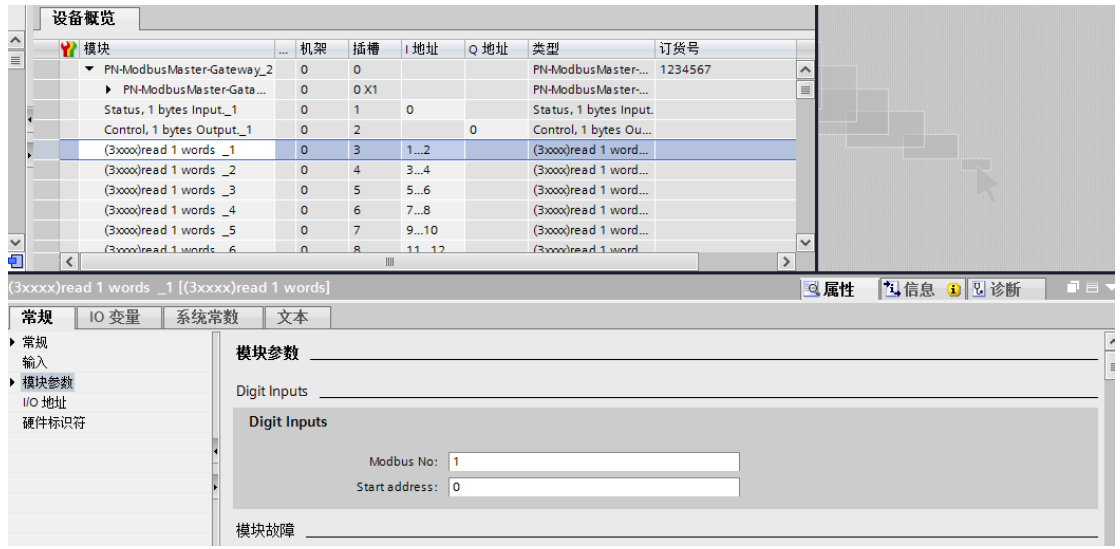

### 第三步: 插入"MODBUS 从站状态表(8字节)"。键入 MODBUS 从站地址表: 01、02、

03、04、05、06、07、08。

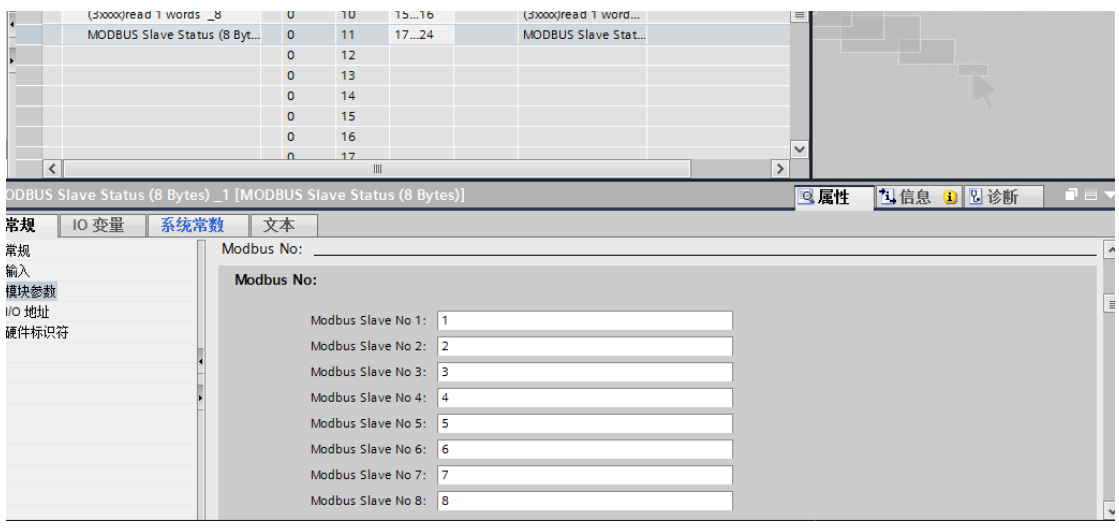

注意:"*MODBUS* 从站状态表(*8* 位)"必须插在所有 *MODBUS* 报文最后。

第四步: 运行程序后, 在 PROFIBUS 主站地址 IB17~IB24 中, 可显示对应 MODBUS 从站

号 01、02、03、04、05、06、07、08 的通信状态字节。

IB17:对应 01H 号 MODBUS 从站的状态字节;

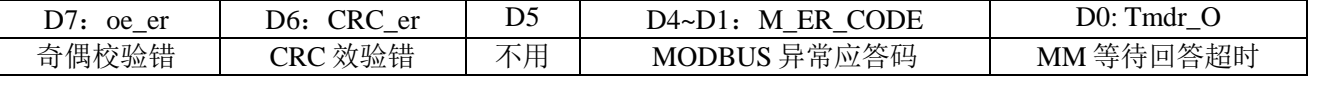

其中:

**D0=0**:MODBUS 主站(PN-G-MODBUS)向 01H 号从站发送报文, 01H 从站根本没有接

到可使其回答的 MODBUS 主站报文或者超过了配置等待回答时间 Time of Replay。

**D0=1**:01H 号从站接收到 MODBUS 主站(PN-G-MODBUS)报文后在 Tsdr 时间之内作出

了回答,并且 MODBUS 主站(PN-G-MODBUS )接收到的回答报文是正确的。 D4~D1: M ER CODE= MODBUS 异常应答码:

当 MODBUS 主站(PN-G-MODBUS)发送一条 MODBUS 报文后, 01H 号从站接收到

的主站报文,没有传输错误;但从站无法正确执行主站命令或无法作出正确应答;从站将

以"异常应答"回答之。

#### **D6**:**CRC\_er =CRC** 效验错

**CRC\_er=1**:MODBUS 主站(PN-G-MODBUS)接收到一条 MODBUS 回答报文时 CRC 校

验错误,此时,MODBUS 主站(PN-G-MODBUS)认为 MODBUS 回答数据不

可靠、废弃不用,不与 PROFIBUS 对应数据区交换。

#### **D7**:奇偶校验错 **oe\_er**

MODBUS 主站(PN-G-MODBUS)接收字符中发现字符奇偶校验错。此时, MODBUS 主站(PN-G-MODBUS)认为 MODBUS 回答数据不可靠、废弃不用,不与 PROFIBUS 对应数据区交换。

#### 其它 **MODBUS** 状态字节:

IB18:对应 02H 号 MODBUS 从站的状态字节;

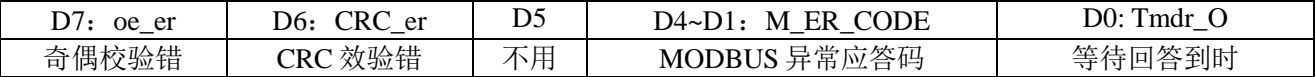

IB19:对应 03H 号 MODBUS 从站的状态字节;

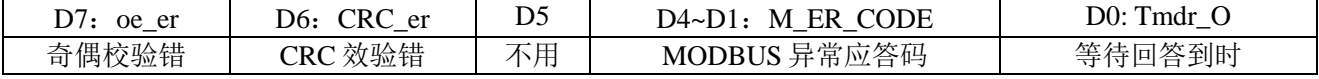

IB20:对应 04H 号 MODBUS 从站的状态字节;

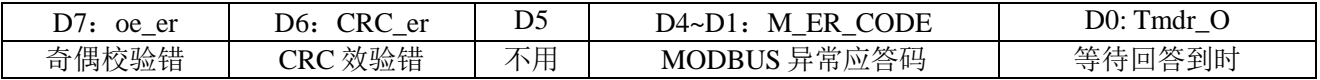

IB21:对应 05H 号 MODBUS 从站的状态字节;

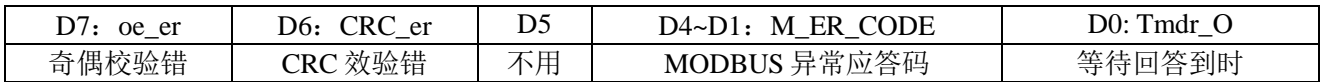

IB22:对应 06H 号 MODBUS 从站的状态字节;

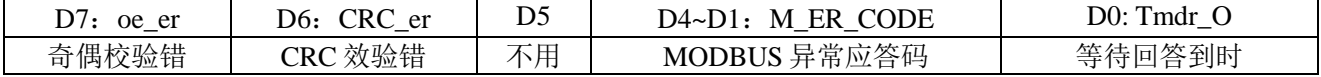

IB23:对应 07H 号 MODBUS 从站的状态字节;

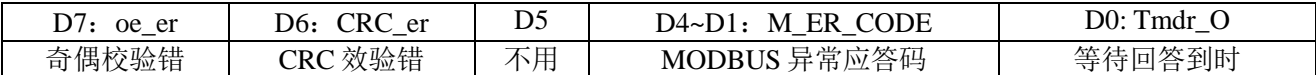

IB24:对应 08H 号 MODBUS 从站的状态字节;

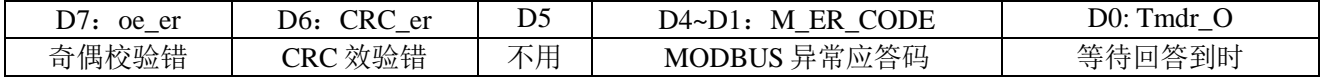

# <span id="page-39-0"></span>第四章 博途下 **MODBUS** 侧主站配置

## <span id="page-39-1"></span>一、 **GSD** 文件导入

 $\vert \cdot \vert$ 

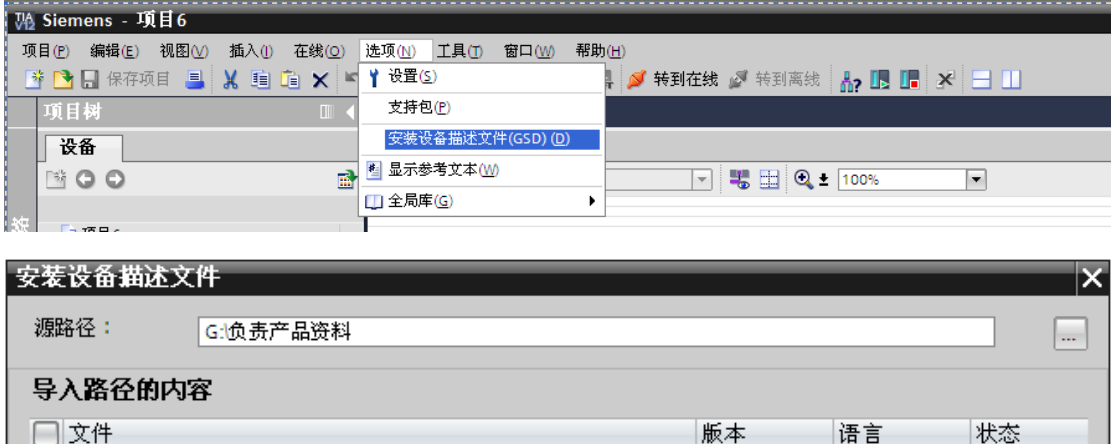

 $\mathop{\rm III}\nolimits$ 

2017-08-1.

2017-08-0...

英语

英语

安装

已经安装

已经安装

 $\rightarrow$ 

| 取消

GSDML-V2.3-DingShi-Gateway-ModbusM60-20170817.xml

GSDML-V2.3-DingShi-PNtoCAN-20170803.xml

# <mark>鼎实</mark>北京鼎实创新科技股份有限公司

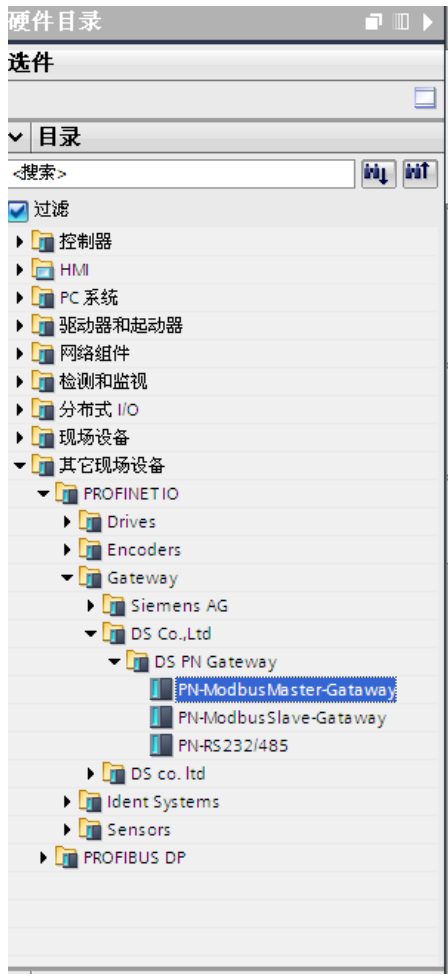

## <span id="page-40-0"></span>二、 **PN-G-MODBUS** 模块添加

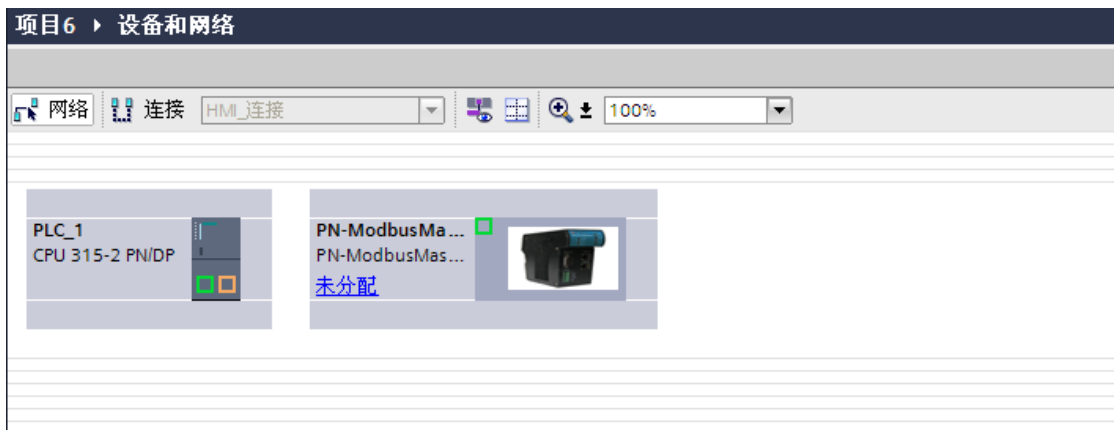

# 中文<br>北京鼎实创新科技股份有限公司

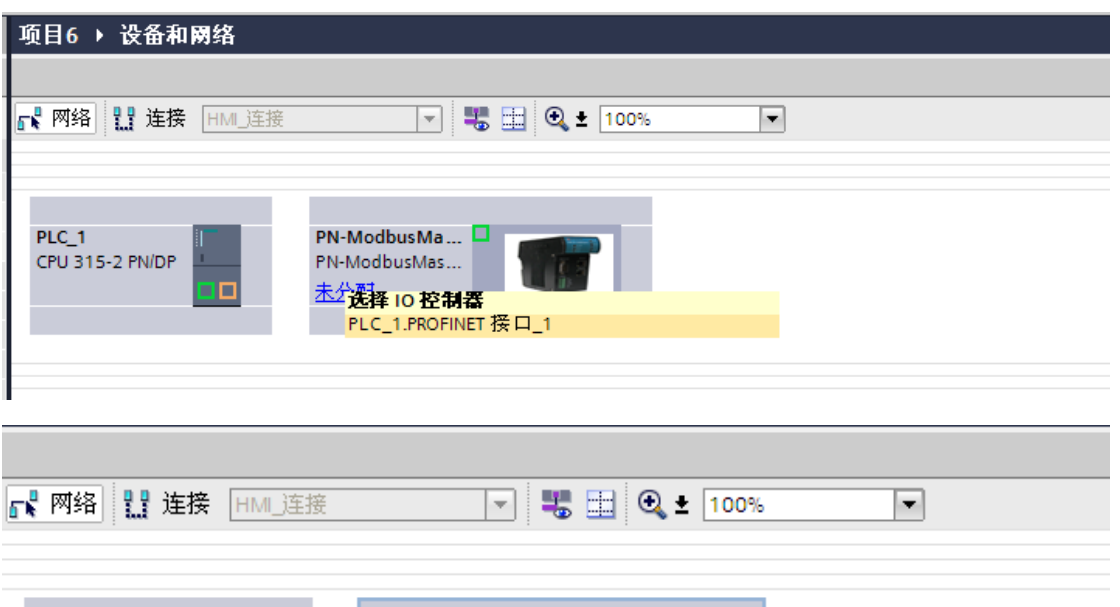

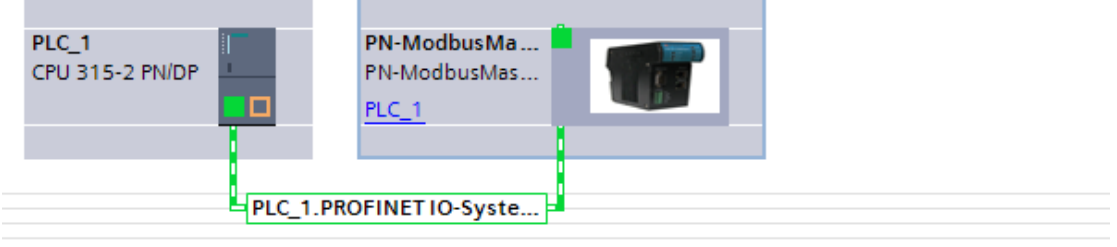

## <span id="page-41-0"></span>三、 **PN-G-MODBUS** 模块 **RTU** 侧配置

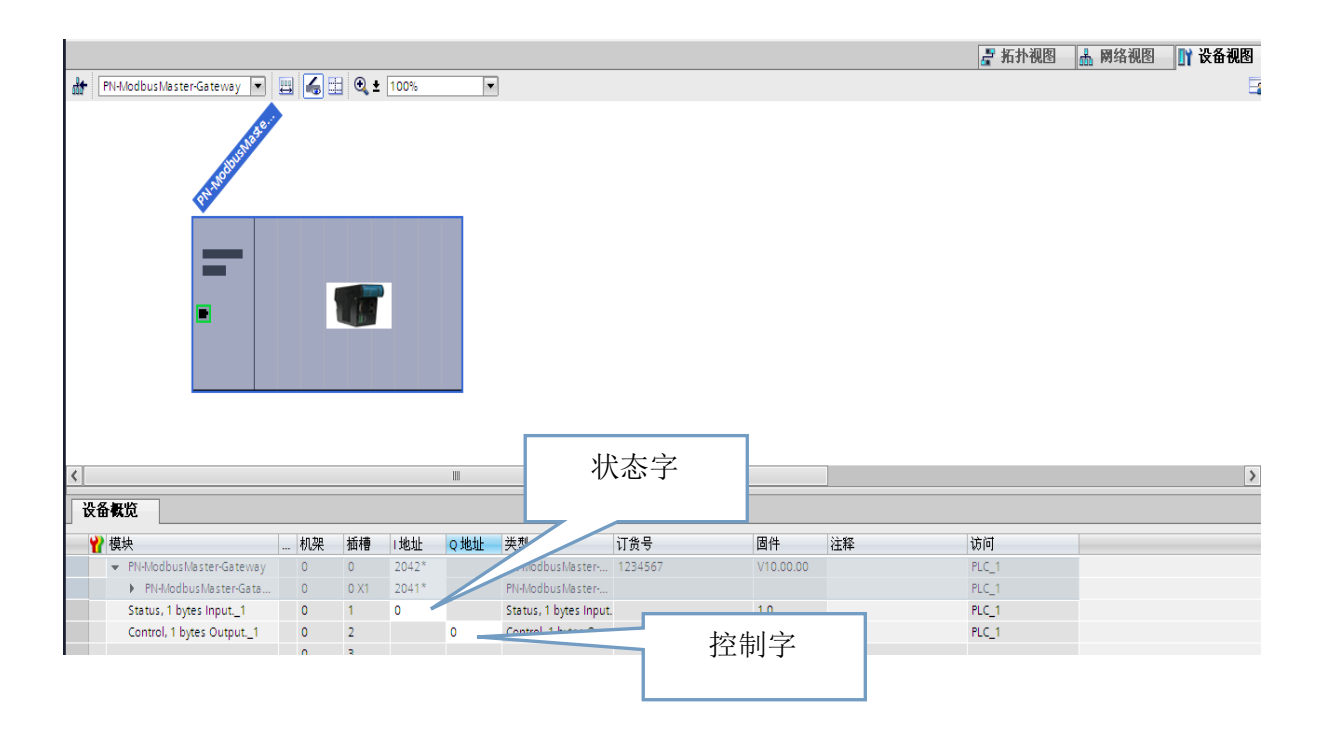

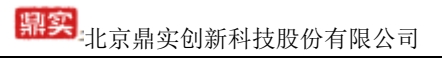

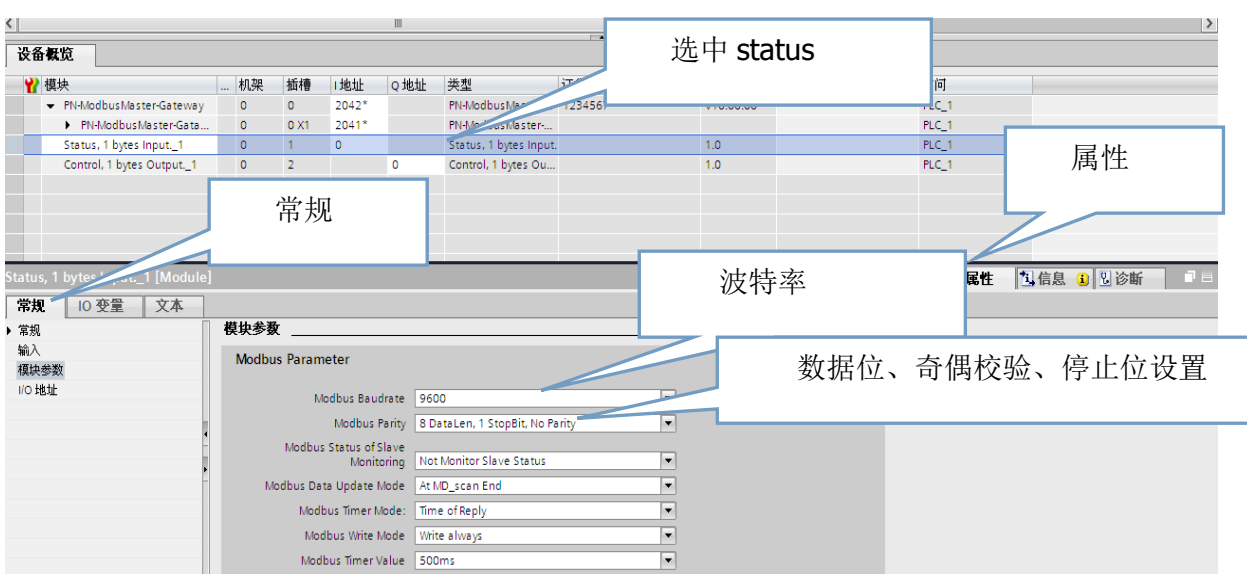

## <span id="page-42-0"></span>四、 **PN-G-MODBUS** 数据配置

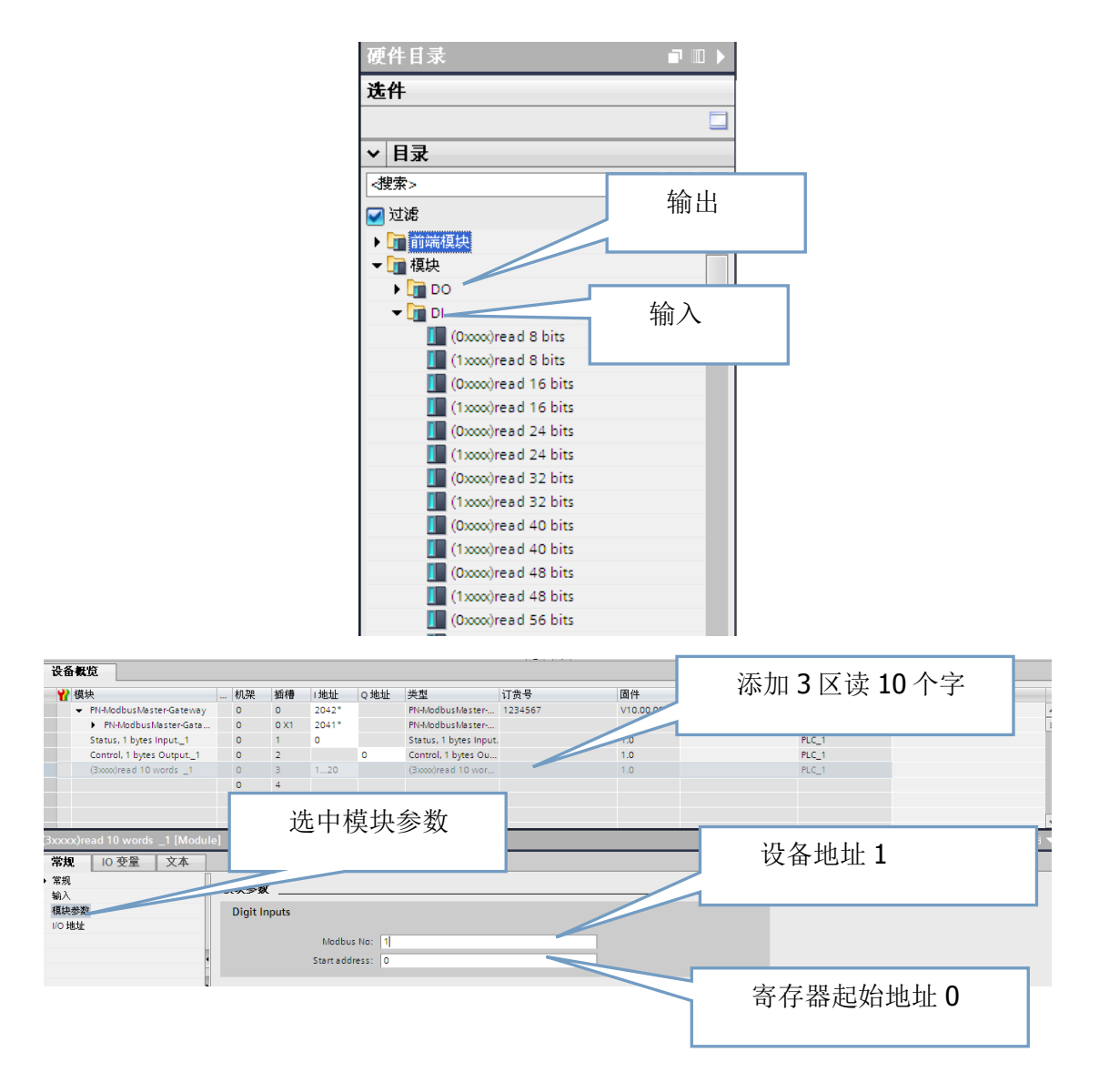

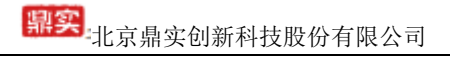

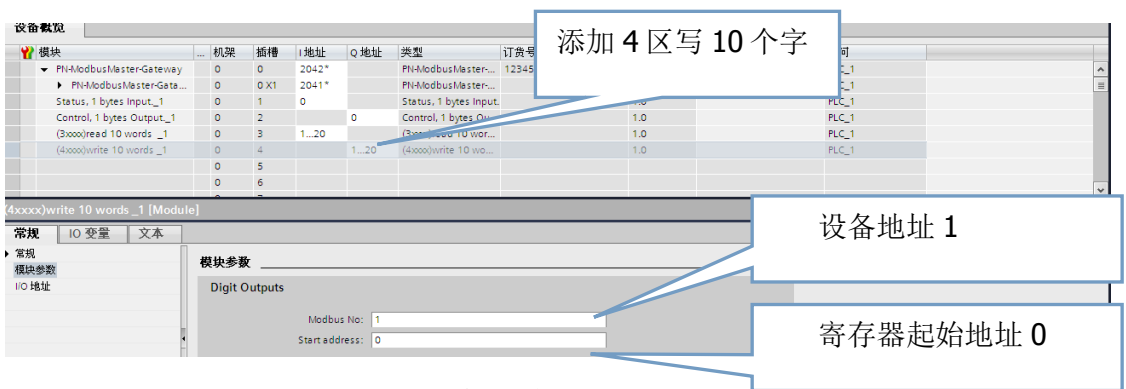

## <span id="page-43-0"></span>五、 **PN-G-MODBUS** 模块设备名称分配

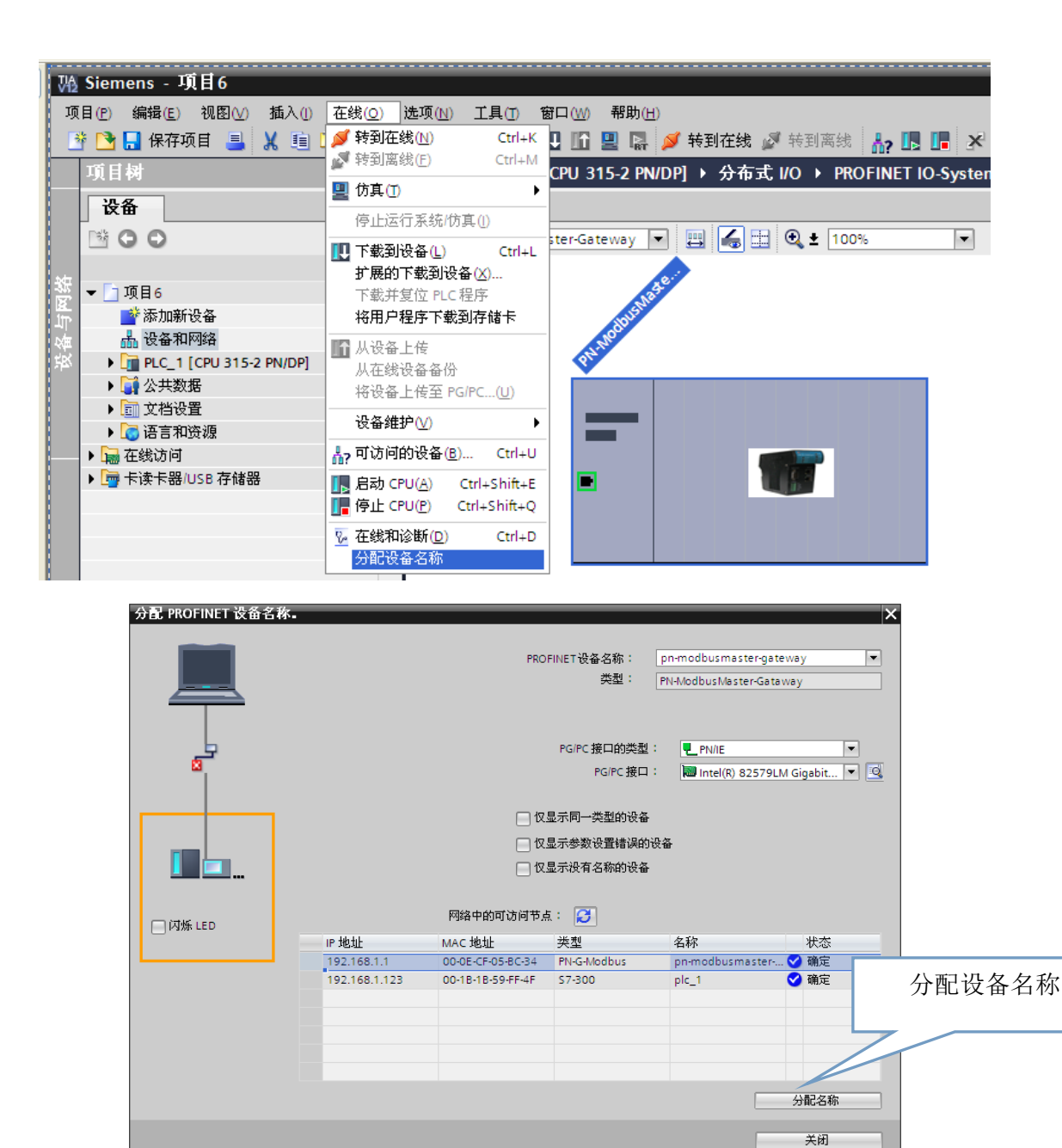

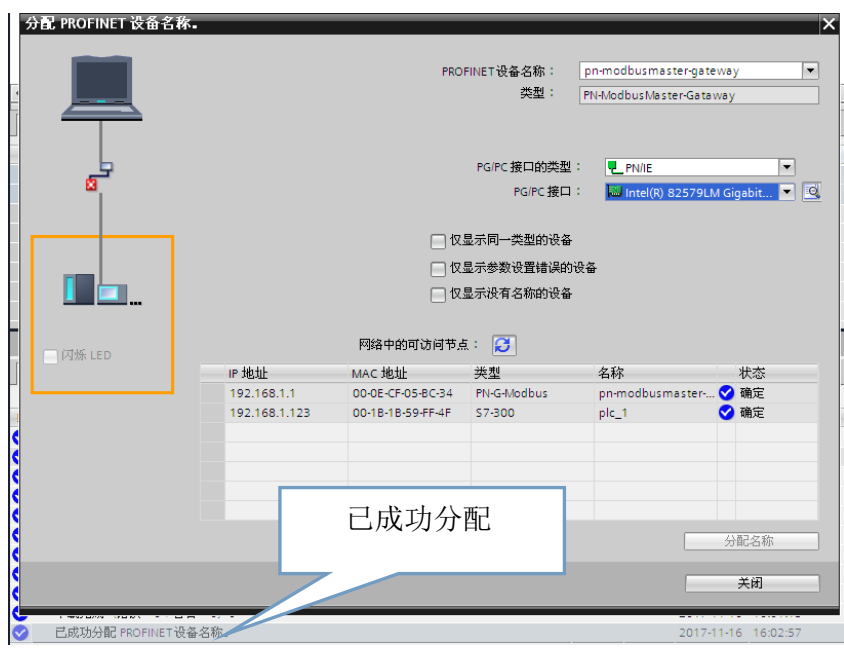

# <span id="page-44-0"></span>六、 **PN-G-MODBUS** 数据测试

启动控制字:

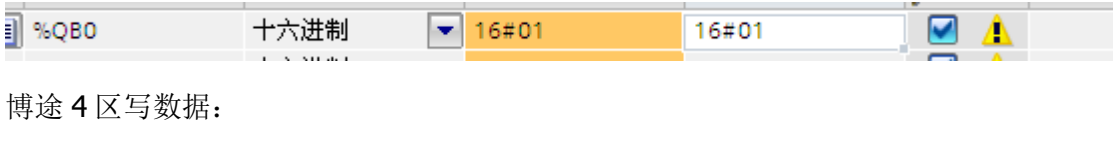

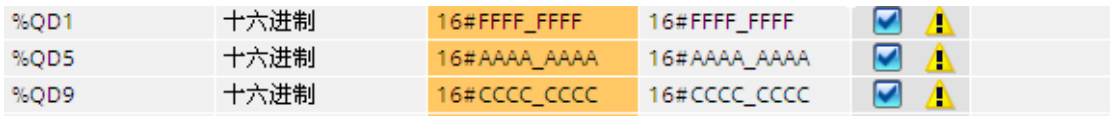

Modsim 监测数据:

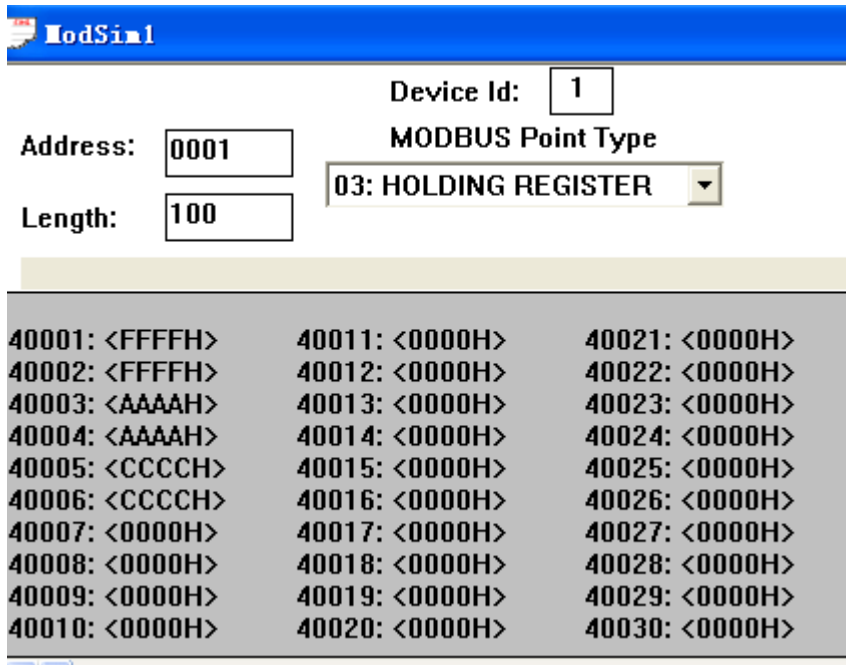

博途读取 3 区数据:

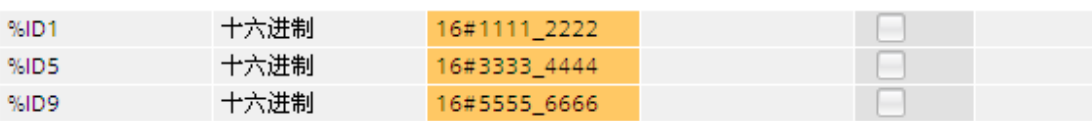

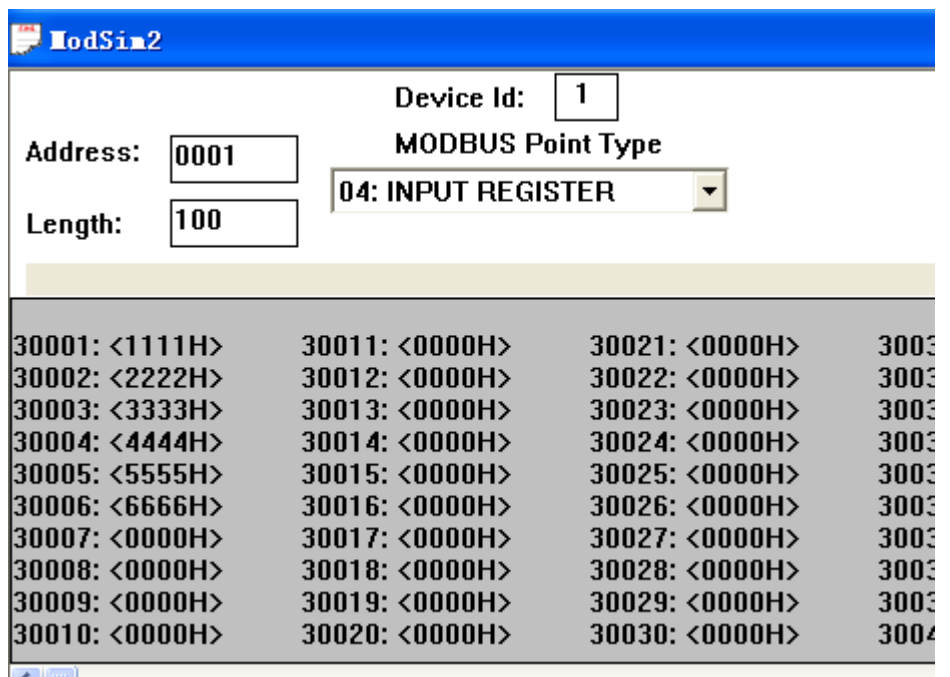

# <span id="page-46-0"></span>第五章 博途下 **MODBUS** 侧从站配置

## 一、从站模式配置

<span id="page-46-1"></span>将模块底部拨码 bit1 拨至 on, 模块重新上电, 模块将以从站模式运行, 同时工程 需使用 GSDML-V2.3-DingShi-Gateway-ModbusS43-xxxxxxxx.xml。

## 二、**modbus** 通讯参数配置

<span id="page-46-2"></span>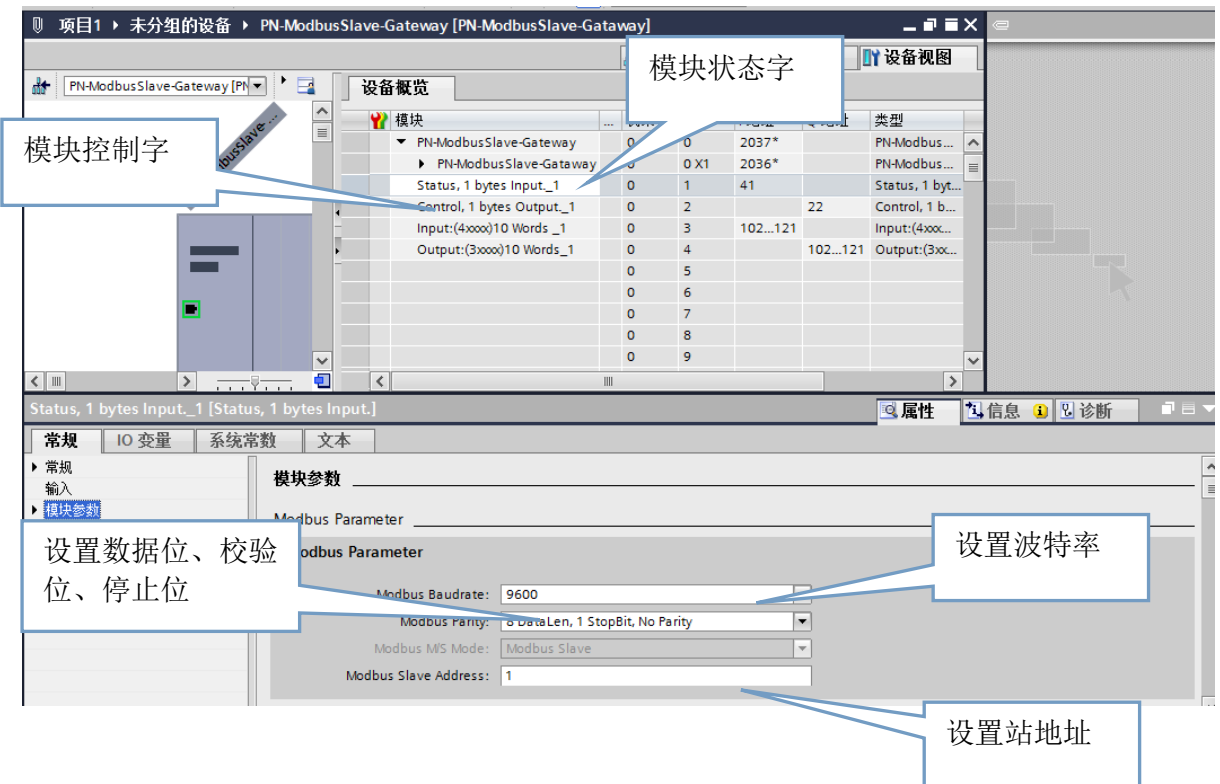

## **三、从站模式下控制字、状态字含义**

<span id="page-46-3"></span>(1)、通信状态字格式

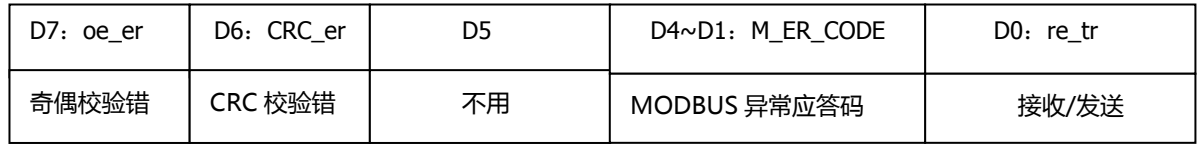

(2)、通信控制字格式

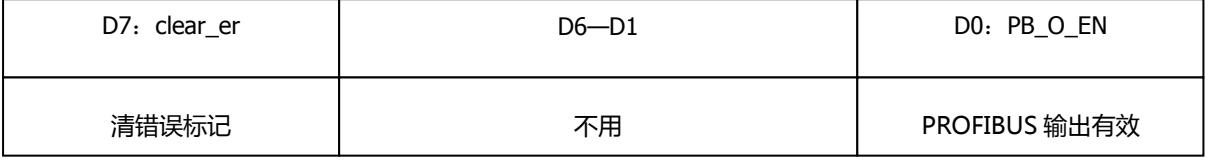

## 四、数据区配置

<span id="page-47-0"></span>数据区地址均从地址 0 开始, modbus 从站寄存器地址根据插槽序号从小到大连续映 射, 假如 out 数据区及 in 数据区配置的均为 4 区, 则 I/O 区数据区数据将会同步一 致。建议 out 配置在  $3 \times$ , in 配置在  $4 \times$ 。

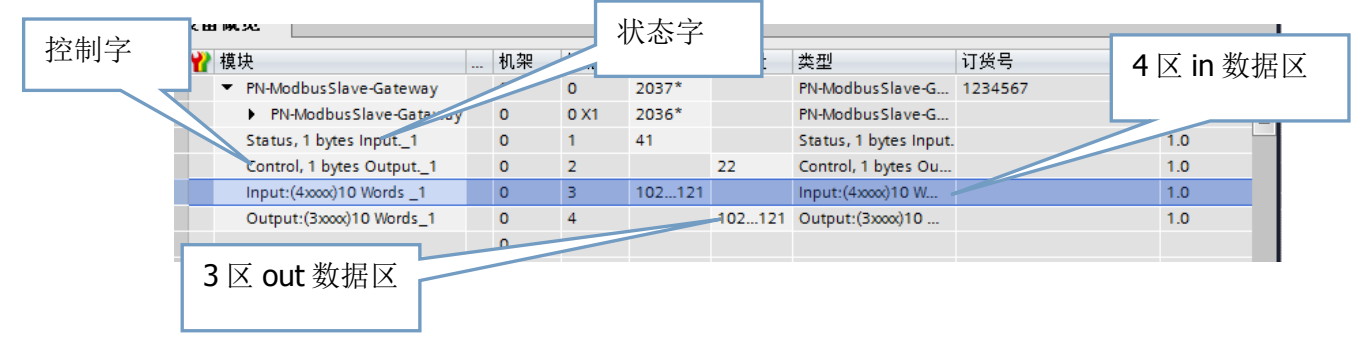

## 五、通讯参数及数据映射对应表

<span id="page-47-1"></span>PC 机通过调试助手 modscan32 模拟 modbus 主站, 与模块的 485 接口相连, 调试 助手 Modscan32 串口通讯参数:

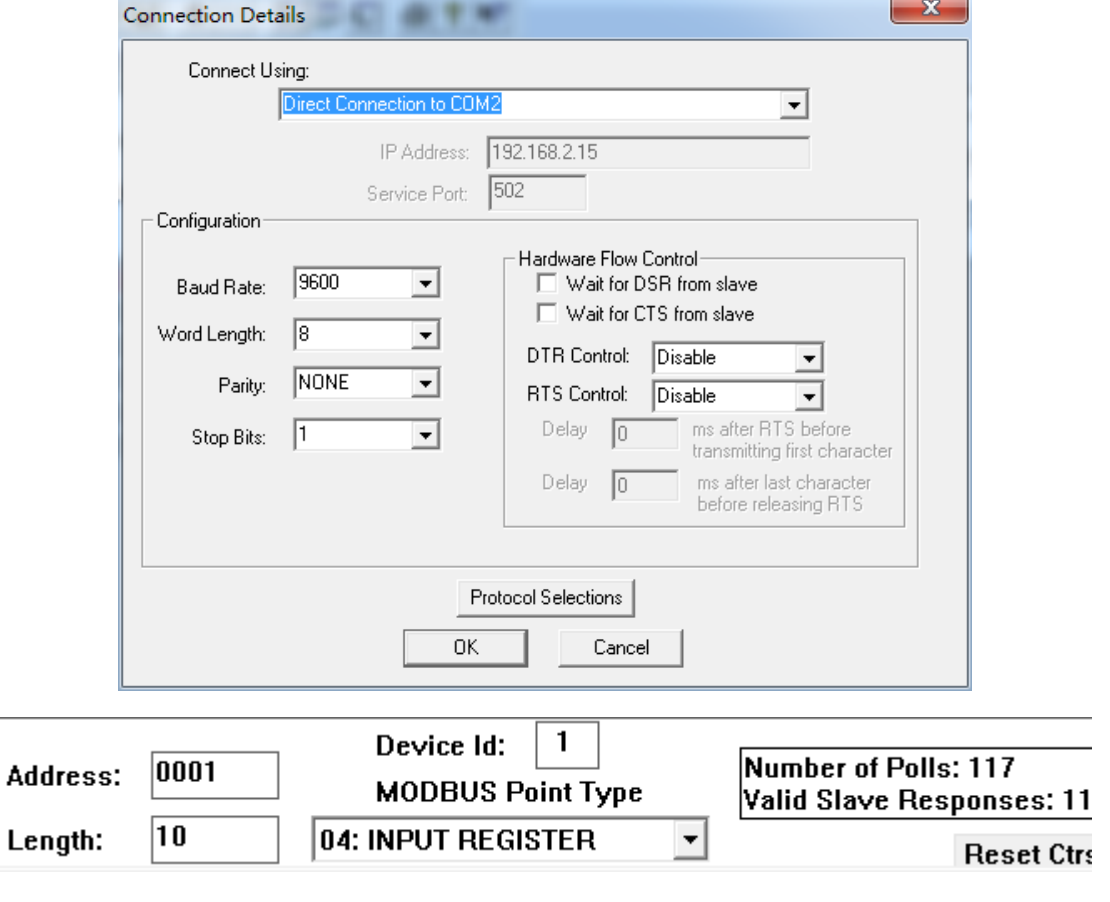

Modscan32 通讯参数

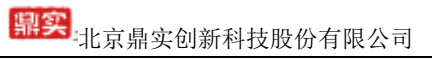

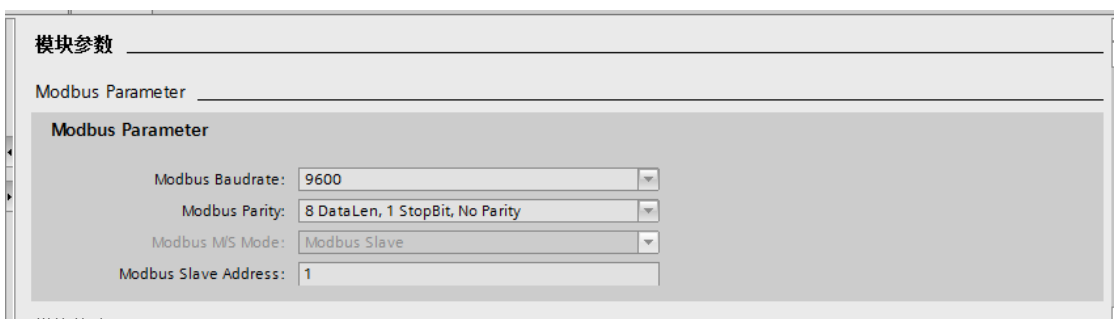

模块串口参数

## 模块串口参数必须与主站串口参数一致,否则通讯不成功。

输出数据区:

 注意输出数据区 OUT 受到控制字控制,需将控制字最低位置 1 输出有效,样例中 Q0.0 置 1.

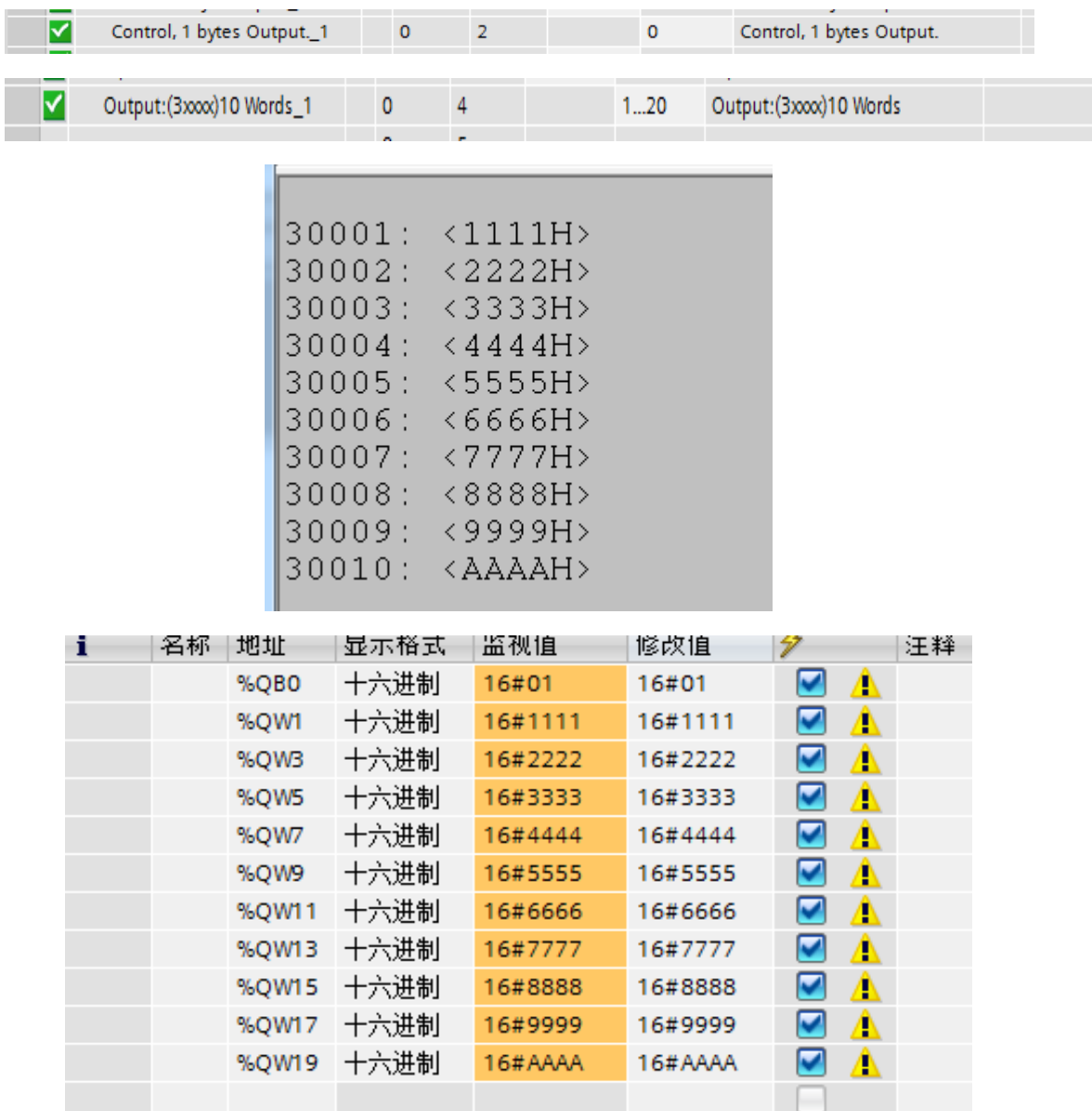

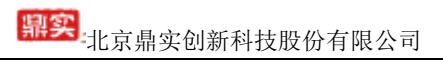

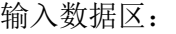

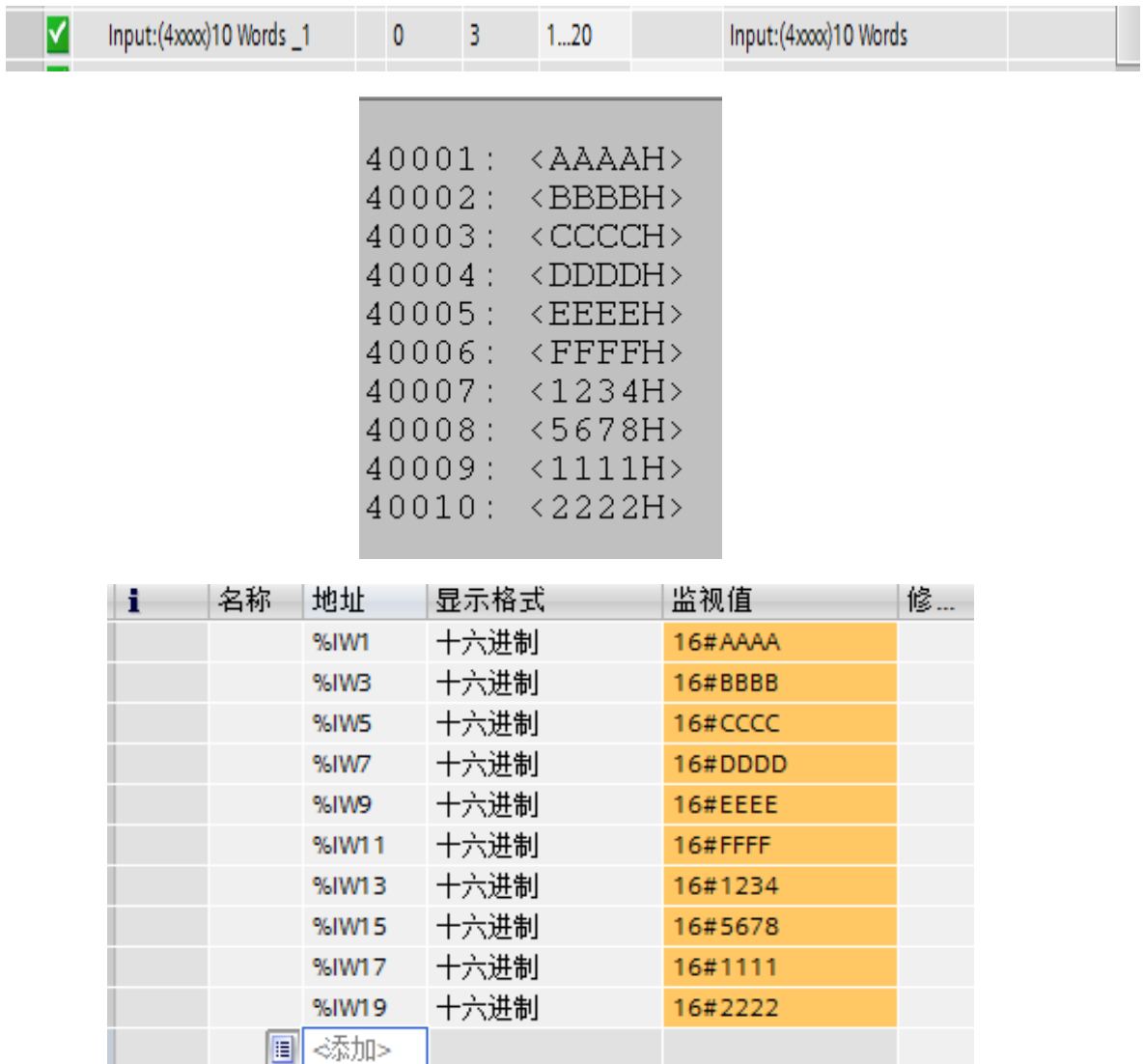

# <span id="page-50-0"></span>第六章 有毒有害物质表

根据中国《电子信息产品污染控制管理办法》的要求出台

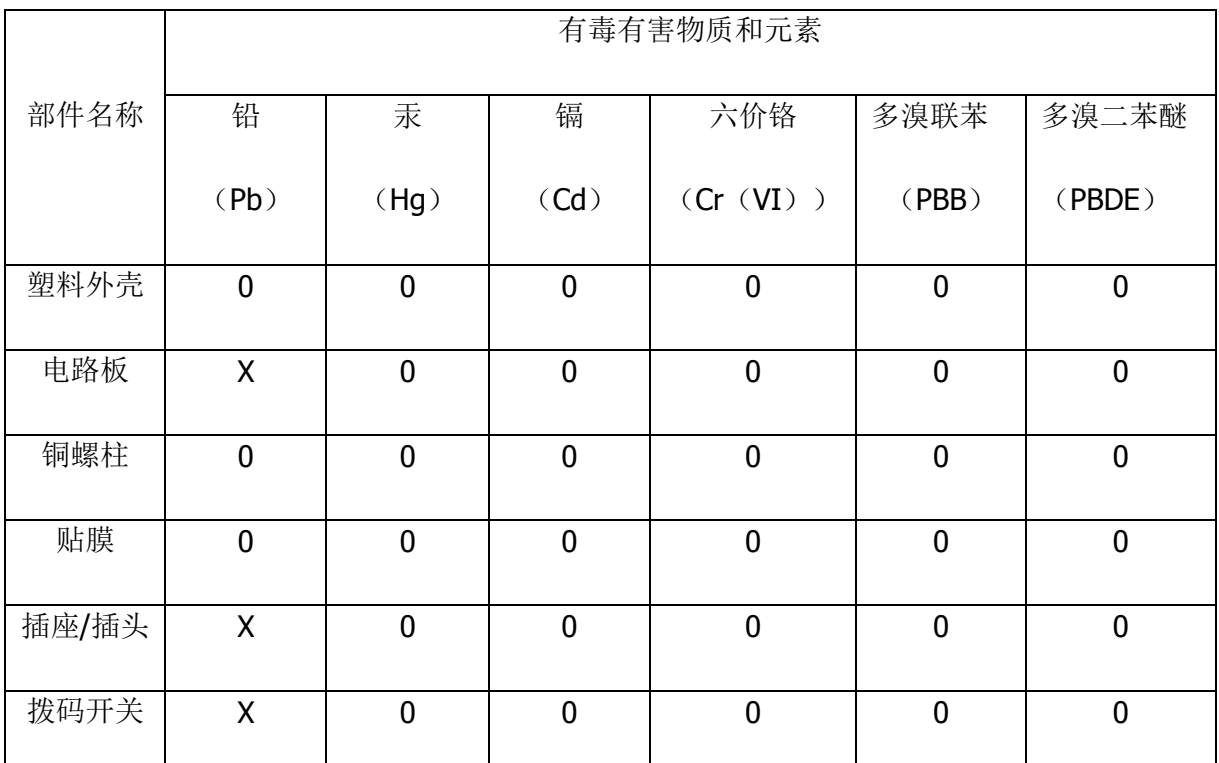

0:表示在此部件所用的所有同类材料中,所含的此有毒或有害物质均低于 SJ/T1163- 2006 的限制要求;

X:表示在此部件所用的所有同类材料中,至少一种所含的此有毒或有害物质高于 SJ/T1163-2006 的限制要求。

注明: 引用的"环保使用期限"是根据在正常温度和湿度条件下操作使用产品而确定 的。

# 附录:**MODBUS** 技术简介

## <span id="page-51-1"></span><span id="page-51-0"></span>**1. MODBUS** 通信协议

(1) Modbus 协议主要用于控制器之间的通信。通过此协议,两个控制器相互之间或控制器 通过网络(例如以太网)和其它设备之间可以进行通信。目前有很多设备采用 MODBUS 的 通信协议标准。

(2) 如果按照国际 ISO/OSI 的 7 层网络模型来说,标准 MODBUS 协议定义了通信物理层、 链路层及应用层;

物理层: 定义了基于 RS232 和 RS485 的异步串行通信规范;

链路层:规定了基于站号识别、主/从方式的介质访问控制;

应用层:规定了信息规范(或报文格式)及通信服务功能;

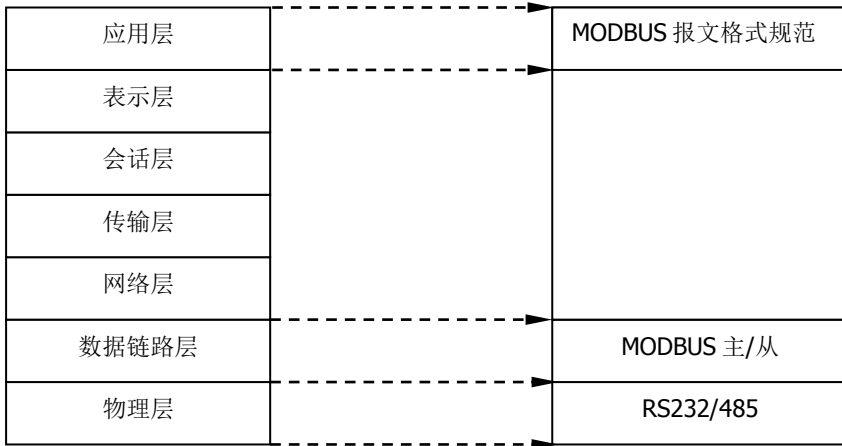

OSI 参考模型 **MODBUS** 协议

(3) 目前很多 MODBUS 设备应用都是基于 RS232/485, 也有变化的 MODBUS 网络通信, 只使用 MODBUS 的应用层(信息规范), 而底层使用其它通信协议, 如: 底层使用以太网 +TCP/IP 的 MODBUS 网络通信、底层使用无线扩频通信 MODBUS 网络等等。

## <span id="page-51-2"></span>**2. MODBUS** 协议要点

(1) MODBUS 是主/从通信协议。主站主动发送报文, 只有与主站发送报文中呼叫地址 相同的从站才向主站发送回答报文。

(2) 报文以 0 地址发送时为广播模式,无需从站应答,可作为广播报文发送,包括:

修改线圈状态;

修改寄存器内容;

强置多线圈;

预置多寄存器;

询问诊断;

(3) MODBUS 规定了2 种字符传输模式: ASCII 模式、RTU(二进制)模式;两种传输 模式不能混用;

#### ※ 本产品 **PB-B-MODBUS** 只能用于 **RTU** 模式。

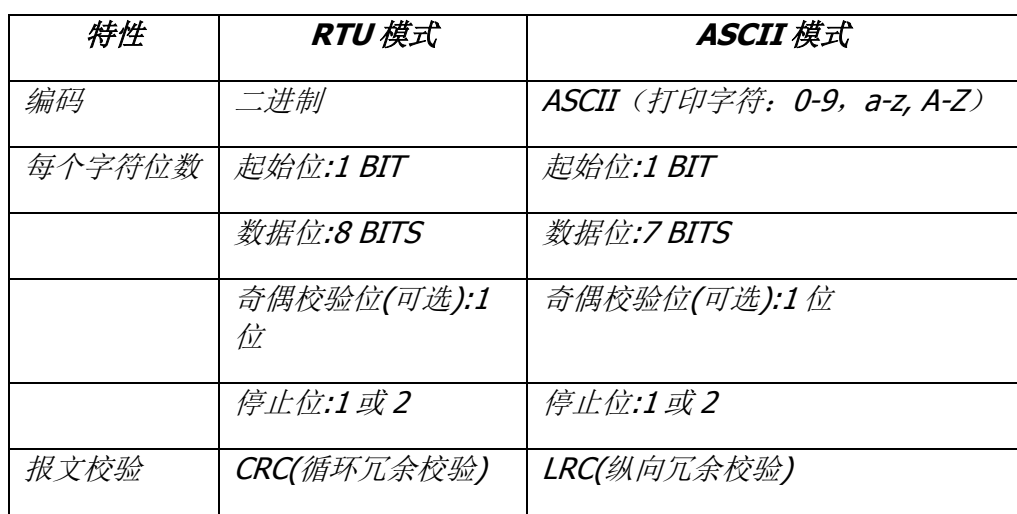

(4) 传输错误校验

→传输错误校验由奇偶校验、冗余校验检验。

→当校验出错时,报文处理停止,从机不再继续通信,不对此报文产生应答;

→通信错误一旦发生, 报文便被视为不可靠: MODBUS 主机在一定时间过后仍未收到 从站应答,即作出"通信错误已发生"的判断。

(5) 报文级(字符级)采用 CRC-16(循环冗余错误校验)

(6) MODBUS 报文 RTU 格式

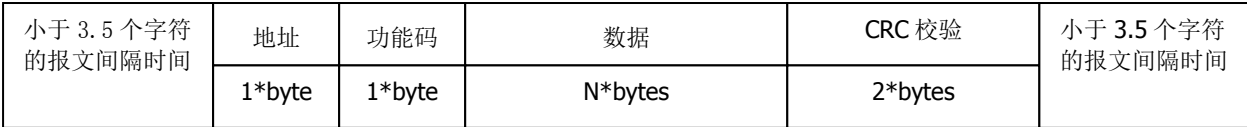

### <span id="page-52-0"></span>**3. MODBUS** 异常应答

(1) 从机接收到的主机报文,没有传输错误,但从机无法正确执行主机命令或无法作出 正确应答,从机将以"异常应答"回答之。

(2) 异常应答报文格式

例: 主机发请求报文, 功能码 01: 读 1 个 04A1 线圈值

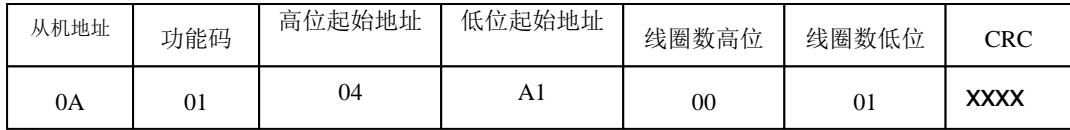

由于从机最高线圈地址为 0400, 则 04A1 超地址上限, 从机作出异常应答如下(注 意:功能码最高位置 1):

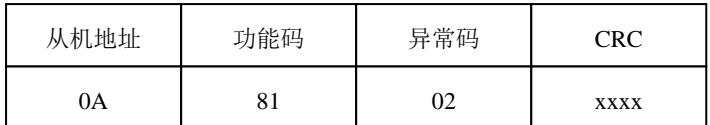

## **(3)** 异常应答码

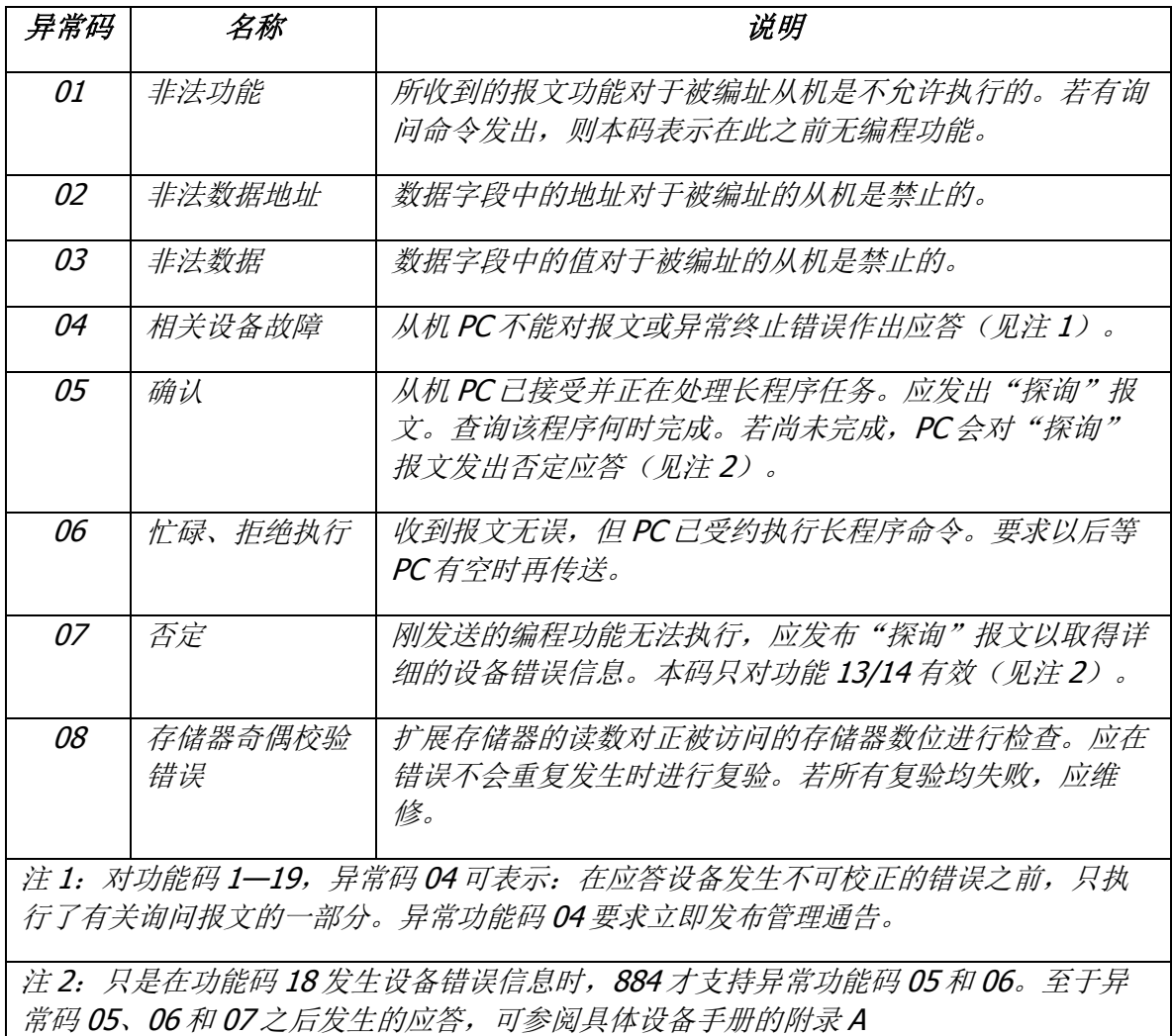

## <span id="page-54-0"></span>**4. MODBUS** 存储区

MODBUS 涉及到的控制器(或 MODBUS 设备)存储区以 0XXXX、1XXXX、 3XXXX、4XXXX 标识;

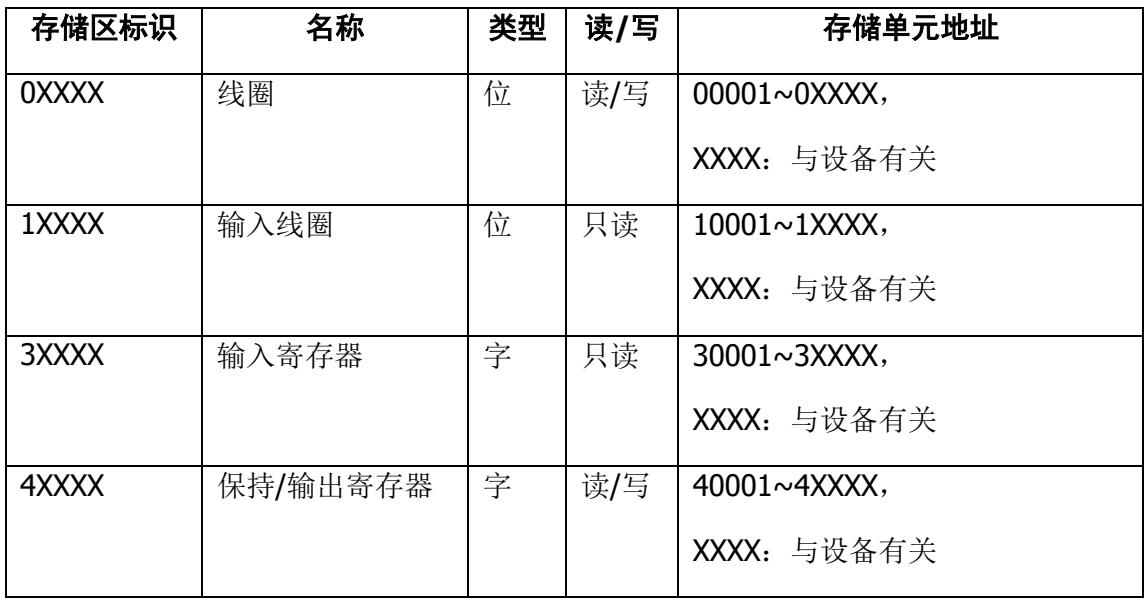

## <span id="page-54-1"></span>**5. MODBUS** 功能

即 MODBUS 应用层,规定了 MODBUS 报文格式和服务功能。

### <span id="page-54-2"></span>(1) 读取输出状态

功能码: 01H

主站询问报文格式:

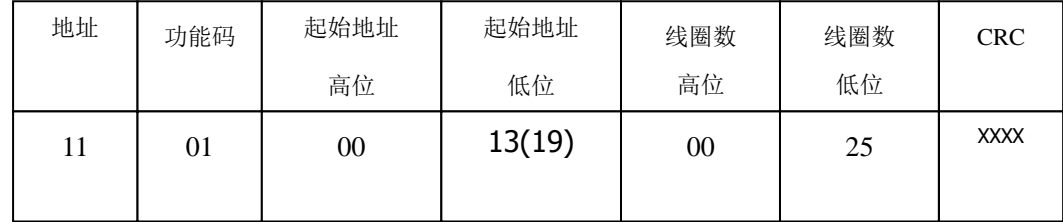

功能: 读从站输出线圈 OXXXX 状态。

注意: 报文中线圈起始地址 00000 对应设备中 00001 地址, 其他顺延。

本例: 读 11H 号从站输出线圈, 起始地址=0013H=19, 对应地址 00020; 线圈数 =0025H=37;末地址=00020+37-1=00056;

因此, 本询问报文功能是: 读 17 (11H) 号从站输出线圈 00020-00056, 共 37 个 线圈状态;

从站应答格式:

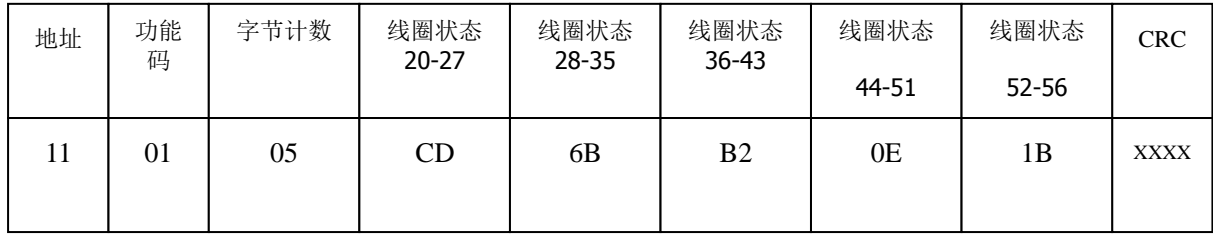

功能: 从机返回输出线圈 0 XXXX 状态

本例: CD=11001101, 对应 00020-00027;

1B= 0 0 0 1 1 0 1 1, 对应 00052-00056;

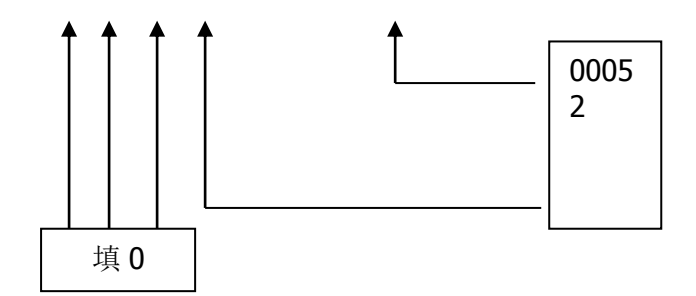

#### <span id="page-55-0"></span>(2) 读取输入状态

功能码:02H

主站询问报文格式:

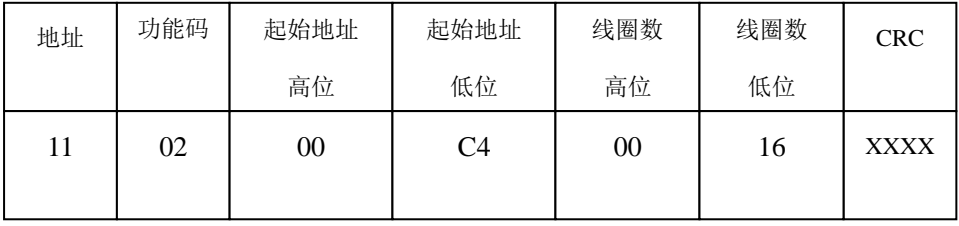

本例: 读 11H 号从站输入线圈, 起始地址=00C4H=196, 对应地址 10197; 线圈数 =0016H=22,末地址=10197+22-1=10218;

因此,本询问报文功能是: 读 17 (11H) 号从站输入线圈 10197—10218, 共 22 个输 入线圈状态;

从站应答格式:

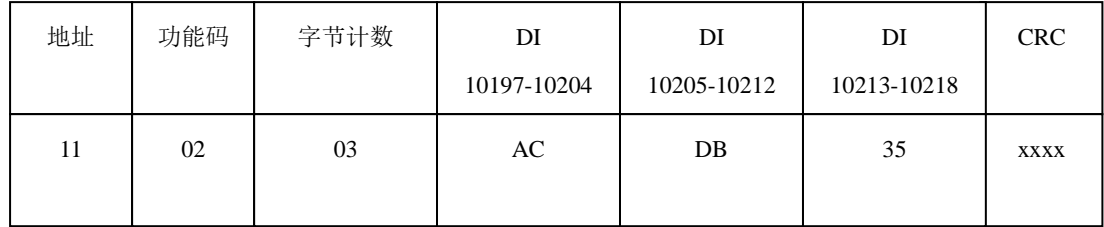

功能: 从机返回 DI=1XXXX 状态

### <span id="page-56-0"></span>(3) 读取保存寄存器

功能码: 03H

主站询问报文格式:

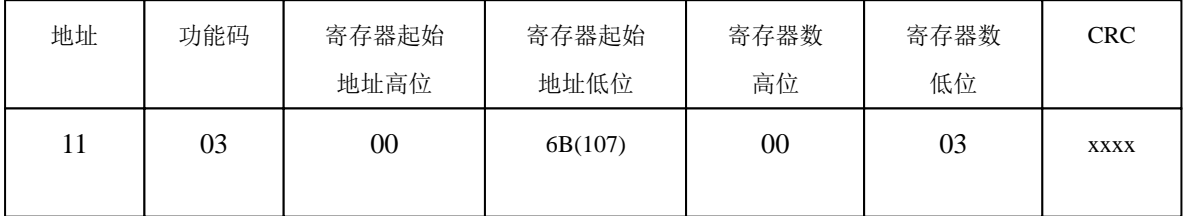

功能: 读从站保持寄存器 4XXXX 值。

注意:报文中寄存器起始地址 00000 对应设备中 40001 地址,其他顺延。

本例: 读 11H 号从站保持寄存器值, 起始地址=006BH=107, 对应地址 40108; 寄存器数 =0003;末地址=40108+3-1=40110;

因此,本询问报文功能是:读 17(11H)号从站 3 个保持寄存器 40108—40110 的 值;

从站应答格式:

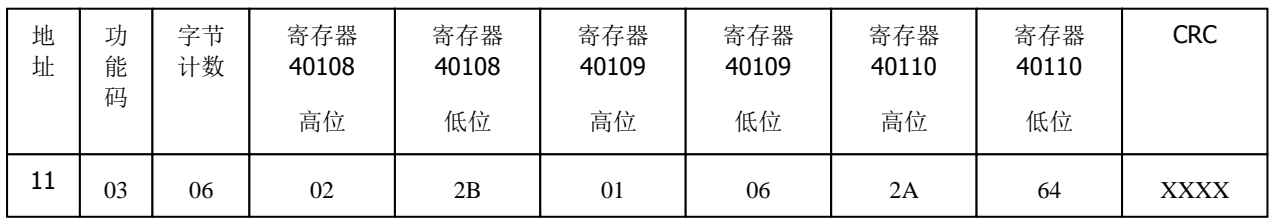

功能: 从站返回保持寄存器 40108-40110 的值; (40108)=022BH,

(40109)=0106H,(40110)=2A64H

## <span id="page-57-0"></span>(4) 读取输入寄存器

功能码: 04H

主站询问报文格式:

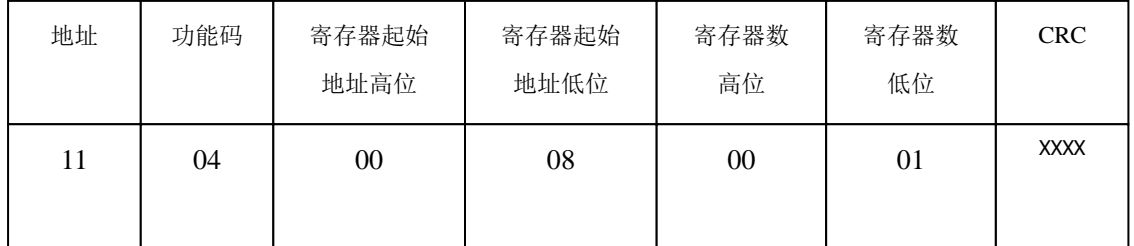

功能: 读从站输入寄存器 3XXXX 值。

注意:报文中寄存器起始地址 00000 对应设备中 30001 地址,其他顺延。

本例: 读 11H 号从站输入寄存器值, 起始地=0008H=0008, 对应地址 30009;寄存器数=0001;末地址=30009;因此,本询问报文功能:读 17 (11H)号从站 1 个保持寄存器 30009 的值;从站应答格式:

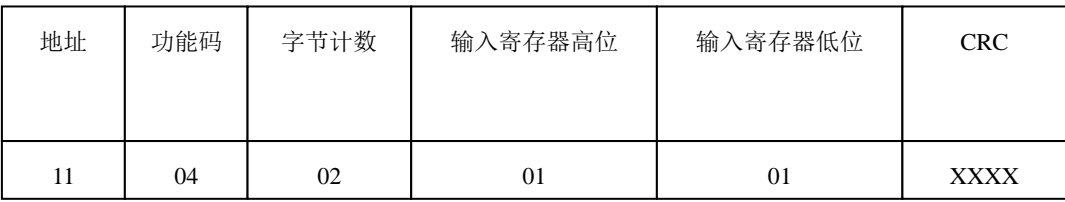

功能: 从站返回输入寄存器 30009 的值; (30009) =0101H

### <span id="page-57-1"></span>(5) 强置单线圈

功能码:05H

询问格式:

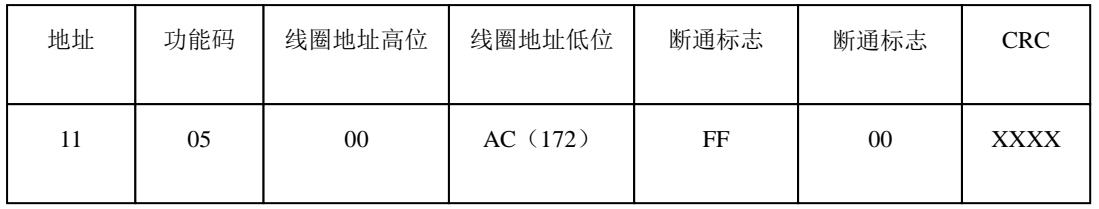

功能: 强置 17 号从站线圈 OXXXX 值。报文中线圈起始地址 00000 对应设备中 00001 地址,其它顺延。

断通标志=FF00,置线圈 ON。

断通标志=0000,置线圈 OFF。

例: 起始地址=00AC(H)=172, 对应设备中的地址为 00173。强置 17 号从站线圈 0173 为 ON 状态 。

应答格式:原文返回

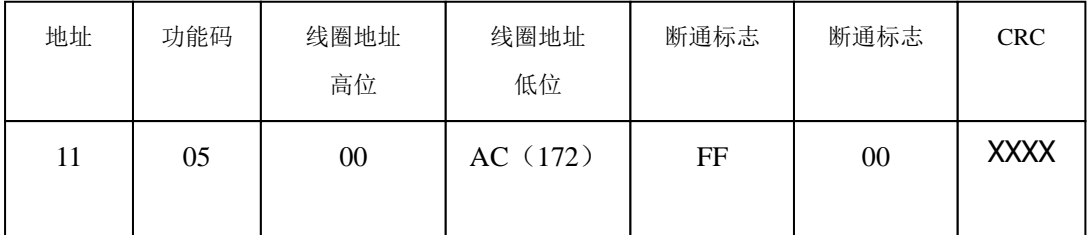

功能: 强置 17 号从机线圈 0173 ON 后原文返回

#### <span id="page-58-0"></span>(6) 预置单保持寄存器

功能码: 06H

询问格式:

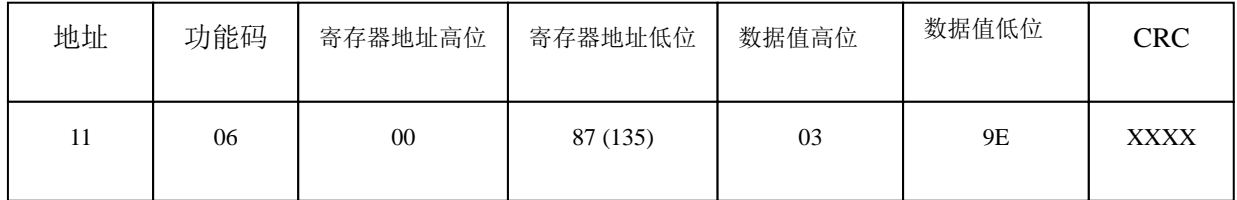

例:预置 17 号从机单保持寄存器 40136 值=0x039E;

应答格式:原文返回

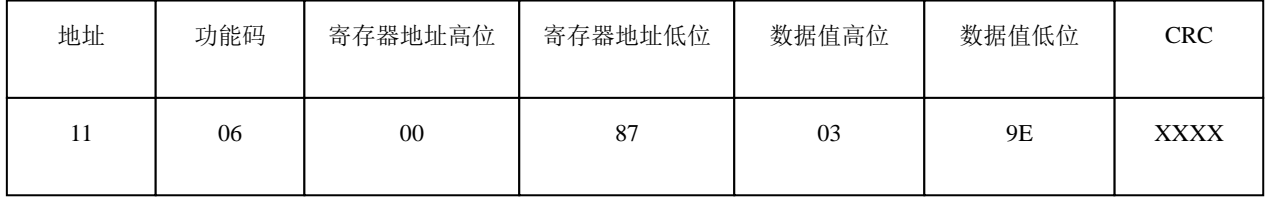

功能: 预置 17 号从机单保持寄存器 40136 值=0x039E 后原文返回。

#### <span id="page-59-0"></span>(7) 读取异常状态

功能码: 07H

#### 本产品 **PB-B-MODBUS** 暂不支持这一功能。

#### <span id="page-59-1"></span>(8) 回送校验

功能码: 08H

#### 本产品 **PB-B-MODBUS** 暂不支持这一功能。

### <span id="page-59-2"></span>(9) 读取通信事件计数器

功能码: OBH

#### 本产品 **PB-B-MODBUS** 暂不支持这一功能。

#### <span id="page-59-3"></span>(10) 读取通信事件计数器

功能码: OCH

#### 本产品 **PB-B-MODBUS** 暂不支持这一功能。

#### <span id="page-59-4"></span>(11) 强置多线圈

功能码:0FH

主站询问报文格式:

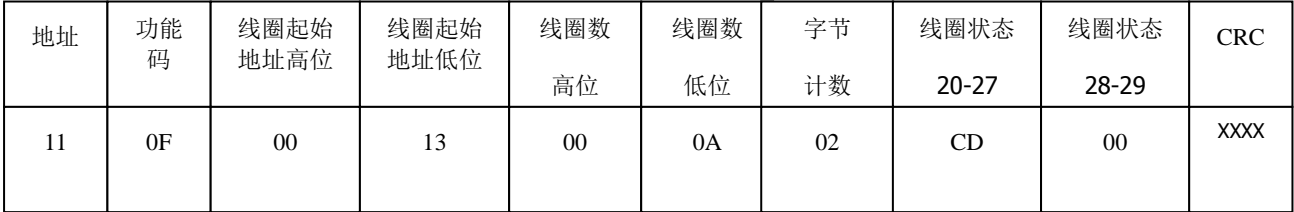

功能: 将多个连续线圈 OXXXX 强置为 ON/OFF 状态。

注意:报文中线圈起始地址 00000 对应设备中 00001 地址,其他顺延。

本例: 强置 11H 号从站多个连续线圈,线圈起始地址=0013H=19, 对应地址 00020; 线 圈数=000AH=10;末地址=00020+10-1=00029;

因此,本询问报文功能是: 强置 17 (11H) 号从站 10 个线圈 00020-00029 的值; CDH→00020-00027; 00H→00028-00029;

从站应答格式:

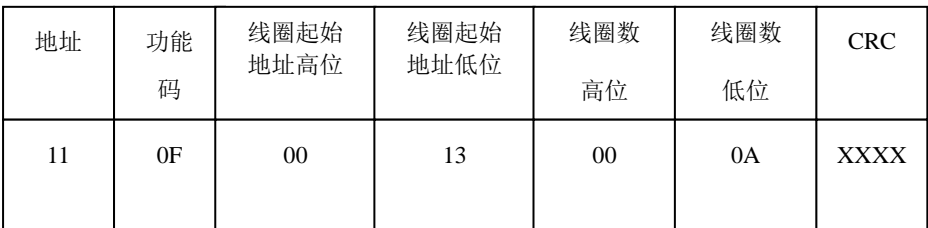

## <span id="page-60-0"></span>(12) 预置多寄存器

功能码:10H

主站询问报文格式:

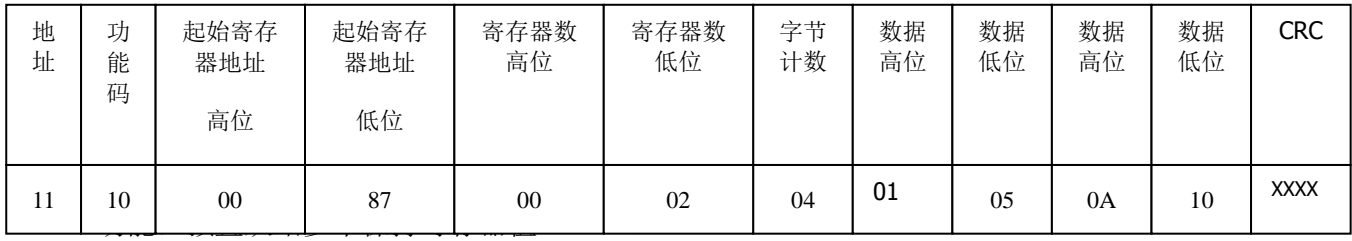

注意:报文中保持寄存器起始地址 40000 对应设备中 40001 地址,其他顺延。

本例: 预置 11H 号从站多个保持寄存器值, 寄存器起始地址=0087H=135, 对应地址 40136,线圈数=0002H=2,末地址=40135+2-1=40137;

因此,本询问报文功能是:预置 17(11H)号从站 2 个保持寄存器值;0105H→40136; 0A10H→40137.

应答格式:

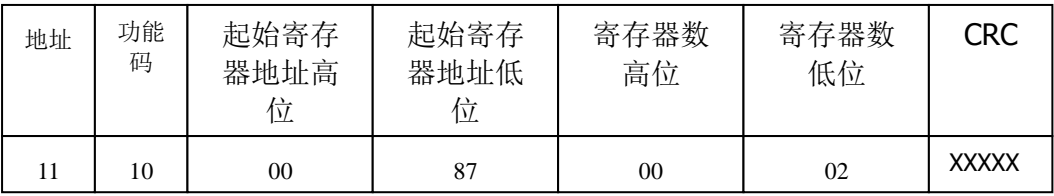

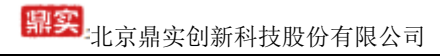

## 现场总线 **PROFIBUS**(中国)技术资格中心 北京鼎实创新科技股份有限公司

电话:010-82078264、010-62054940 传真:010-82285084 地址: 北京德胜门外教场口 1 号, 5 号楼 A-1 室 邮编: 100120 Web[:www.c-profibus.com.cn](http://www.c-profibus.com.cn/) Email: [tangjy@c-profibus.com.cn](mailto:tangjy@c-profibus.com.cn)